**Science Together** 

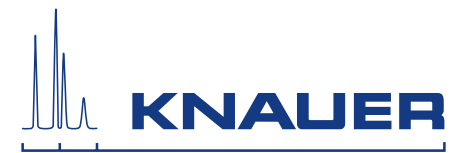

# **BlueShadow**

# Pumpe 80P Betriebsanleitung

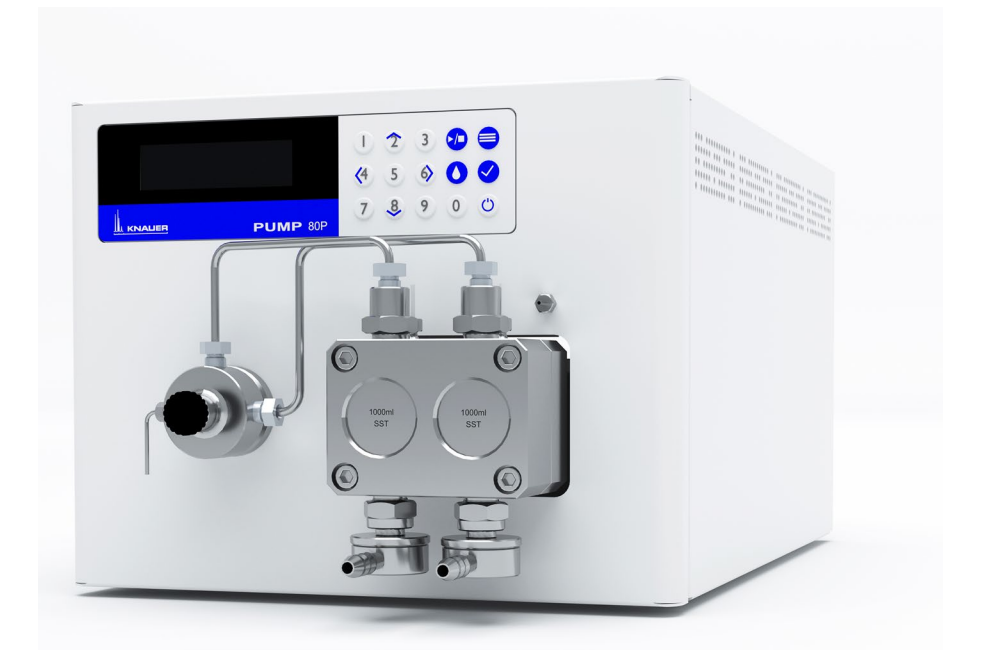

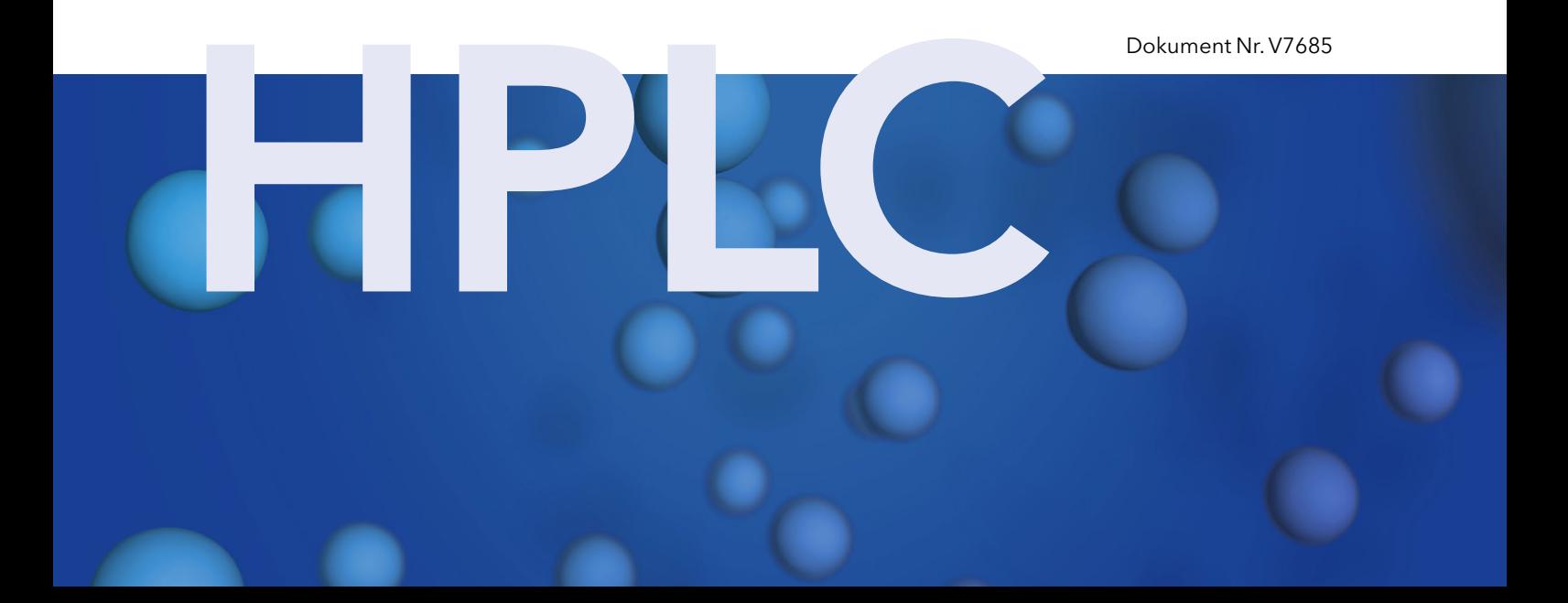

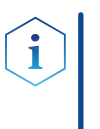

Hinweis: Lesen Sie zu Ihrer eigenen Sicherheit die Betriebsanleitung und beachten Sie die Warn- und Sicherheitshinweise auf dem Gerät und in der Betriebsanleitung. Bewahren Sie die Betriebsanleitung zum späteren Nachschlagen auf.

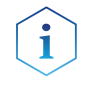

Hinweis: Wenn Sie eine Version dieser Betriebsanleitung in einer weiteren Sprache wünschen, senden Sie ihr Anliegen und die entsprechende Dokumenten-Nummer per E-Mail oder Fax an KNAUER.

#### Technische Kundenbetreuung:

Haben Sie Fragen zur Installation oder zur Bedienung Ihres Gerätes oder Ihrer Software?

#### Ansprechpartner in Deutschland, Österreich und der Schweiz:

Telefon: +49 30 809727-111 (9-17h MEZ) Fax : +49 30 8015010

Email: [support@knauer.net](mailto:support%40knauer.net?subject=) 

#### Ansprechpartner weltweit:

Bitte kontaktieren Sie Ihren lokalen KNAUER Partner: [www.knauer.net/de/Support/Handler-weltweit](https://www.knauer.net/de/Support/Handler-weltweit)

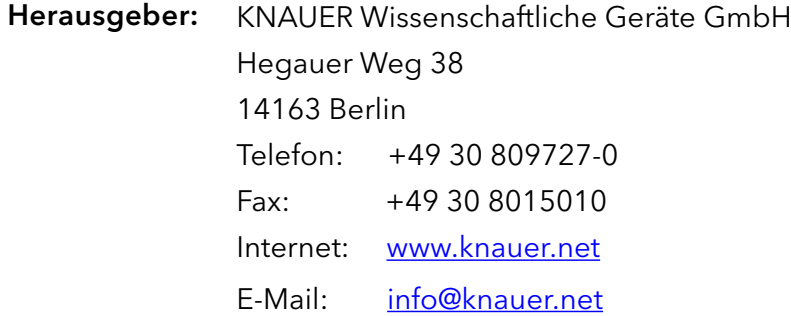

Dokument Nummer: V7685 Versionsnummer: 1.1 Datum der Veröffentlichung: 17.11.2020 Originalausgabe Versionsinformation:

Technische Änderungen vorbehalten.

Die aktuellste Version der Betriebsanleitung finden Sie auf unserer Homepage: [www.knauer.net/bibliothek.](www.knauer.net/bibliothek)

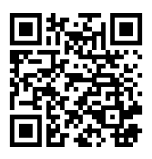

- Die gedruckten Versionen unserer Betriebsanleitungen werden nach Standards des Blauen Engels gedruckt ([www.blauer-engel.de/uz195\)](http://www.blauer-engel.de/uz195). Nachhaltigkeit:
	- Dieses Dokument enthält vertrauliche Informationen und darf ohne schriftliches Einverständnis von KNAUER Wissenschaftliche Geräte GmbH nicht vervielfältigt werden. Copyright:

© KNAUER Wissenschaftliche Geräte GmbH 2020 Alle Rechte vorbehalten.

# **Inhaltsverzeichnis**

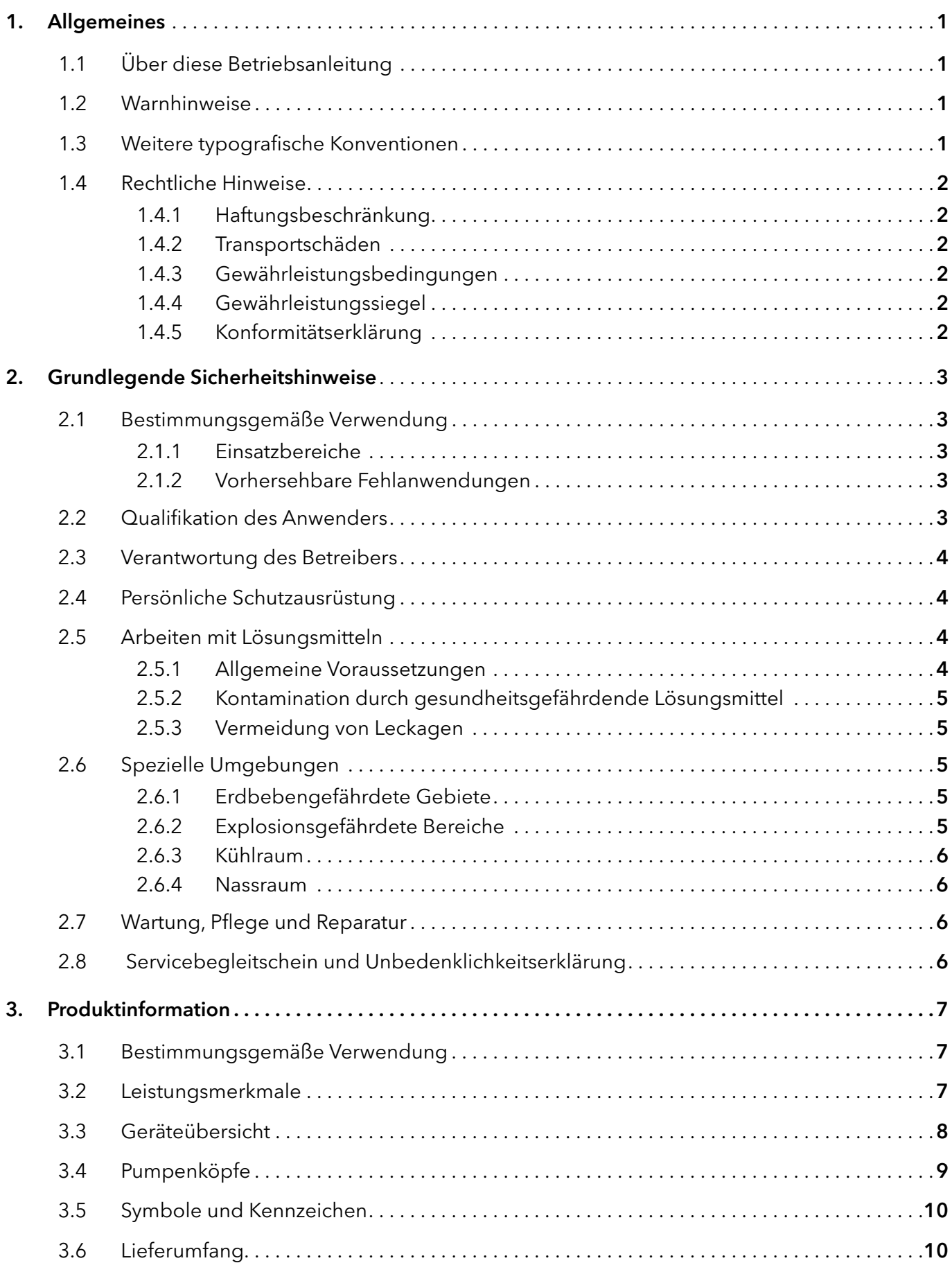

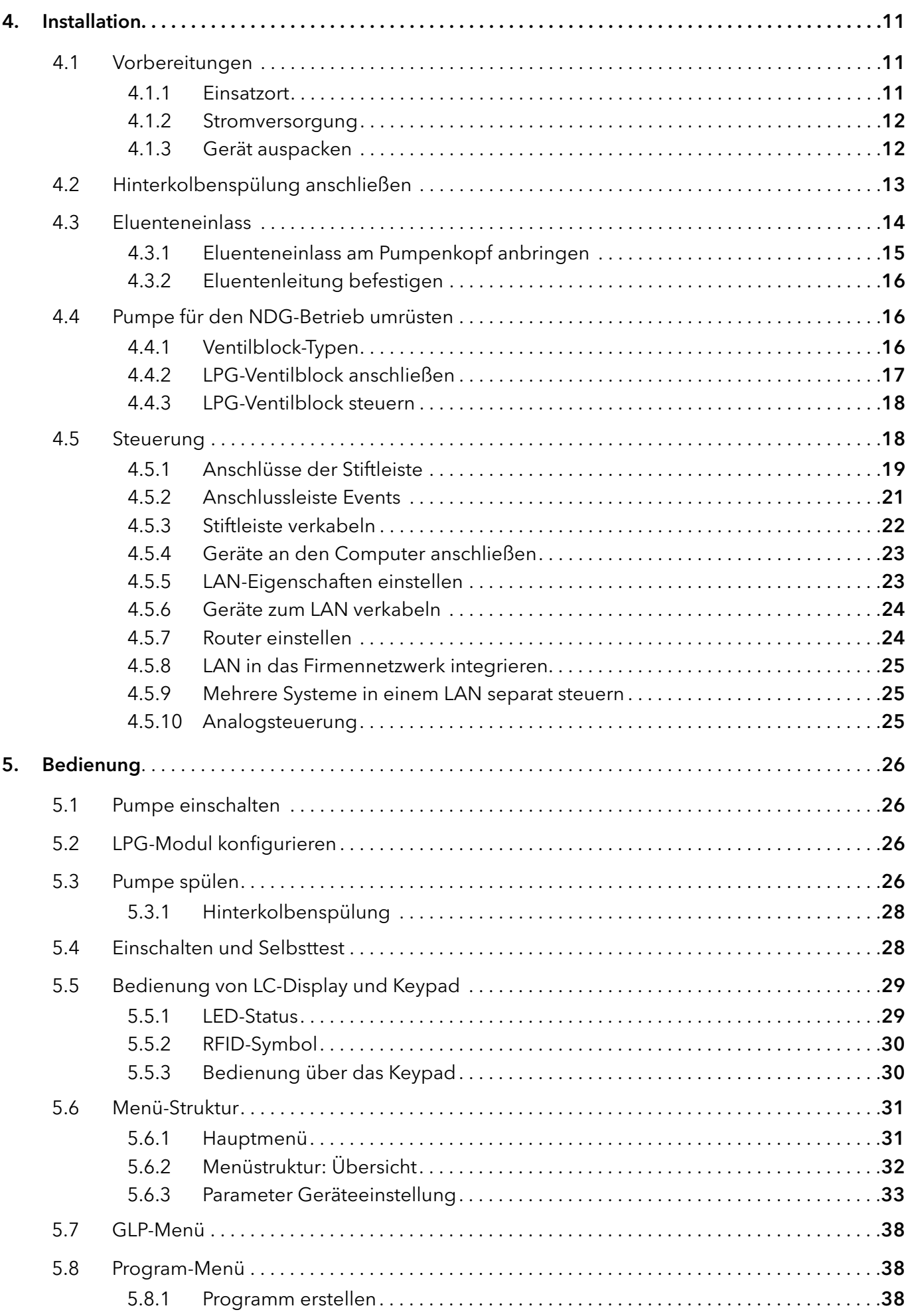

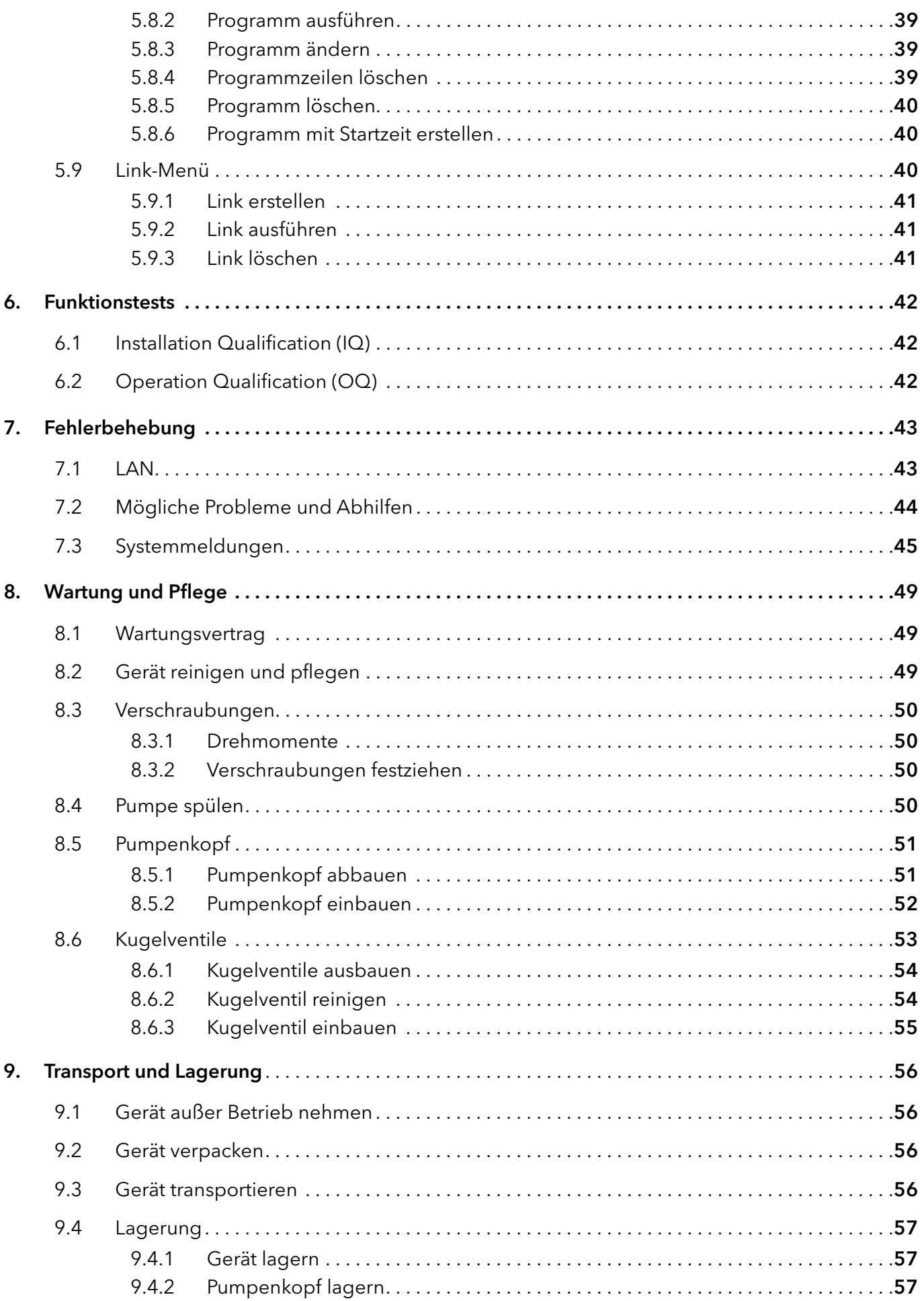

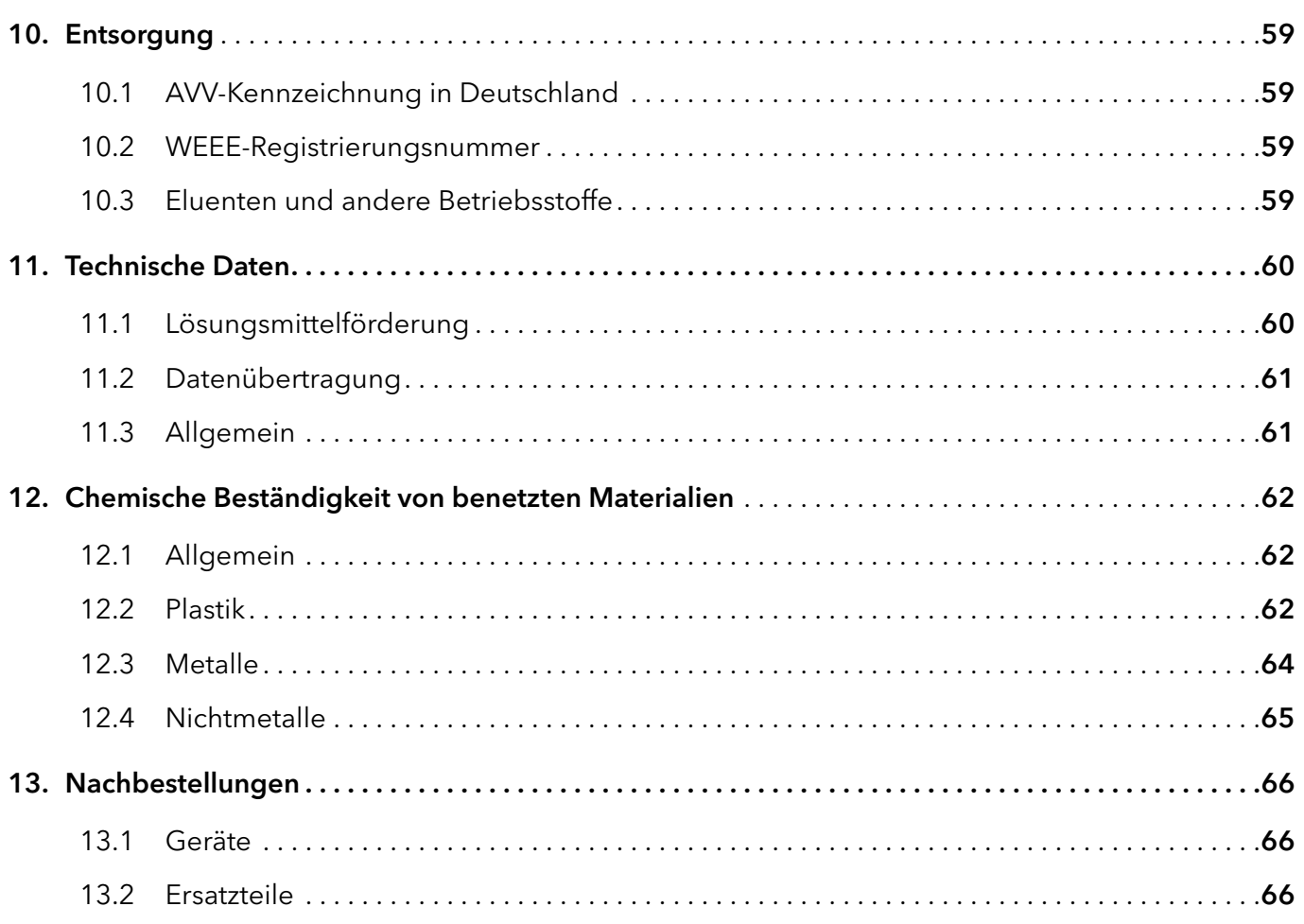

# 1. Allgemeines

# 1.1 Über diese Betriebsanleitung

Diese Betriebsanleitung ermöglicht den sicheren und effizienten Betrieb des Geräts. Der Anwender muss die Betriebsanleitung vor Beginn aller Arbeiten sorgfältig gelesen und verstanden haben.

Grundvoraussetzung für sicheres Arbeiten ist die Einhaltung aller Sicherheitshinweise [\(s. Kap. 2, S. 3\)](#page-8-0). Zusätzlich zu den Sicherheits- und Warnhinweisen in dieser Betriebsanleitung gelten die örtlichen Unfallverhütungsvorschriften und die nationalen Arbeitsschutzbestimmungen.

Diese Betriebsanleitung ist Bestandteil des Geräts. Sie muss in unmittelbarer Nähe des Geräts für den Anwender jederzeit zugänglich aufbewahrt werden.

Diese und andere Betriebsanleitungen können Sie von der KNAUER Webseite herunterladen: [www.knauer.net/bibliothek.](http://www.knauer.net/bibliothek)

# 1.2 Warnhinweise

Mögliche Gefahren, die von einem Gerät ausgehen können, werden in Personen- oder Sachschäden unterschieden.

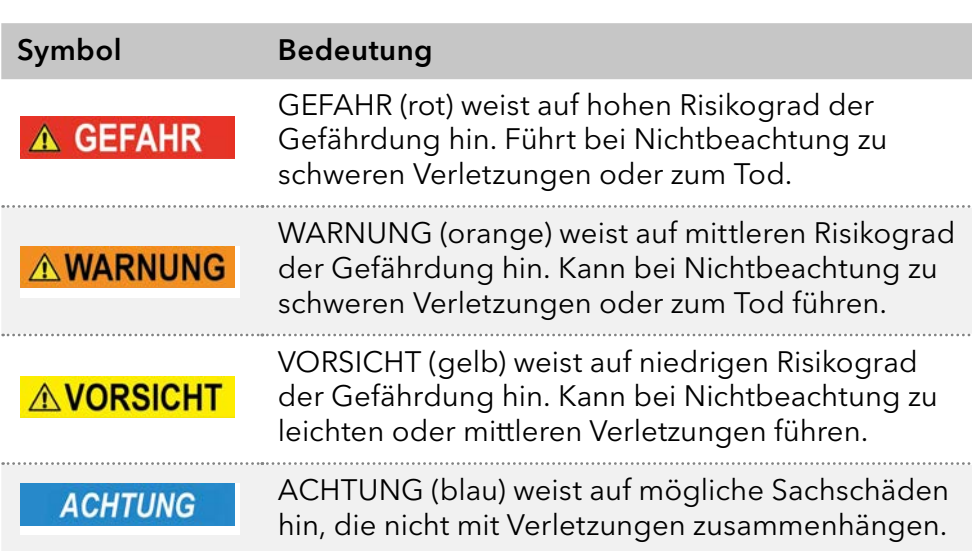

# 1.3 Weitere typografische Konventionen

- Allgemeine Gleichbehandlung: Bei der Beschreibung von Personen verwendet dieses Dokument die nach der Grammatik männliche Form, um den Text leicht lesbar zu halten. Die Form hat einen neutralen Sinn und spricht Personen jedweden Geschlechts in gleicher Weise an.
- Hinweise: Besondere Informationen sind mit dem vorangestellten Wort "Hinweis" sowie einem Infosymbol gekennzeichnet:

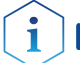

Hinweis: Dies ist ein Beispiel.

# 1.4 Rechtliche Hinweise

### <span id="page-7-0"></span>1.4.1 Haftungsbeschränkung

Der Hersteller ist für folgende Punkte nicht haftbar:

- Nichtbeachtung dieser Anleitung
- Nichtbeachtung der nötigen Sicherheitsvorkehrungen
- Nichtbestimmungsgemäße Verwendung
- Bedienung des Gerätes durch unqualifiziertes Personal [\(s. Kap. 2.2, S. 3\)](#page-8-1)
- Verwendung von nicht zugelassenen Ersatzteilen
- Technische Veränderungen durch den Anwender wie Öffnen des Geräts und eigenmächtige Umbauten
- Verstöße gegen die Allgemeinen Geschäftsbedingungen (AGB)

### 1.4.2 Transportschäden

Die Verpackung unserer Geräte stellt einen bestmöglichen Schutz vor Transportschäden sicher. Prüfen Sie die Verpackung dennoch auf Transportschäden. Im Fall einer Beschädigung informieren Sie die Technische Kundenbetreuung des Lieferanten innerhalb von drei Werktagen sowie den Spediteur.

### 1.4.3 Gewährleistungsbedingungen

Zum Thema Gewährleistung informieren Sie sich bitte über unsere AGB auf der Website: [www.knauer.net/de/agb](http://www.knauer.net/de/agb)

# 1.4.4 Gewährleistungssiegel

An einigen Geräten ist ein blaues oder orangefarbenes Gewährleistungssiegel angebracht.

- Ein blaues Siegel wird von der Fertigung oder der Technischen Kundenbetreuung bei KNAUER für Verkaufsgeräte verwendet.
- Nach der Reparatur bringt der Servicetechniker ein orangefarbenes Siegel an identischer Stelle an.

Wenn Unbefugte in das Gerät eingreifen oder das Siegel beschädigt ist, verfällt der Gewährleistungsanspruch.

<span id="page-7-1"></span>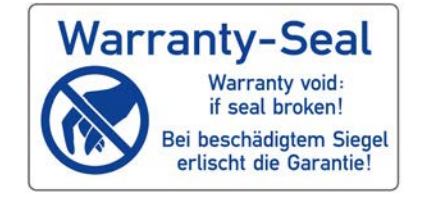

### 1.4.5 Konformitätserklärung

Die Konformitätserklärung liegt als separates Dokument dem Produkt bei und ist online erhältlich unter: [www.knauer.net/de/Support/Declarations-of-conformity](http://www.knauer.net/de/Support/Declarations-of-conformity)

# <span id="page-8-0"></span>2. Grundlegende Sicherheitshinweise

Das Gerät wurde so entwickelt und konstruiert, dass Gefährdungen durch die bestimmungsgemäße Verwendung weitgehend ausgeschlossen sind. Dennoch sind die folgenden Sicherheitshinweise zu beachten, um Restgefährdungen auszuschließen.

# 2.1 Bestimmungsgemäße Verwendung

Das Gerät ausschließlich in Bereichen der bestimmungsgemäßen Verwendung einsetzen. Andernfalls können die Schutz- und Sicherheitseinrichtungen des Geräts versagen.

# 2.1.1 Einsatzbereiche

Das Gerät ist zum Einsatz für chromatografische Anwendungen in Innenräumen vorgesehen.

# 2.1.2 Vorhersehbare Fehlanwendungen

Unterlassen Sie die Verwendung des Geräts für folgende Zwecke bzw. Bedingungen:

- Medizinische Zwecke. Das Gerät ist nicht als Medizinprodukt zugelassen.
- Betrieb außerhalb eines Gebäudes. Anderenfalls kann der Hersteller die Funktionalität und die Sicherheit des Geräts nicht gewährleisten.
- Betrieb in explosionsgefährdeten Bereichen ohne besonderen und zusätzlichen Explosionsschutz. Kontaktieren Sie die Technische Kundenbetreuung für weitere Informationen.

# <span id="page-8-1"></span>2.2 Qualifikation des Anwenders

Der Anwender ist für den Umgang mit dem Gerät qualifiziert, wenn alle folgenden Punkte zutreffen:

- Er besitzt mindestens Grundlagenkenntnisse in der Flüssigchromatografie.
- Er hat Kenntnisse über die Eigenschaften der eingesetzten Lösungsmittel und deren gesundheitliche Risiken.
- Er ist für die speziellen Aufgabenbereiche und Tätigkeiten im Labor ausgebildet und kennt die relevanten Normen und Bestimmungen.
- **Er kann aufgrund seiner fachlichen Ausbildung und Erfahrung alle in** der Betriebsanleitung beschriebenen Arbeiten verstehen und an dem Gerät ausführen und mögliche Gefahren selbständig erkennen und vermeiden.
- Seine Reaktionsfähigkeit ist nicht durch den Konsum von Drogen, Alkohol oder Medikamenten beeinträchtigt.
- Teilnahme an der Installation eines Geräts oder einer Schulung durch die Firma KNAUER oder einer von KNAUER autorisierten Firma.

Sollte der Anwender diese Qualifikationen nicht erfüllen, muss er seinen Vorgesetzten informieren.

# 2.3 Verantwortung des Betreibers

Betreiber ist jede Person, die das Gerät selbst betreibt oder einem Dritten zur Anwendung überlässt und während des Betriebs die rechtliche Produktverantwortung für den Schutz des Anwenders oder Dritter trägt.

Im Folgenden sind die Pflichten des Betreibers aufgelistet:

- Die geltenden Arbeitsschutzbestimmungen kennen und umsetzen
- In einer Gefährdungsbeurteilung Gefahren ermitteln, die sich durch die Arbeitsbedingungen am Einsatzort ergeben
- Betriebsanweisungen für den Betrieb des Gerätes erstellen
- Regelmäßig prüfen, ob die Betriebsanweisungen dem aktuellen Stand der Regelwerke entsprechen
- Die Zuständigkeiten für Installation, Bedienung, Störungsbeseitigung, Wartung und Reinigung eindeutig regeln und festlegen
- Dafür sorgen, dass alle Mitarbeiter, die mit dem Gerät arbeiten, diese Betriebsanleitung gelesen und verstanden haben
- Die Mitarbeiter, die mit dem Gerät arbeiten, in regelmäßigen Abständen schulen und über die Gefahren informieren
- Den Mitarbeitern, die mit dem Gerät arbeiten, die erforderliche Schutzausrüstung bereitstellen (s. folgenden Abschnitt).

# 2.4 Persönliche Schutzausrüstung

Bei allen Arbeiten an dem Gerät sind die im Labor notwendigen Schutzmaßnahmen zu beachten und folgende Schutzkleidung zu tragen:

- **Schutzbrille mit zusätzlichem Seitenschutz**
- Arbeitsschutzhandschuhe gemäß den herrschenden Umgebungsbedingungen und verwendeten Lösungsmitteln (z.B. Hitze, Kälte, Schutz gegen Chemikalien)
- **Laborkittel**
- Personalisierte Schutzausrüstung, die im Einsatzlabor festgelegt ist

# 2.5 Arbeiten mit Lösungsmitteln

#### 2.5.1 Allgemeine Voraussetzungen

- Der Anwender ist für den Einsatz der Lösungsmittel geschult.
- Empfohlene Lösungsmittel und Konzentrationen in der Betriebsanleitung beachten, um Verletzungen bzw. Schäden am Gerät zu vermeiden, z. B. können bestimmte Chemikalien Kapillaren aus PEEK quellen oder platzen lassen (s. Kap. 12, S. 62).
- Beachten Sie, dass organische Lösungsmittel ab einer bestimmten Konzentration toxisch sind. Für den Umgang mit gesundheitsgefährdenden Lösungsmitteln siehe folgenden Abschnitt.
- Mobile Phasen und Proben können flüchtige oder brennbare Lösungsmittel enthalten. Vermeiden Sie die Anhäufung dieser Stoffe. Achten Sie auf eine gute Belüftung des Aufstellungsortes. Vermeiden Sie offene Flammen und Funken. Betreiben Sie das Gerät nicht in Gegenwart von brennbaren Gasen oder Dämpfen.
- Verwenden Sie ausschließlich Lösungsmittel, die sich unter den gegebenen Bedingungen nicht selbst entzünden können. Dies gilt vor

allem für den Einsatz eines Thermostats, bei dem Flüssigkeiten auf die heiße Oberflächen im Innenraum gelangen könnte.

<span id="page-10-0"></span> Entgasen Sie Lösemittel vor Gebrauch und beachten Sie deren Reinheit.

### 2.5.2 Kontamination durch gesundheitsgefährdende Lösungsmittel

- Die Kontamination mit toxischen, infektiösen oder radioaktiven Lösungsmitteln ist sowohl in Betrieb, bei der Reparatur, beim Verkauf als auch bei der Entsorgung eines Gerätes eine Gefahr für alle beteiligten Personen.
- Alle kontaminierten Geräte müssen von einer Fachfirma oder selbständig fachgerecht dekontaminiert werden, bevor diese wieder in Betrieb genommen, zur Reparatur, zum Verkauf oder in die Entsorgung gegeben werden [\(s. Kap. 2.8, S. 6\).](#page-11-1)

# 2.5.3 Vermeidung von Leckagen

Es besteht die Gefahr eines Stromschlags, falls Lösungsmittel oder andere Flüssigkeiten durch eine Leckage in das Innere des Geräts gelangen. Durch folgende Maßnahmen können Sie eine Leckage vermeiden:

- Dichtigkeit: Regelmäßig per Sichtkontrolle das Gerät bzw. System auf Undichtigkeiten prüfen.
- Flaschenwanne: Die Verwendung einer Flaschenwanne verhindert, dass Flüssigkeiten aus den Flaschen in das Innere des Geräts gelangen.
- Flüssigkeitsleitungen: Bei der Verlegung von Kapillaren und Schläuchen sicherstellen, dass beim Auftreten von Lecks austretende Flüssigkeiten nicht in darunter angeordnete Geräte eindringen können.
- Im Falle einer Leckage: System ausschalten. Erst wieder in Betrieb nehmen, wenn die Ursache der Leckage behoben wurde.

# 2.6 Spezielle Umgebungen

# 2.6.1 Erdbebengefährdete Gebiete

Stapeln Sie in erdbebengefährdeten Gebieten nicht mehr als 3 Geräte übereinander. Anderenfalls droht Verletzungsgefahr durch herabfallende Geräte oder lose Teile.

# 2.6.2 Explosionsgefährdete Bereiche

Das Gerät darf ohne besonderen und zusätzlichen Explosionsschutz nicht in explosionsgefährdeten Bereichen betrieben werden. Weitere Informationen erhalten Sie von der Technischen Kundenbetreuung von KNAUER.

### <span id="page-11-0"></span>2.6.3 Kühlraum

Der Betrieb des Geräts im Kühlraum ist möglich. Um Kondenswasserbildung zu vermeiden, achten Sie auf folgende Hinweise:

- Das ausgeschaltete Gerät mindestens 3 Stunden vor Inbetriebnahme im Kühlraum akklimatisieren.
- Das Gerät sollte nach Inbetriebnahme eingeschaltet bleiben.
- Temperaturschwankungen vermeiden.

#### 2.6.4 Nassraum

Das Gerät darf nicht in Nassräumen betrieben werden.

# 2.7 Wartung, Pflege und Reparatur

- Stromschlag vermeiden: Vor allen Wartungs- und Pflegearbeiten das Gerät von der Stromversorgung nehmen.
- Werkzeuge: Verwenden Sie ausschließlich Werkzeuge, die vom Hersteller empfohlen oder vorgeschrieben sind.
- Ersatzteile und Zubehör: Verwenden Sie ausschließlich Ersatzteile und Zubehör von KNAUER oder einer von KNAUER autorisierten Firma.
- Verschraubungen aus PEEK: Nur für einen einzelnen Port verwenden oder grundsätzlich neue PEEK-Verschraubungen einsetzen, um Totvolumina oder nicht exakt passende Verbindungen zu vermeiden.
- Säulenpflege: Hinweise von KNAUER oder anderer Hersteller zur Säulenpflege beachten (siehe [www.knauer.net/columncare\)](https://www.knauer.net/Dokumente/columns/lc_columns/guides/g_e_co_knauer_hplc_column_care_and_use.pdf)
- Gebrauchte Kapillaren: Keine gebrauchten Kapillaren an anderer Stelle im System einsetzen um Totvolumina, nicht exakt passende Verbindungen und Verschleppung von Verunreinigungen zu vermeiden.
- Schutzeinrichtungen: Nur ein Mitarbeiter der Technischen Kundenbetreuung von KNAUER oder einer von KNAUER autorisierten Firma darf das Gerät öffnen [\(s. Kap. 1.4.1, S. 2\)](#page-7-0).
- Weitere Hinweise sind auf der KNAUER Webseite zu finden: [www.knauer.net/hplc-troubleshooting](http://www.knauer.net/hplc-troubleshooting )

# <span id="page-11-1"></span>2.8 Servicebegleitschein und Unbedenklichkeitserklärung

Geräte, die KNAUER ohne das Dokument "Servicebegleitschein und Unbedenklichkeitserklärung" erreichen, werden nicht repariert. Wenn Sie ein Gerät an KNAUER zurückschicken, müssen Sie das ausgefüllte Dokument beilegen: [www.knauer.net/servicebegleitschein](http:// www.knauer.net/servicebegleitschein)

# <span id="page-12-0"></span>3. Produktinformation

Hinweis: Das Gerät ausschließlich in Bereichen der bestimmungsgemäßen Verwendung einsetzen. Andernfalls können die Schutz- und Sicherheitseinrichtungen des Geräts versagen.

Eine automatische Hinterkolbenspülung ermöglicht eine höhere Lebensdauer der Dichtungen und Kolben und entfernt Salz und andere Stoffe aus dem Bereich hinter den Dichtungen.

#### Isokratischer Betrieb: Betriebsarten

- Trennung ohne Gradienten
- Das Lösungsmittel hat während der Analyse eine konstante Zusammensetzung.
- Ein Recycling des Lösungsmittels ist möglich.

Gradientenbetrieb:

- LPG (Low Pressure Gradient): Der Gradient wird auf der Niederdruckseite der Pumpe gebildet.
- HPG (High Pressure Gradient): Der Gradient wird auf der Hochdruckseite der Pumpe gebildet.

# 3.1 Bestimmungsgemäße Verwendung

Das Gerät oder Gerätesystem ist für die Hochdruck-Flüssigkeitschromatografie geeignet. Es ist für den Einsatz im Labor geeignet, und zwar zur Trennung von Substanzgemischen, die in einem Lösungsmittel oder in einem Lösungsmittelgemisch löslich sind.

- **Dosierpumpe**
- Trennung von Substanzen
- Aufreinigung von Substanzen

# 3.2 Leistungsmerkmale

- Doppelkolben-Technik
- Flüssigkeitsförderung mit niedriger Pulsation und hoher Flusskonstanz und Flussgenauigkeit
- **Lange Lebensdauer**
- Interne Steuerung für die Programmierung binärer bis quaternärer Hochdruckgradienten
- HPG-System: bis zu vier Pumpen kombinierbar
- LPG-System: Anschluss eines binären oder ternären LPG-Ventilblocks
- Gradientenmischungen von höchster Präzision über den gesamten Flussbereich
- Hohe physikalische und chemische Stabilität
- Pumpensteuerung direkt mit analogen und digitalen Signalen
- Steuerung mit Chromatografie-Software

# 3.3 Geräteübersicht

#### <span id="page-13-0"></span>Legende

- <sup>1</sup> Display
- Drucksensor
- Entlüftungsschraube
- Keypad
- Schlauchanschlüsse für Hinterkolbenspülung

 Steckerbuchse für den LPG-Ventilblock

Anschlussleiste Events

Gewährleistungssiegel

Anschlussleiste Remote

Schnittstelle RS-232

**@ LAN-Anschluss** Seriennummer

Öffnung des Lüfters

 Netzschalter Netzanschluss

CE-Zeichen

Pumpenkopf

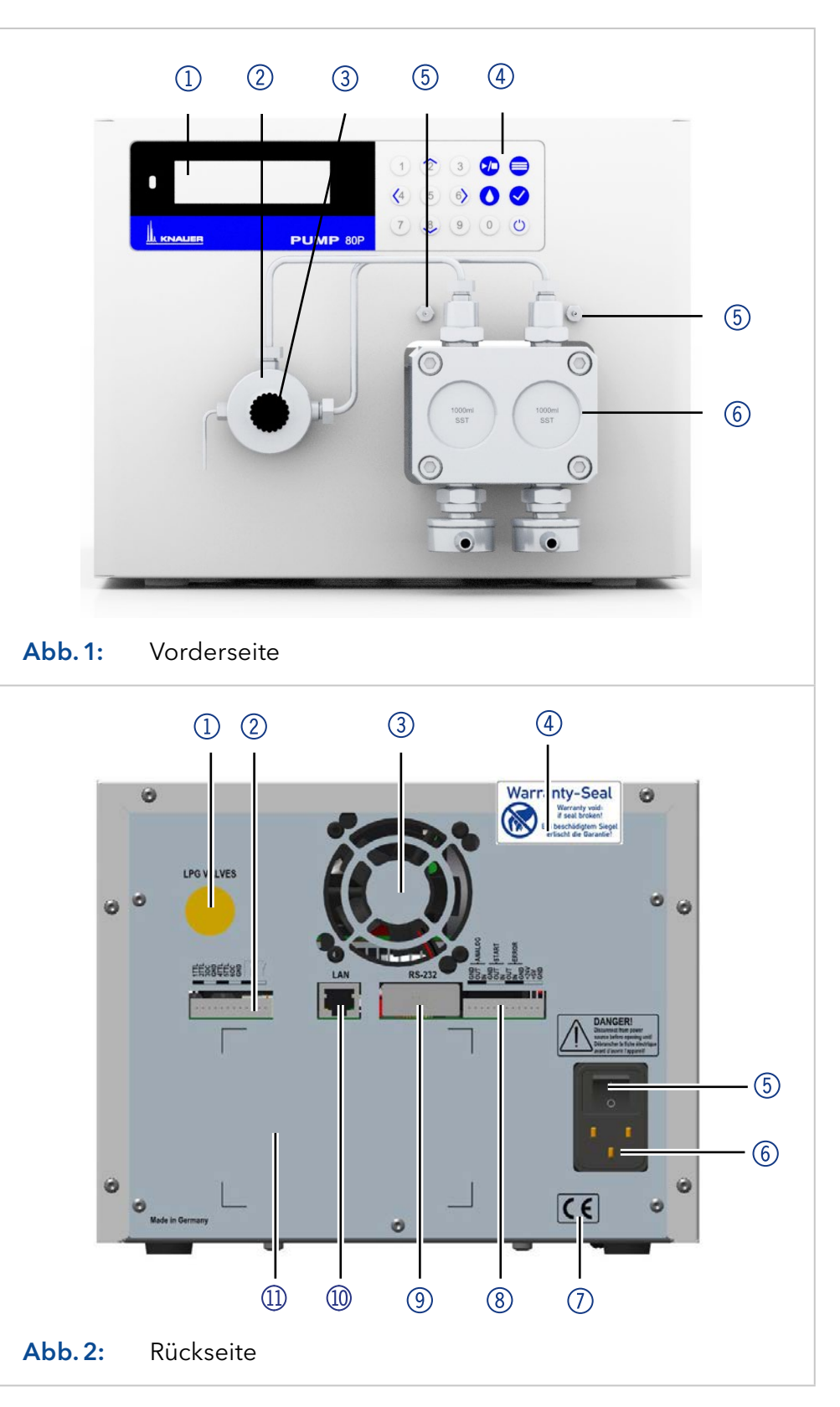

Legende

# <span id="page-14-0"></span>3.4 Pumpenköpfe

Pumpenkopf für den Einsatz in präparativen Anwendungen:

- Standardausführung Edelstahl
- Titan-Einsätze für biokompatible Anwendungen: 100 ml, 250 ml, 500 ml, 1000 ml

Für Biokompatibilität können Pumpenköpfe mit Titaneinsätzen verwendet werden. Die Pumpenköpfe können vom Anwender getauscht werden.

Die Vorderseite des Pumpenkopfs ist mit einem Kennzeichen für die maximale Förderleistung und die Pumpenkopf-Einsätze versehen (SSt für Edelstahl, Ti für Titan). Kennzeichnung

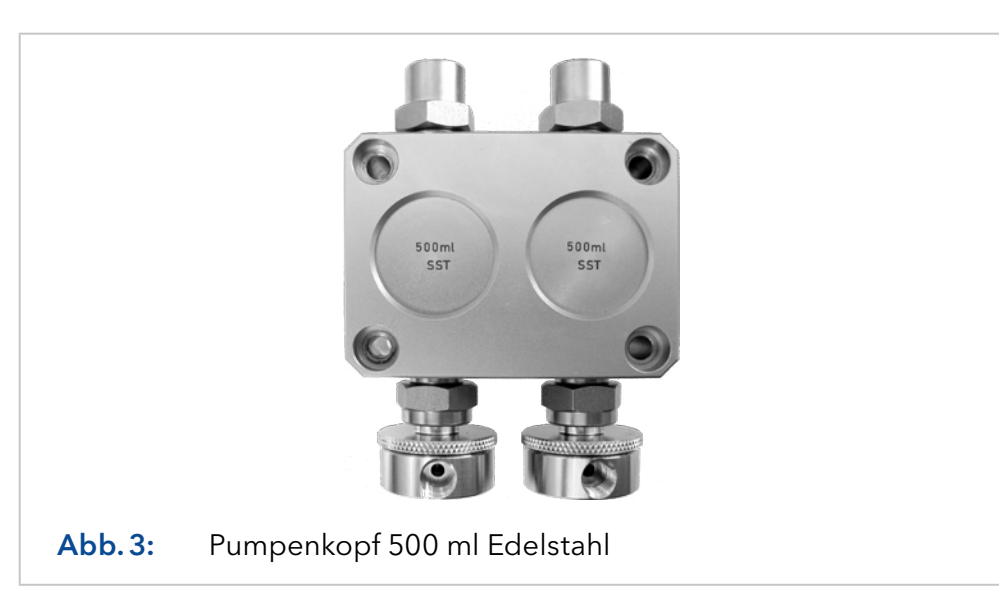

Im Pumpenkopf ist ein RFID-Chip eingebaut. Er dient der Überwachung und Speicherung aller wichtigen Parameter und Einstellungen von Pumpe und Pumpenkopf. RFID-Erkennung

Die RFID-Technologie bietet folgende Vorteile:

- Automatische Erkennung aller wichtigen Pumpenkopfparameter über Funk (Radio frequency identification) durch die Software der Pumpe oder der Chromatografie-Software:
	- Pumpenkopftyp
	- Seriennummer und Baujahr
	- Anzahl der Zyklen und Betriebszeiten
	- Grenzwerte der Pumpenkopf-Parameter
- Speicherung aller Messdaten nach GLP (Good Laboratory Practice)
- Übertragung aller Daten zur Software und zur Anzeige der Pumpe

# <span id="page-15-0"></span>3.5 Symbole und Kennzeichen

Die folgenden Symbole und Kennzeichen befinden sich am Gerät.

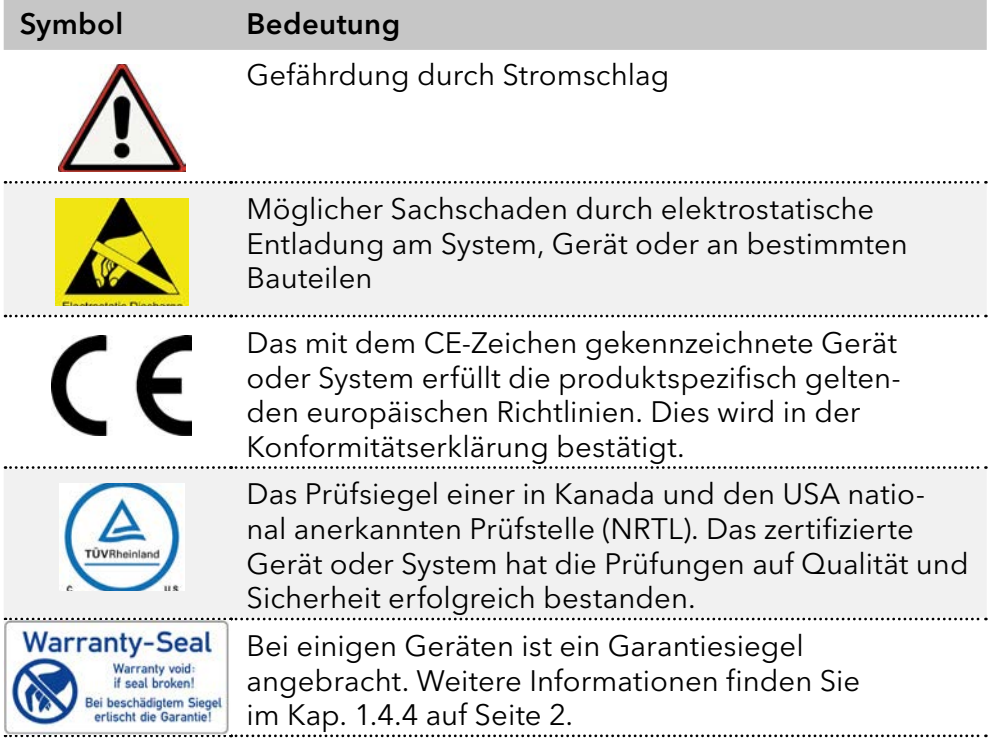

# 3.6 Lieferumfang

 $\mathbf{i}$ 

Hinweis: Ausschließlich Ersatzteile und Zubehör von KNAUER oder einer von KNAUER autorisierten Firma dazukaufen.

- Netzkabel
- BlueShadow Pumpe 80P mit Pumpenkopf
- Beipack Pumpe 80P
- **Beipack Pumpenkopf**

Mitgeltende Dokumente:

- **Benutzerhandbuch**
- **Installation Qualification**
- Konformitätserklärung

# <span id="page-16-0"></span>4. Installation

Das Kapitel beschreibt die Handlungen vor der Inbetriebnahme.

# 4.1 Vorbereitungen

### 4.1.1 Einsatzort

Der bestimmungsgemäße Betrieb ist nur gewährleistet, wenn Sie sich an die Vorgaben für die Umgebungsbedingungen und den Einsatzort halten. Die Umgebungsbedingungen finden Sie im Kapitel Technische Daten.

#### **ACHTUNG**

#### **Gerätedefekt**

Sonneneinstrahlung und mangelnde Belüftung verursachen die Überhitzung des Gerätes und führen zu Geräteausfällen.

- Schützen Sie das Gerät vor Sonneneinstrahlung.
- Lassen Sie Platz für die Luftzirkulation: siehe Platzbedarf.
- Mindestens 5 cm Abstand, wenn auf einer Seite ein weiteres Gerät aufgestellt ist. Platzbedarf
	- Mindestens 10 cm Abstand, wenn auf beiden Seiten weitere Geräte aufgestellt sind.
	- Mindestens 15 cm Abstand auf der Rückseite für den Lüfter.
	- Den Versorgungsstecker an der Stromversorgung (Wandsteckdose bzw. Steckdosenleiste) frei zugänglich halten, damit das Gerät vom Stromnetz getrennt werden kann.
- Das Gerät auf eine ebene und gerade Fläche stellen. Allgemeiner Bedarf
	- Das Gerät vor direkter Sonneneinstrahlung schützen.
	- Das Gerät frei von Zugluft z. B. durch Klimaanlagen aufstellen.
	- Das Gerät nicht neben Maschinen aufstellen, die Bodenvibrationen verursachen.
	- Das Gerät von Hochfrequenzquellen fernhalten. Hochfrequenzen können die Messergebnisse beeinflussen.

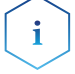

Hinweis: Netzstecker auf der Geräterückseite frei zugänglich halten, damit das Gerät vom Stromnetz getrennt werden kann.

Hinweis: Elektrostatische Entladungen am Pumpenkopf vermeiden.

Standortwechsel

Beim Standortwechsel des Geräts von einem Kühlraum in einen normalen Laborraum Folgendes beachten.

- Vor dem Standortwechsel das Gerät einschalten und zum Aufwärmen ½ Stunde eingeschaltet lassen.
- Alternativ das Gerät im Laborraum mindestens 3 Stunden aufwärmen lassen und innerhalb dieses Zeitraums nicht an die Stromversorgung anschließen, um Schäden durch Kondenswasser zu vermeiden.

#### <span id="page-17-0"></span>**ACHTUNG**

#### **Gerätedefekt**

Änderung der Umgebungstemperatur führt zur Bildung von Kondenswasser im Gerät.

→ Lassen Sie das Gerät 3 Stunden akklimatisieren, bevor Sie es an die Stromversorgung anschließen und in Betrieb nehmen.

#### 4.1.2 Stromversorgung

Verwenden Sie für den Anschluss das mitgelieferte Versorgungskabel und Netzteil, damit die in den Technischen Daten angegebenen Spezifikationen erfüllt werden. Prüfen Sie aber vorher, ob das mitgelieferte Netzkabel für Ihr Land zugelassen ist. Ersetzen Sie defekte Versorgungskabel ausschließlich durch Zubehör von KNAUER. Abnehmbare Versorgungskabel dürfen nicht durch andere Kabeltypen ersetzt werden. Versorgungskabel

#### **ACHTUNG**

#### **Elektronikdefekt**

Beschädigung der Elektronik durch die Verwendung eines baugleichen Netzteils von einem anderen Hersteller.

Ausschließlich Ersatzteile und Zubehör von KNAUER oder einer von KNAUER autorisierten Firma verwenden.

#### Bedingungen

- Die elektrische Spannungsversorgung des Einsatzortes ist direkt an den nächsten elektrischen Hauptanschluss angeschlossen.
- Die elektrische Spannung ist frei von Schwankungen, Fehlerströmen, Spannungsspitzen und elektromagnetischen Störungen.
- Die Anschlüsse für die Netzspannung sind vorschriftsmäßig geerdet.
- Das Gerät erhält ausreichende Netzspannung und Reserven.
- Das Gerät ist für den Betrieb an öffentlichen Wechselspannungsnetzen von 100–240 Volt vorgesehen. Versorgungsstecker
	- Den Versorgungsstecker an der Stromversorgung (Wandsteckdose bzw. Steckdosenleiste) frei zugänglich halten, damit das Gerät vom Stromnetz getrennt werden kann.

#### 4.1.3 Gerät auspacken

Voraussetzung Werkzeug

- Sie haben den Karton auf Transportschäden geprüft.
- **Cuttermesser**

#### <span id="page-18-0"></span>**AVORSICHT**

#### **Gefahr beim Anheben**

Das Gerät könnte beim Tragen, Aufstellen und Installieren herunterfallen und dabei Verletzungen verursachen.

→ Zum Tragen oder Verschieben umfassen Sie das Gerät ausschließlich mittig an der Seite.

#### Ablauf

- 1. Stellen Sie die Verpackung so auf, dass die Schrift am Etikett richtig herum steht.
- 2. Durchtrennen Sie das Klebeband mit einem Cuttermesser und öffnen Sie die Verpackung.
- 3. Heben Sie die Schaumstoffauflage ab. Nehmen Sie die Zubehörteile und das Benutzerhandbuch heraus.
- 4. Nehmen Sie die Zubehörteile aus der Tüte und prüfen Sie den Lieferumfang. Im Fall einer unvollständigen Lieferung kontaktieren Sie die Technische Kundenbetreuung.
- 5. Umfassen Sie das Gerät von unten, heben Sie es aus der Verpackung und stellen es auf den Füßen ab. Halten Sie es dabei nicht an der vorderen Abdeckung fest.
- 6. Prüfen Sie das Gerät auf Transportschäden. Im Fall einer Beschädigung kontaktieren Sie die Technische Kundenbetreuung.
- 7. Stellen Sie das Gerät am Einsatzort auf. Ziehen Sie die Schutzfolien ab.

#### Lagern Sie Karton und Verpackung und bewahren Sie die beiliegende Packliste für spätere Nachbestellungen auf. Nächste Schritte

# 4.2 Hinterkolbenspülung anschließen

Die Pumpe ist mit einer automatischen Hinterkolbenspülung ausgestattet. Ihr Einsatz ermöglicht eine höhere Lebensdauer der Dichtungen und Kolben und entfernt Verunreinigungen aus dem Bereich hinter den Dichtungen.

#### Die Hinterkolbenspülung spült den Hinterkolbenraum des Pumpenkopfs automatisch beim Einschalten und im Dauerbetrieb. Funktionsprinzip

- Beim Einschalten: 15 Sekunden lang wird der Hinterkolbenraum des Pumpenkopfs automatisch gespült
- Im Dauerbetrieb: Alle 30 Minuten wird der Hinterkolbenraum des Pumpenkopfs automatisch für 15 Sekunden gespült

<span id="page-19-0"></span>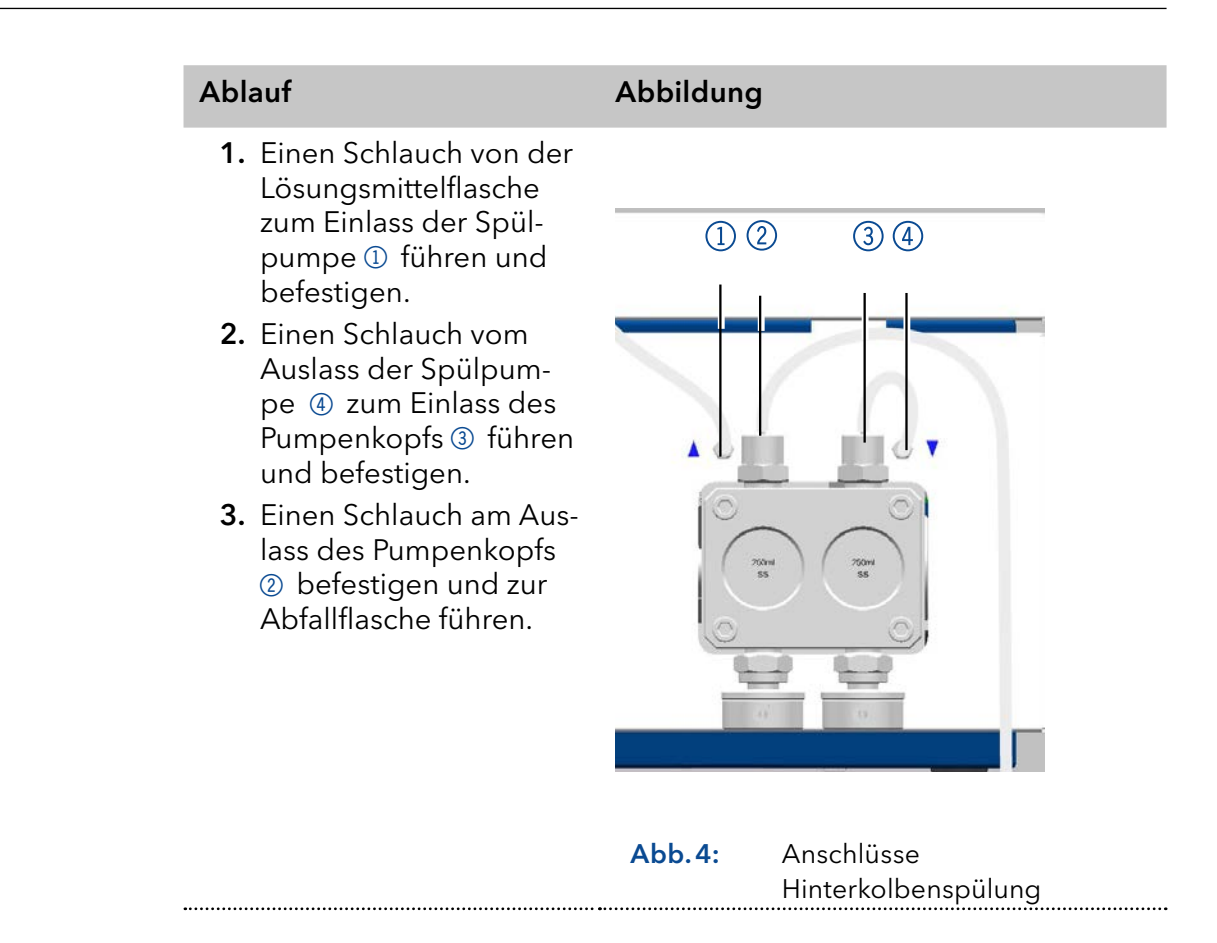

# 4.3 Eluenteneinlass

 $\mathbf{i}$ 

Hinweis: Das Zubehör-Kit enthält PTFE-Schläuche und PETP-Verschraubungen/Dichtungsringe, die für Standard-HPLC-Anwendungen verwendet werden können. Für Anwendungen mit aggressiven Lösungsmitteln sind PEEK- oder Edelstahlteile erhältlich.

Die Eluentenleitungen werden mit dem Eluenteneinlass am Pumpenkopf angeschlossen.

#### Legende

- 1 Rändelschraube
- 2 Eingang am Eluenteneinlass

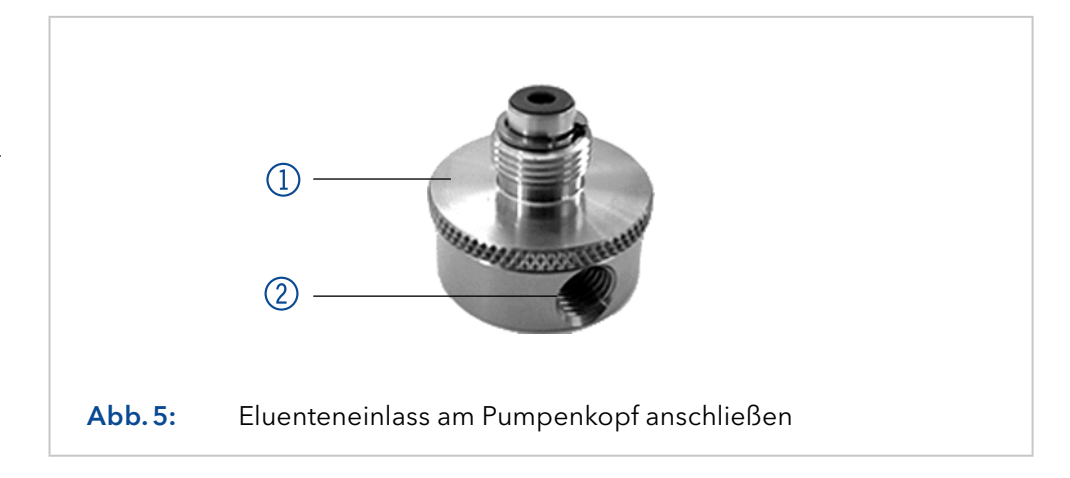

# <span id="page-20-0"></span>4.3.1 Eluenteneinlass am Pumpenkopf anbringen

# Ablauf Abbildung 1. Eluenteneinlass mit der Rändelschraube 2 in die Einlassverschraubung 1 des Pumpenkopfs schrauben. 2. Eluenteneinlass drehen, bis der Eingang des  $\bigcirc$ Einlassverteilers 3 nach vorne weist.  $\circled{2}$ 3. Rändelschraube festdrehen.  $\circled{3}$ Abb.6: Eluenteneinlass, Variante 1

Abb.7: Eluenteneinlass, Variante 2

# 4.3.2 Eluentenleitung befestigen

#### <span id="page-21-0"></span>Vorbereitungen

Darauf achten, dass alle Anschlüsse dicht sind.

Ablauf Abbildung

 Darauf achten, dass die zugespitzte Seite des Schneidrings zur Befestigungsschraube des Teflonschlauchs zeigt.

#### Pumpenkopf

Pumpenkopf

 $-1000$  ml

- 100 ml
- 250 ml
- 500 ml

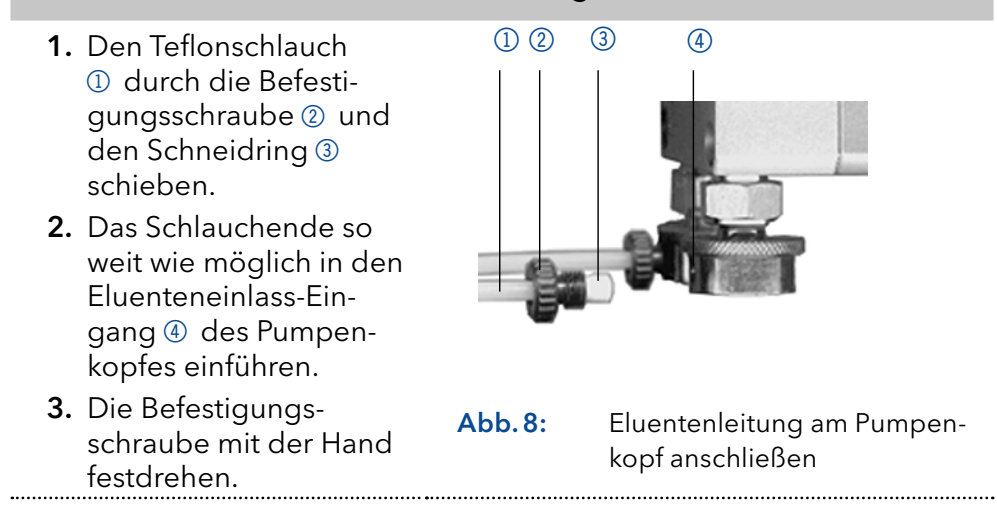

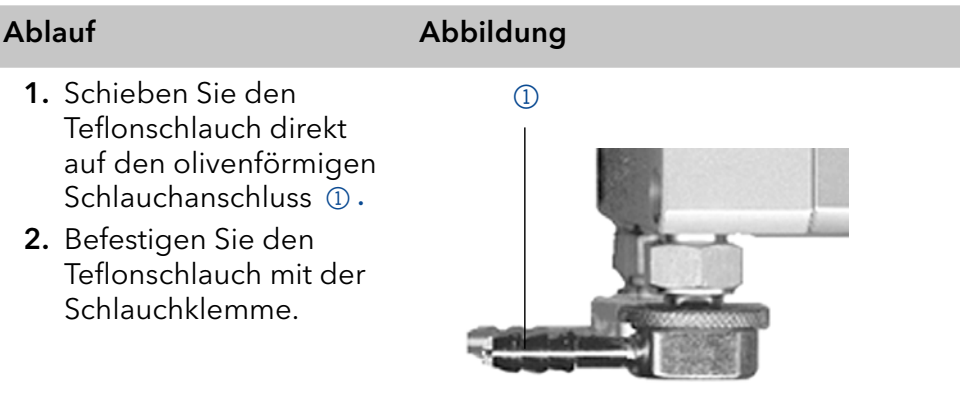

Abb.9: Eluentenleitung am 1000 ml Pumpenkopf anschließen

# 4.4 Pumpe für den NDG-Betrieb umrüsten

Der Niederdruckgradienten-Ventilblock (LPG-Ventilblock, Low Pressure Gradient) ergänzt die Pumpe zu einem Niederdruckgradientensystem.

# 4.4.1 Ventilblock-Typen

- Ternärer LPG-Ventilblock für Flussraten im Bereich von 2 220 ml/min
- Binärer LPG-Ventilblock für Flussraten im Bereich von 5 800 ml/min

#### <span id="page-22-0"></span>Legende

- 1 Ternärer LPG-Ventilblock
- 2 Befestigungsschraube mit Dichtungsring
- 3 Stecker

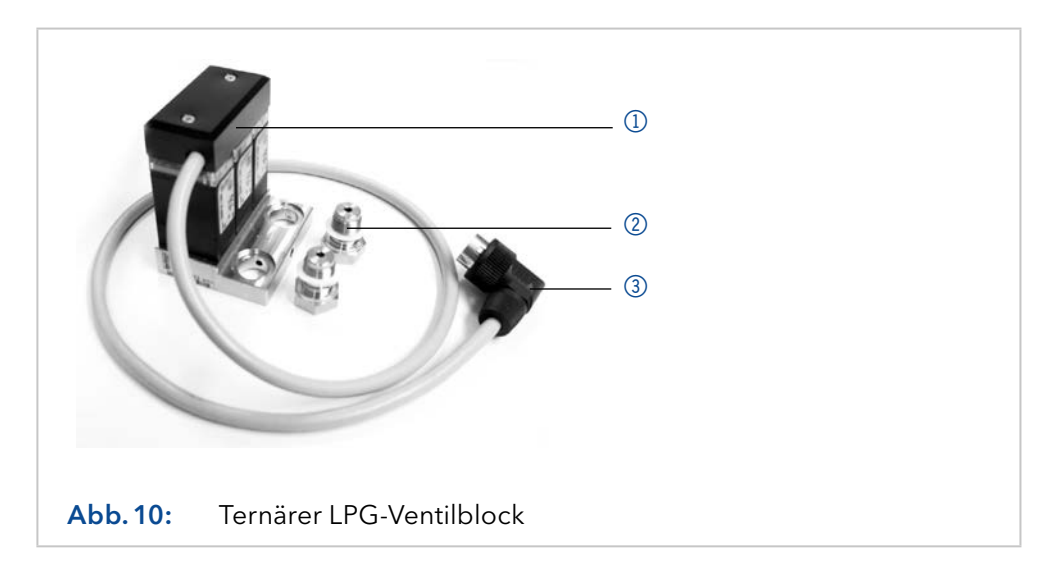

# 4.4.2 LPG-Ventilblock anschließen

Hinweis: Dichtungen immer paarweise auf beide Befestigungsschrauben legen.

 $\mathbf{i}$ 

- 1. Im Menü Setup den Gradiententyp LPG ternary bzw. LPG binary wählen.
- 2. Die Pumpe ausschalten und den Netzstecker ziehen.
- 3. Die Eluenteneinlässe von den Einlassverschraubungen 3 des Pumpenkopfs 1 abschrauben.
- 4. Die LPG-Ventilblock 2 mit den Befestigungsschrauben 4 und die Dichtungen am Pumpenkopf festschrauben.
- 5. Die Eluentenschläuche an die Einlässe des LPG-Ventilblocks anschließen.
- 6. Den nicht benutzten Einlass mit einer Blindverschraubung verschließen.
- 7. Den Stecker <sup>5</sup> in die Steckerbuchse 6 für LPG-Ventilblock auf der Rückseite der Pumpe stecken.

Hinweis: Der Stecker 5 darf während des Betriebs nicht entfernt werden.

#### Ablauf Abbildung

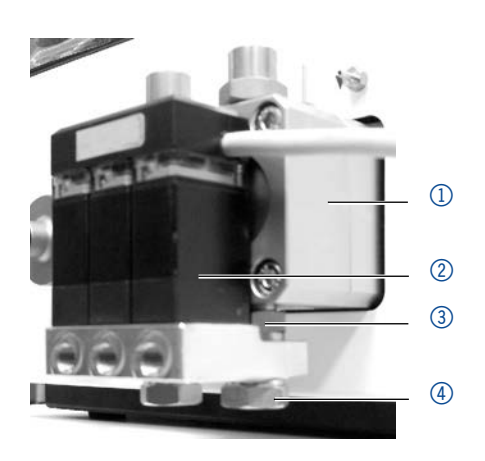

Abb.11: Anschluss des Ventilblocks

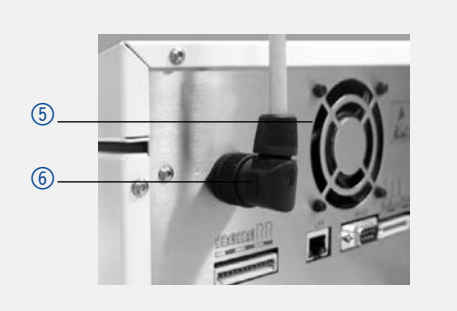

Abb.12: Steckerbuchse für LPG-Ventilblock

<span id="page-23-0"></span>4.4.3 LPG-Ventilblock steuern

- Manuelle Steuerung via Keypad der Pumpe
- PC-Steuerung mit Chromatografie-Software

# 4.5 Steuerung

Die Steuerung der Pumpe kann auf 3 Arten erfolgen:

- Über die Stiftleiste
- Innerhalb eines lokalen Netzwerks über LAN-Anschluss an den Router
- **Eingabe am Display**

Sämtliche Anschlüsse befinden sich auf der Rückseite der Pumpe.

### Legende

- 1 Steckerbuchse für den LPG-Ventilblock
- 2 Anschlussleiste Events
- 3 Anschlussleiste Remote
- 4 Schnittstelle RS-232
- 5 LAN-Anschluss

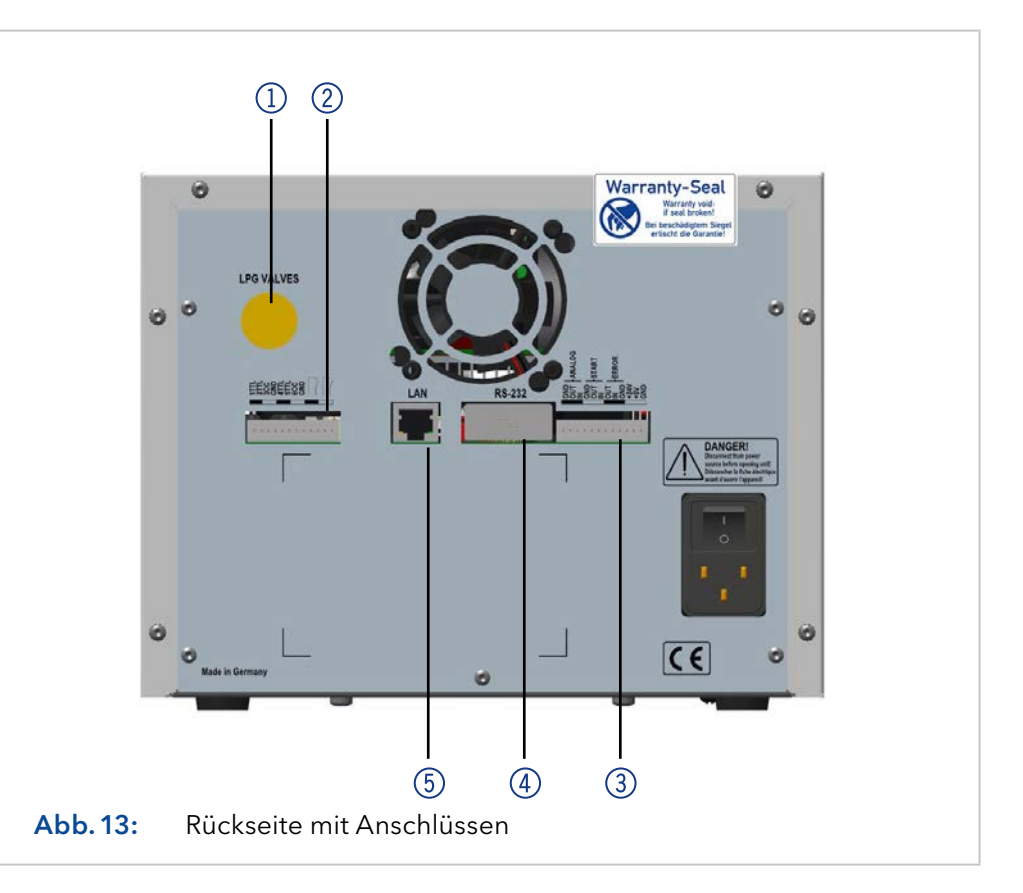

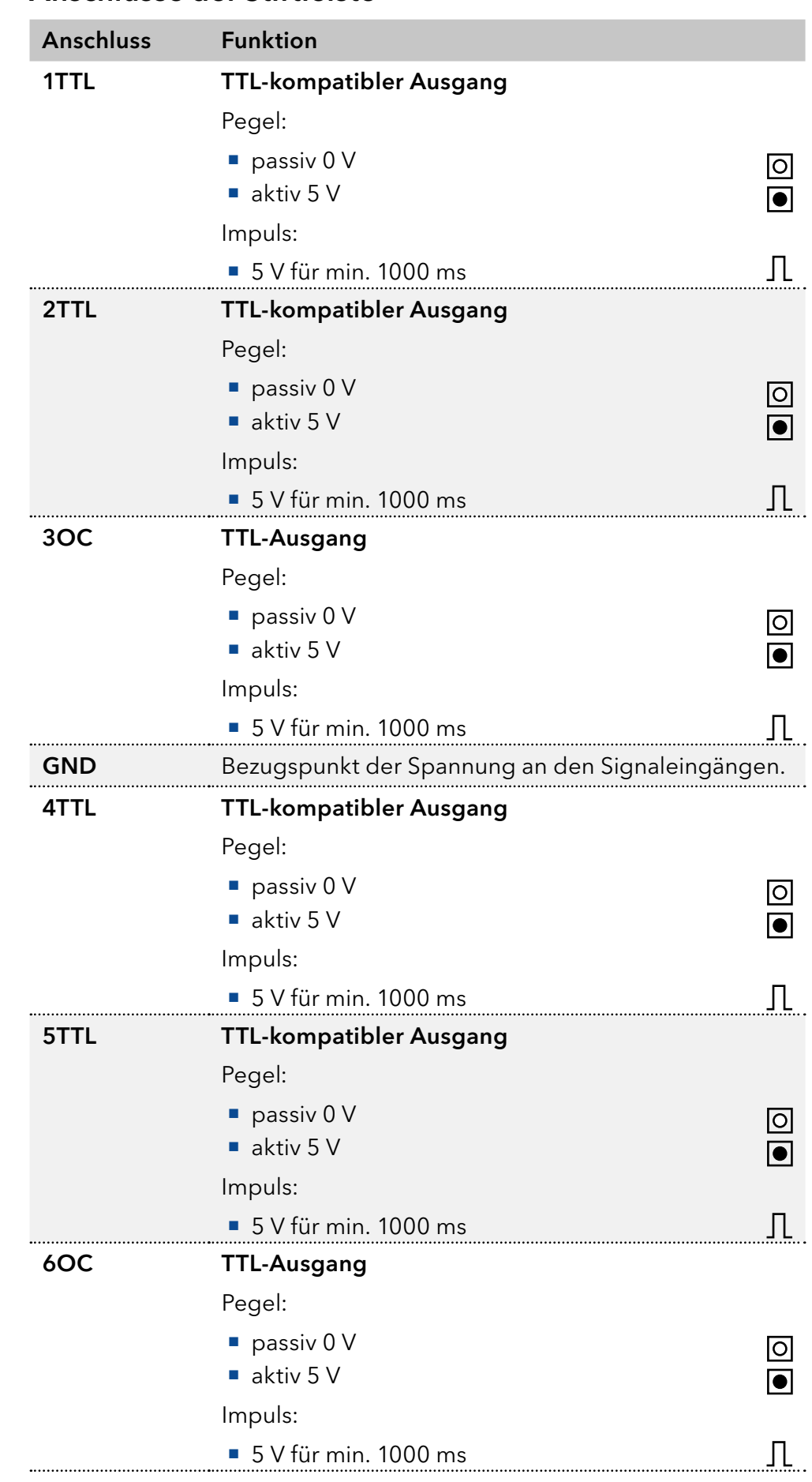

# <span id="page-24-0"></span>4.5.1 Anschlüsse der Stiftleiste

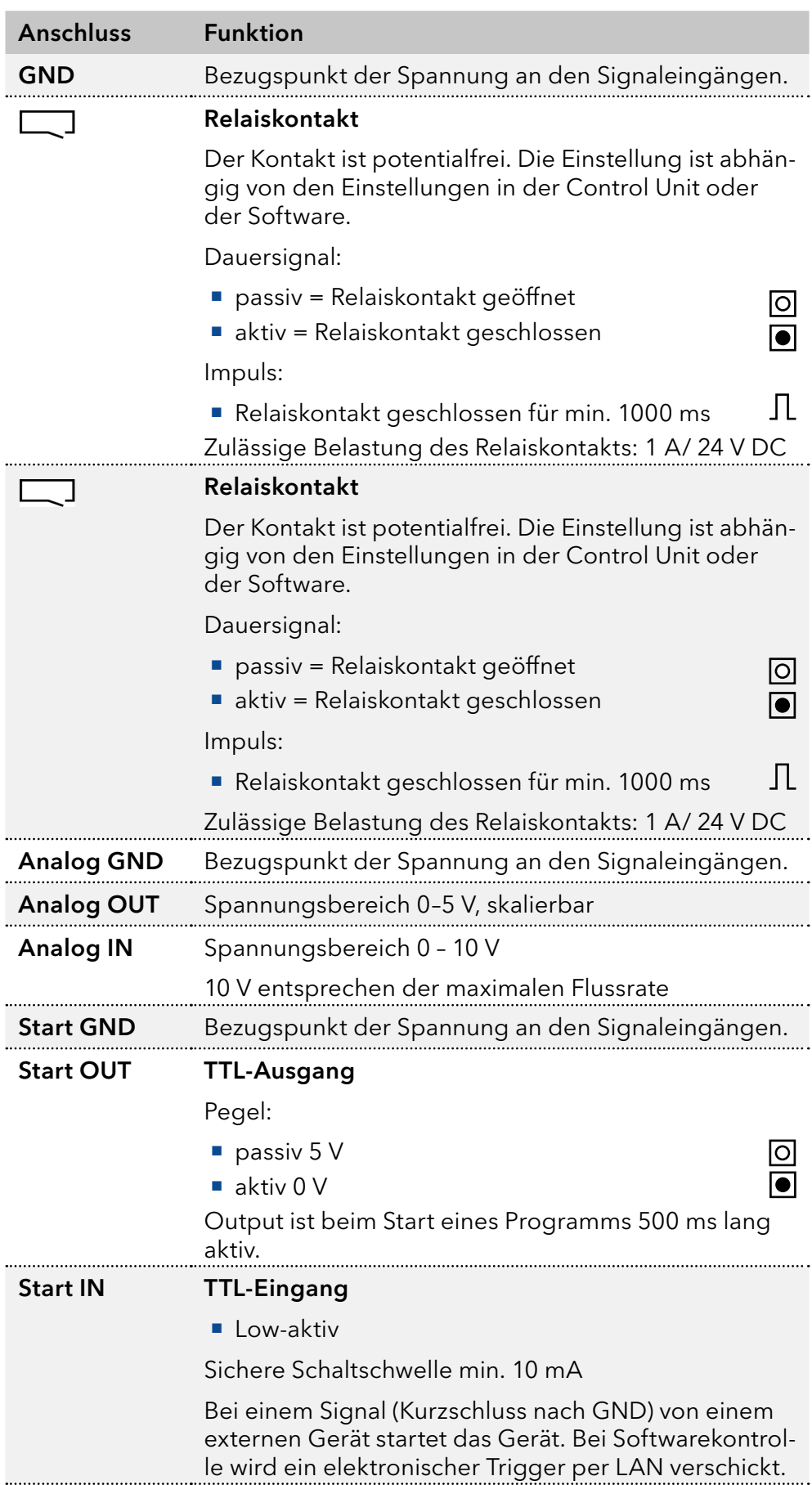

<span id="page-26-0"></span>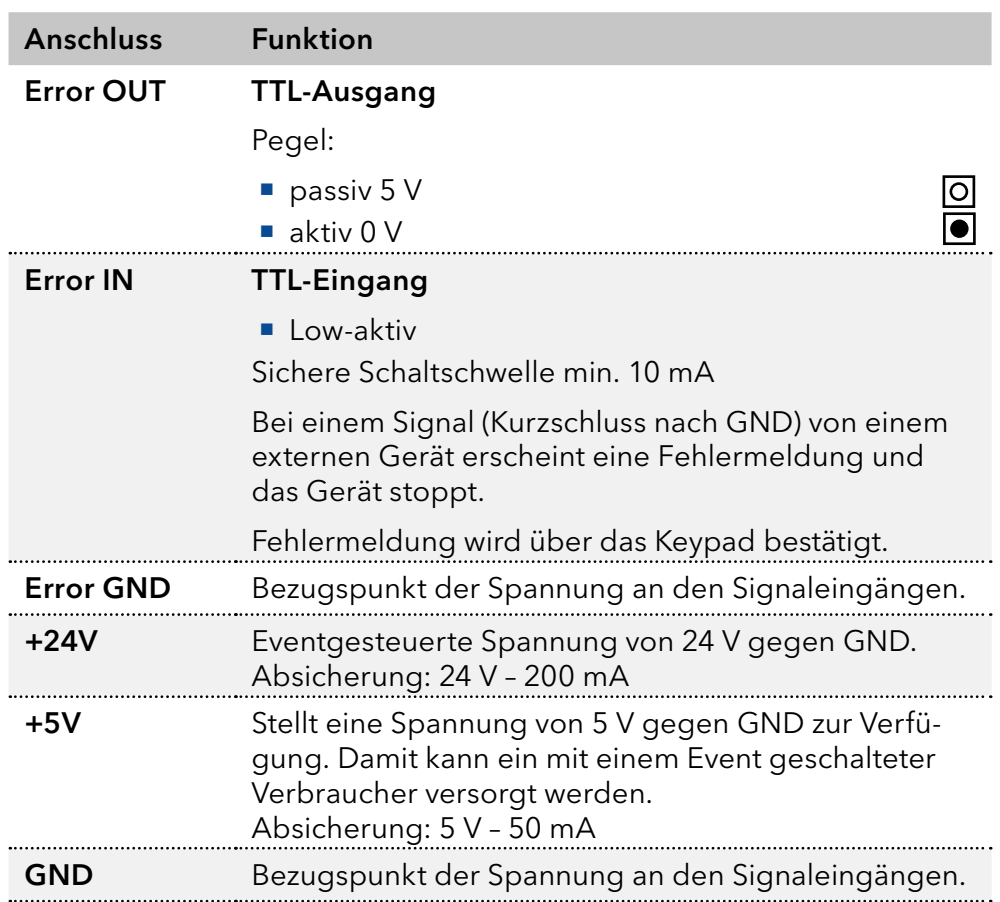

# 4.5.2 Anschlussleiste Events

- **Senden von Steuersignalen (Events)** an externe Geräte
- Öffnen und Schließen von Kontakten
- Aktivierung von 500 ms-Impulsen

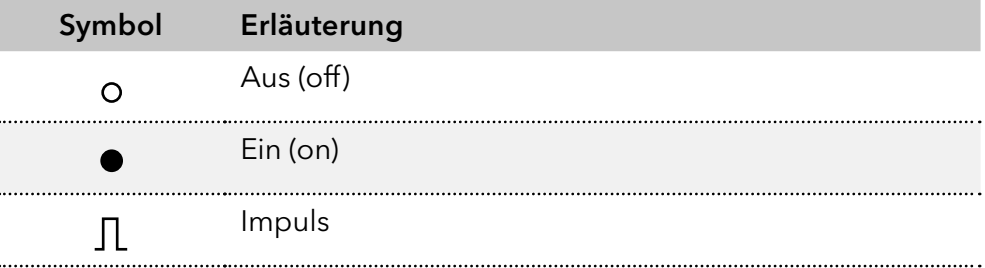

<span id="page-27-0"></span>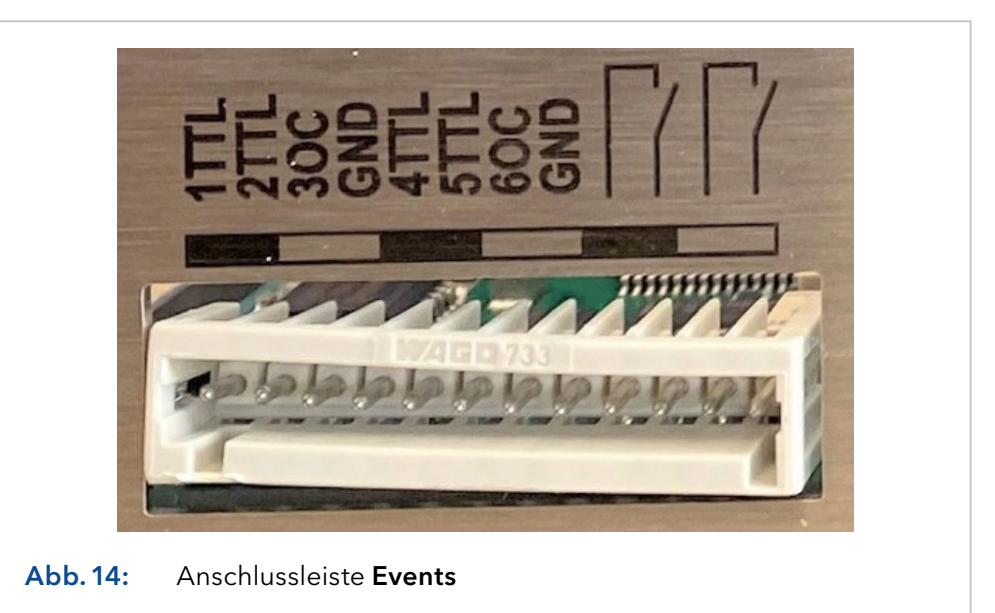

# 4.5.3 Stiftleiste verkabeln

Um ein Gerät durch ein anderes Gerät anzusteuern, wird die Stiftleiste verwendet. Um Geräte fernzusteuern, müssen Sie die Kabel an den Stecker anschließen. Über die einzelnen Anschlüsse werden Steuersignale übertragen.

#### Das Gerät ist ausgeschaltet. Voraussetzungen

Der Netzstecker ist vom Gerät abgezogen.

#### ■ Hebeldrücker Werkzeug

#### **ACHTUNG**

#### **Gerätedefekt**

Ein Kurzschluss tritt auf, wenn Kabel an die Stiftleiste eines eingeschalteten Geräts angeschlossen werden.

- Schalten Sie das Gerät aus, bevor Sie Kabel anschließen.
- Ziehen Sie den Versorgungsstecker.

#### **ACHTUNG**

#### **Elektronikdefekt**

Zerstörung der Elektronik durch elektrostatische Entladung.

 $\rightarrow$  Tragen Sie ein geerdetes Armband.

<span id="page-28-0"></span>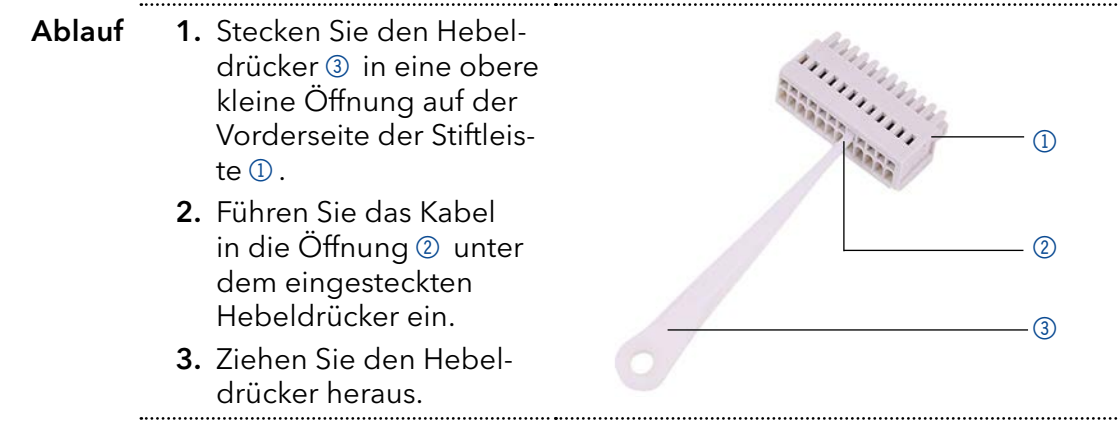

#### Prüfen Sie, ob die Kabel fest verbunden sind. Drücken Sie die Stiftleiste auf den Stecker. Beenden Sie die Installation. Nehmen Sie das Gerät in Betrieb. Nächste Schritte

# 4.5.4 Geräte an den Computer anschließen

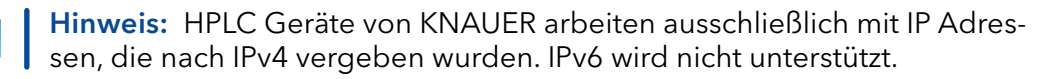

Dieses Kapitel beschreibt, wie ein Chromatografiesystem in ein lokalen Netzwerk (LAN) eingebunden wird und wie das LAN durch einen Netzwerkadministrator zum Datenaustausch an ein Firmennetzwerk angeschlossen werden kann. Die Beschreibung gilt für das Betriebssystem Windows und alle gängigen Router.

Um ein LAN aufzubauen, wird die Verwendung eines Routers empfohlen. Das heißt, dass folgende Schritte erforderlich sind:

#### 1. Am Computer in der Systemsteuerung die LAN-Eigenschaften prüfen. Ablauf

- 2. Den Router mit den Geräten und dem PC verkabeln.
- 3. Den Router für das Netzwerk am Computer einrichten.
- 4. Die Chromatografie-Software installieren.
- 5. Die Geräte einschalten und die Chromatografie-Software starten.

# 4.5.5 LAN-Eigenschaften einstellen

Im LAN wird ausschließlich ein Server (im Regelfall der Router) verwendet, von dem die Geräte automatisch ihre IP-Adresse im Netzwerk beziehen.

#### In Windows sind Energiesparfunktionen, Ruhezustand, Standby-Funktion und Bildschirmschoner ausgeschaltet. Voraussetzung

- Wenn eine "USB to COM"-Box verwendet wird, muss im Gerätemanager die Einstellung "Computer kann das Gerät ausschalten, um Energie zu sparen" für alle USB-Hosts deaktiviert werden.
- Gilt für alle LAN-Geräte: Für den Netzwerkadapter im Gerätemanager die Einstellung deaktivieren: "Computer kann das Gerät ausschalten, um Energie zu sparen".

#### 1. In Windows Netzwerk- und Freigabecenter öffnen. Vorgehensweise

- 2. Auf LAN-Verbindung doppelklicken.
- 3. Die Schaltfläche Eigenschaften anklicken.
- <span id="page-29-0"></span>4. Internetprotokoll Version 4 (TCP/IPv4) auswählen.
- 5. Die Schaltfläche Eigenschaften anklicken.
- 6. In der Registerkarte Allgemein die Einstellungen prüfen. Die korrekten Einstellungen des DHCP-Clients sind: a) IP-Adresse automatisch beziehen b) DNS-Serveradresse automatisch beziehen
- 7. Die Schaltfläche OK anklicken.

### 4.5.6 Geräte zum LAN verkabeln

Der Router 3 hat mehrere LAN-Anschlüsse 2 und einen WAN-/ Internetanschluss 4, über den der Router an ein Wide Area Network (WAN) angeschlossen werden kann, wie z. B. ein Firmennetzwerk oder das Internet. Die LAN-Anschlüsse dagegen dienen zum Aufbau eines Netzwerks aus Geräten 1 und Computer 5. Um Störungen zu vermeiden wird empfohlen, das Chromatografiesystem außerhalb des Firmennetzwerks zu betreiben.

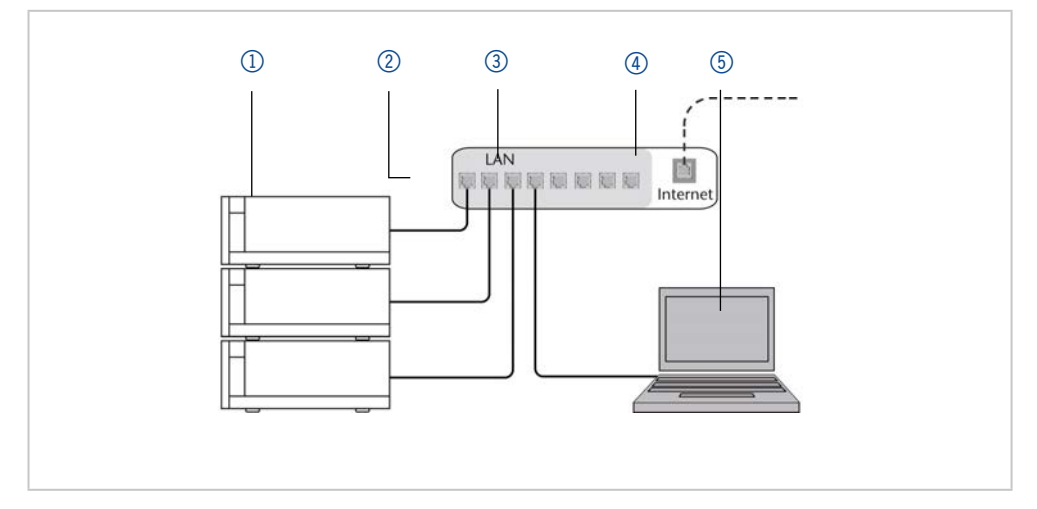

Für jedes Gerät und für den Router wird ein Patch-Kabel mitgeliefert. Um den Router an das Netzwerk anzuschließen, wird ein zusätzliches Patch-Kabel benötigt, das nicht im Lieferumfang enthalten ist.

- Voraussetzung
- Der Computer wurde ausgeschaltet.
	- Für die Geräte und den Computer ist je ein Patch-Kabel vorhanden.

Vorgehensweise

- 1. Mit dem Patch-Kabel den Router und den Computer verbinden. Diesen Schritt wiederholen, um die Geräte anzuschließen.
	- 2. Mit dem Netzteil den Router an das Stromnetz anschließen.

#### 4.5.7 Router einstellen

Der Router wird mit werkseitigen Voreinstellungen ausgeliefert. Informationen zu IP-Adresse, Benutzername und Passwort finden Sie im Handbuch des Routers: [www.knauer.net/router.](www.knauer.net/router)

#### 1. Um die Routerkonfiguration zu öffnen, im Browser die IP-Adresse des Routers eingeben (gilt nicht für alle Router). Vorgehensweise

- 2. Den Benutzernamen und das Passwort eingeben.
- 3. Den Router als DHCP-Server einstellen.
- 4. In der Routerkonfiguration den IP-Adressbereich prüfen und ggf. ändern.

Hinweis: Sollte der IP-Adressenbereich geändert worden sein, dann unbedingt auf dem Router diese Information vermerken.

<span id="page-30-0"></span>Sobald der Router allen Geräten eine IP-Adresse zugewiesen hat, übernimmt die Chromatografie-Software die Steuerung des Chromatografiesystems. Ergebnis

### 4.5.8 LAN in das Firmennetzwerk integrieren

Der Router kann durch den Netzwerkadministrator an das Firmennetzwerk angeschlossen werden. Dazu wird der WAN-/Internetanschluss des Routers verwendet.

Ein weiteres Patch-Kabel ist vorhanden. Voraussetzung

- 1. Prüfen, dass es keine Überschneidung zwischen den IP-Adressen des Routers und des Firmennetzwerks gibt. Vorgehensweise
	- 2. Im Fall einer Überschneidung in der Routerkonfiguration den IP-Adressbereich ändern.
	- 3. Mit dem Patch-Kabel den WAN-/Internetanschluss des Routers mit dem Firmennetzwerk verbinden.
	- 4. Alle Geräte einschließlich des Computers neu starten.

# 4.5.9 Mehrere Systeme in einem LAN separat steuern

Die Kommunikation in LANs läuft über sogenannte Ports, die Teil der Netzwerkadresse sind. Wenn in einem LAN mehrere Chromatografiesysteme vernetzt sind, die separat gesteuert werden sollen, können dafür unterschiedliche Ports verwendet werden, um Störungen zu vermeiden. Dafür muss die Portnummer an jedem Gerät geändert und die gleiche Portnummer in der Gerätekonfiguration der Chromatografie-Software eingegeben werden. Es empfiehlt sich, für alle Geräte eines Systems dieselbe Portnummer zu verwenden.

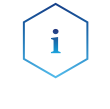

 $\mathbf{i}$ 

Hinweis: Der Port ist bei allen Geräten werkseitig auf 10001 eingestellt. Die Portnummern in der Konfiguration der Geräte in der Chromatografie-Software und am Gerät müssen identisch sein, ansonsten kann keine Verbindung hergestellt werden.

#### Vorgehensweise

- 1. Die Portnummer bestimmen und am Gerät ändern.
- 2. Die Portnummer in der Chromatografie-Software eingeben.
- Die Verbindung wird hergestellt. Ergebnis

### 4.5.10 Analogsteuerung

Die Analoganschlüsse dienen dem Austausch von analogen Steuersignalen. Der Bezugspunkt für diese Signale ist der Anschluss GND.

OUT: Gerät liefert Steuersignal.

IN: Gerät erhält Steuersignal.

# <span id="page-31-0"></span>5. Bedienung

# 5.1 Pumpe einschalten

Hinweis: Fehlbedienungen sowie Verstopfungen von Kapillaren können hohe Druckspitzen verursachen.

#### **ACHTUNG**

÷

#### **Bauteildefekt**

Beschädigung des Pumpenkopfes durch Trockenlauf.

→ Stellen Sie sicher, dass Lösungsmittel durch Pumpenkopf und Hinterkolbenspülung fließt.

#### Ablauf

- 1. Pumpe einschalten. Das Gerät durchläuft einen Selbsttest.
- 2. Warten, bis die Pumpe den Selbsttest durchlaufen hat.
- 3. Nach erfolgreichem Testabschluss wird das zuletzt aktive Programm angezeigt. Die Pumpe ist jetzt betriebsbereit.

# 5.2 LPG-Modul konfigurieren

Bis zu drei Kanäle können im Menü Setup für die benutzten Lösungsmittel aktiviert werden.

#### Ablauf

- 1. **d** drücken, um ins Hauptmenü zu gelangen.
- 2.  $\vee$  drücken, um die Geräteeinstellungen zu öffnen.
- 3. Mit den Pfeiltasten das Untermenü Gradient auswählen.
- 4. Verwenden Sie die Pfeiltasten nach oben und unten, um LPG-2 für binäre oder LPG-3 für ternäre Gradienten auszuwählen. Bestätigen Sie mit  $\vee$  oder drücken Sie eine beliebige horizontale Taste.

# 5.3 Pumpe spülen

#### **ACHTUNG**

#### **Bauteildefekt**

Beschädigung der Säule beim Entlüften möglich.

- $\rightarrow$  Öffnen Sie die Entlüftungsschraube.
- $\rightarrow$  Entfernen Sie die Säule.

Bevor die Pumpe in Betrieb genommen werden kann, muss sie gespült werden, um überschüssige Luft in den Kapillaren und Schläuchen zu entfernen.

Spülen Sie die Pumpe in den folgenden Fällen:

Wann ist eine Spülung erforderlich?

- Bei der ersten Inbetriebnahme zur Beseitigung von Luftblasen in Schläuchen und Kapillaren.
	- Beim Wechsel von Lösungsmitteln.
	- Nach Verwendung von Pufferlösungen zur Beseitigung von Salzrückständen.
	- Vor dem Ausschalten, wenn die Anlage nicht zeitnah wieder betrieben werden soll.

#### Voraussetzung

Die Installation ist abgeschlossen.

Ansaugspritze mit Luer-Lock-Anschluss

- Die Kapillaren und Schläuche sind verbunden.
- Die Pumpe ist eingeschaltet und befindet sich im "Flow-Modus".

#### Werkzeug

Spülen Sie mit dem Lösungsmittel, welches in den darauffolgenden Anwendungen verwendet wird.

Hinweis: Der Spülvorgang kann bei Erstinbetriebnahme einige Zeit in Anspruch nehmen, da die Lösungsmittelschläuche zum ersten Mal mit-Flüssigkeit gefüllt werden.

Hinweis: Wurde zuvor mit Pufferlösungen gearbeitet, achten Sie darauf, dass mit einem Lösungsmittel (z.B. Wasser) gespült wird, in dem die Puffer-Lösung löslich ist.

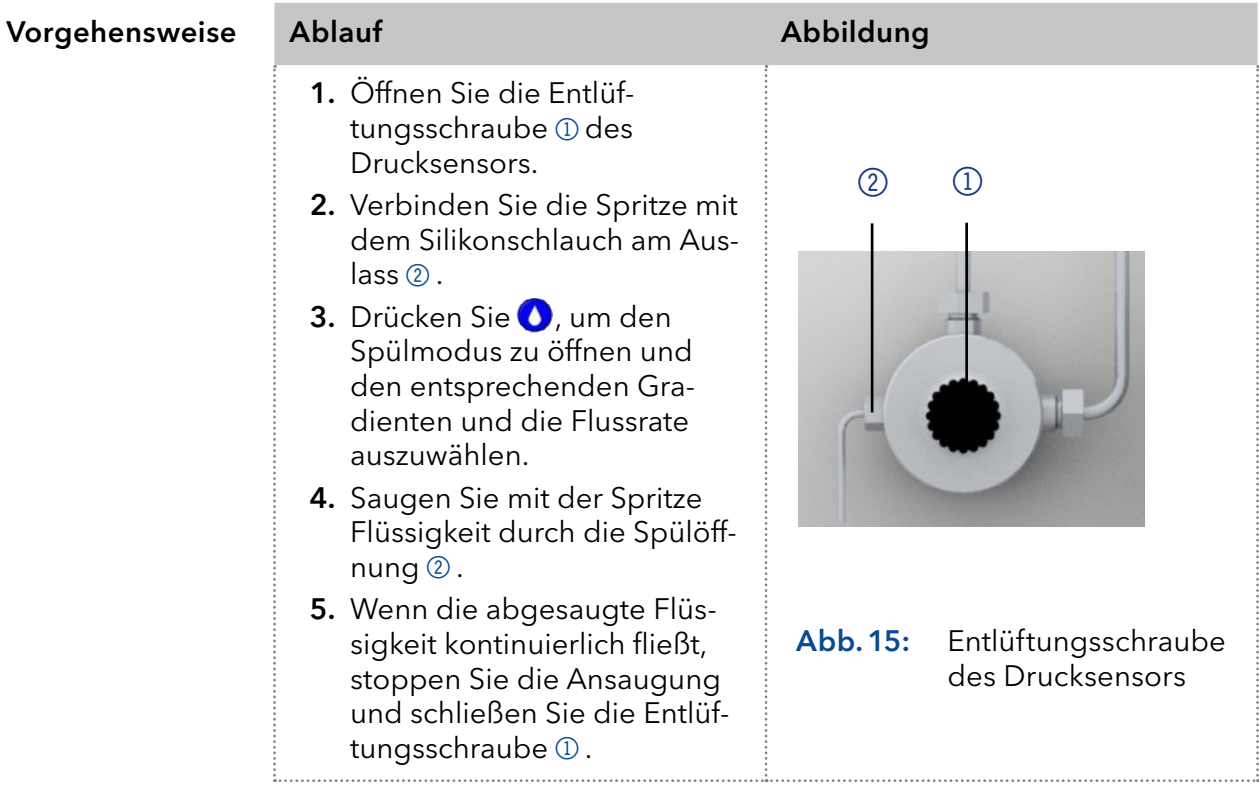

<span id="page-33-0"></span>Der Spülprozess der Pumpe ist auf einen maximalen Druck von 5 MPa begrenzt. Wird dieser Wert während des Spülvorgangs überschritten, schaltet sich die Pumpe automatisch ab. Wenn Sie sehr kleine Schläuche und Kapillaren verwenden, kann der Druck zu hoch sein.

# 5.3.1 Hinterkolbenspülung

Die Pumpe ist mit einer automatischen Hinterkolbenspülung ausgestattet. Ihr Einsatz ermöglicht eine höhere Lebensdauer der Dichtungen und Kolben und entfernt Verunreinigungen aus dem Bereich hinter den Dichtungen.

Die Hinterkolbenspülung spült den Hinterkolbenraum des Pumpenkopfs automatisch beim Einschalten und im Dauerbetrieb. Funktionsprinzip

- Beim Einschalten: Der Hinterkolbenraum des Pumpenkopfs wird automatisch für 15 Sekunden gespült.
- Im Dauerbetrieb: Der Hinterkolbenraum des Pumpenkopfes wird automatisch alle 30 Minuten für 15 Sekunden gespült.

Wählen Sie bei der Hinterkolbenspülung ein geeignetes Lösungsmittel aus. Das für die Spülung verwendete Lösungsmittel hängt von der Anwendung und dem in der Pumpe verwendeten Lösungsmittel ab: Empfohlene Spüllösung

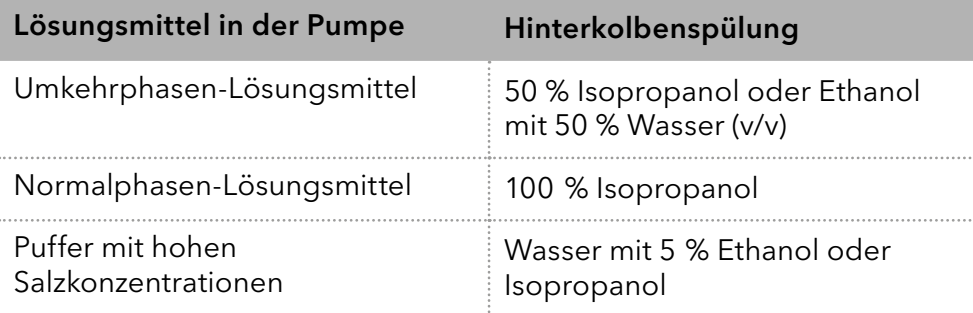

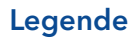

- 1 Einlass von der Lösungsmittelflasche zur Spülpumpe.
- 2 Auslass von der Spülpumpe zum Pumpenkopf

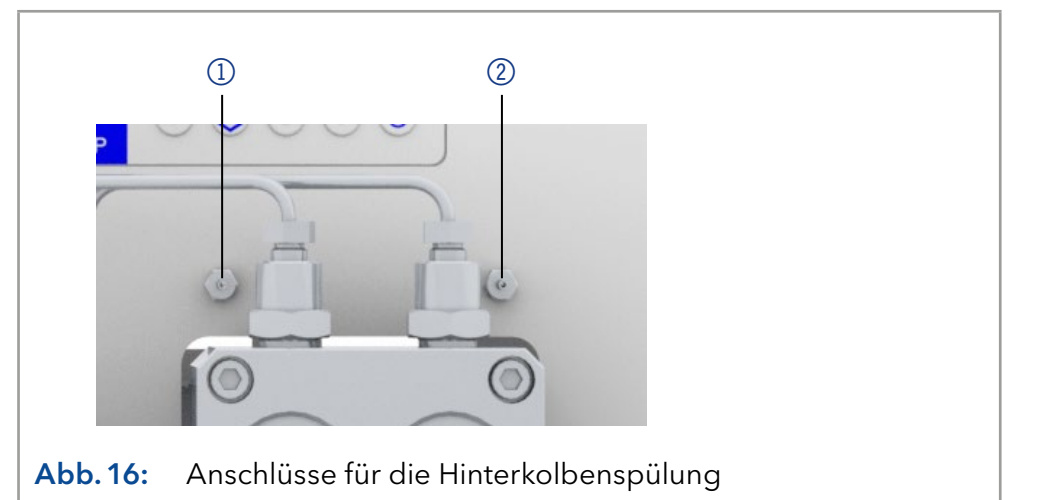

# 5.4 Einschalten und Selbsttest

Vorgehensweise

- 1. Pumpe einschalten.
- 2. Die Anzeige zeigt Initialization an. Das Gerät führt Selbsttest durch.
- 3. Warten Sie, bis der Selbsttest abgeschlossen ist.
- 4. Nachdem der Test erfolgreich abgeschlossen wurde, wird das zuletzt aktive Programm angezeigt.

# <span id="page-34-0"></span>5.5 Bedienung von LC-Display und Keypad

Die Bedienung der Pumpe über das LC-Display eignet sich für folgende Aufgaben

- Überwachung von Gerätefunktionen
- Verwenden spezieller Programme für Laborarbeiten:
	- Spülprogramm
	- Standby und Wake up (WU) Programm
	- Programmabläufe (Link Menü)
	- Überprüfen des Systemstatus im Rahmen von Qualitätssicherungsmaßnahmen gemäß guter Laborpraxis (GLP Menü).

#### Legende

- 1 Status LED
- 2 Status Play/Stop
- 3 Remote-Steuerung
- 4 Gradientenmodus
- 5 Parameter und Werte
- 6 RFID-Erkennung des Pumpenkopfes
- 

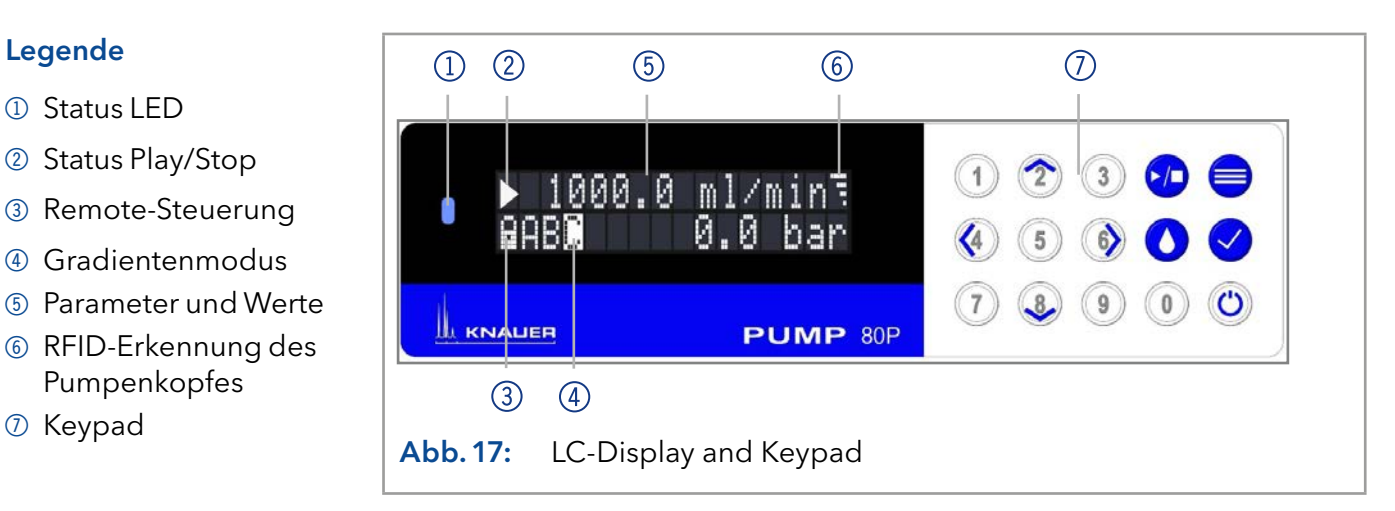

# 5.5.1 LED-Status

Der Status des Geräts wird durch eine LED auf der Vorderseite angezeigt. Die Farbe der LED zeigt den aktuellen Status an.

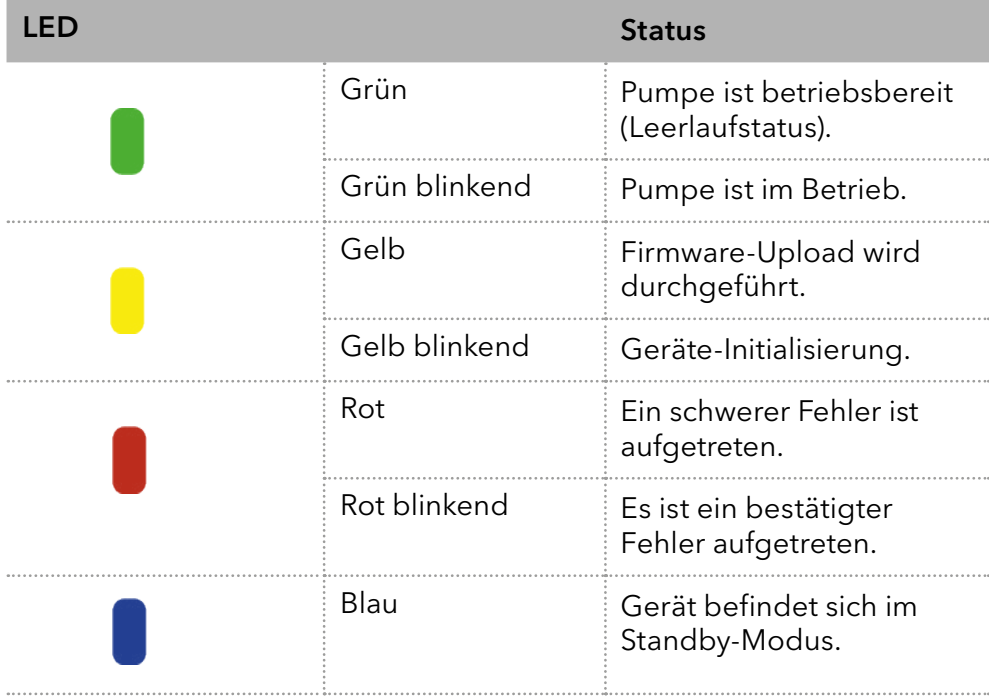

# <span id="page-35-0"></span>5.5.2 RFID-Symbol

Der Status eines RFID-Ventils wird auf dem Display im Hauptdisplay angezeigt.

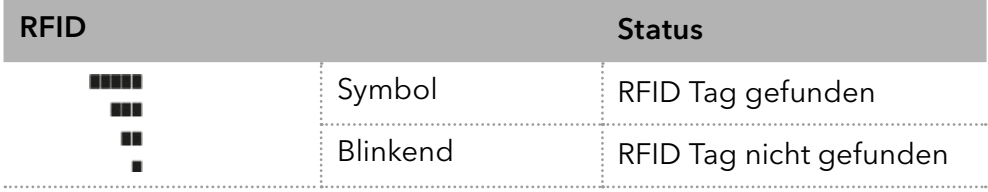

# 5.5.3 Bedienung über das Keypad

Das Keypad besteht aus 15 Tasten, mit denen das Gerät bedient werden kann.

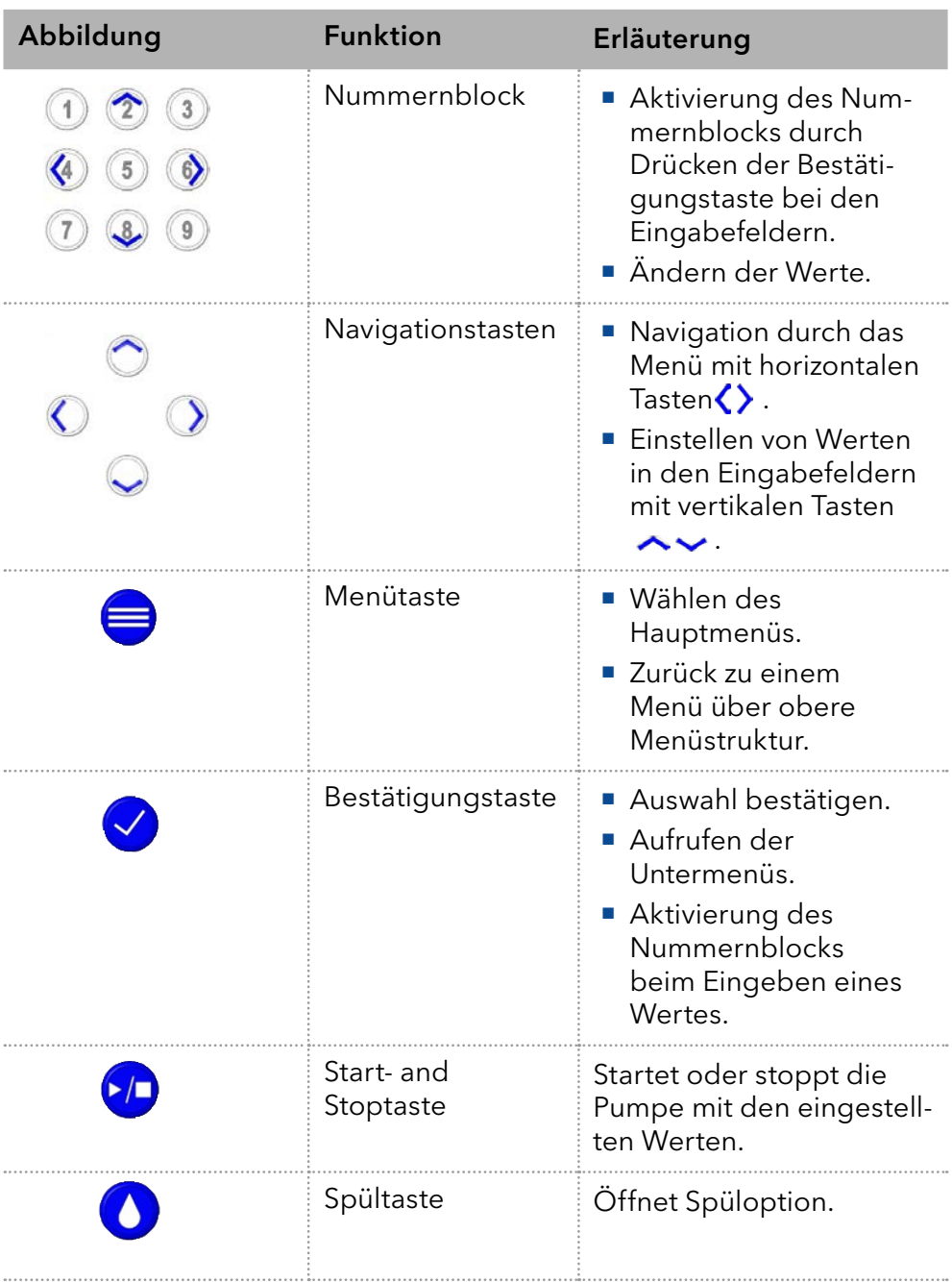
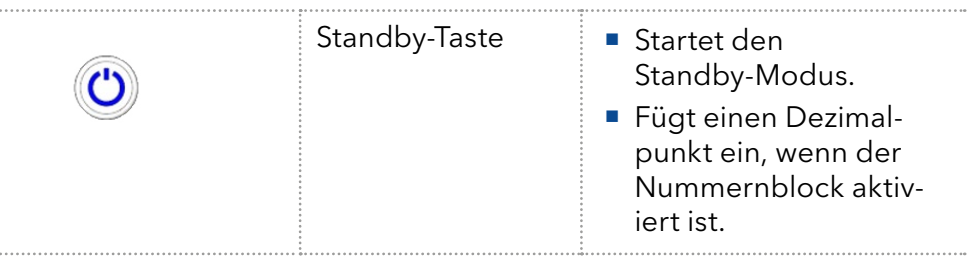

## 5.6 Menü-Struktur

## 5.6.1 Hauptmenü

Das Hauptmenü enthält die aktuellen Parameter der Pumpe.

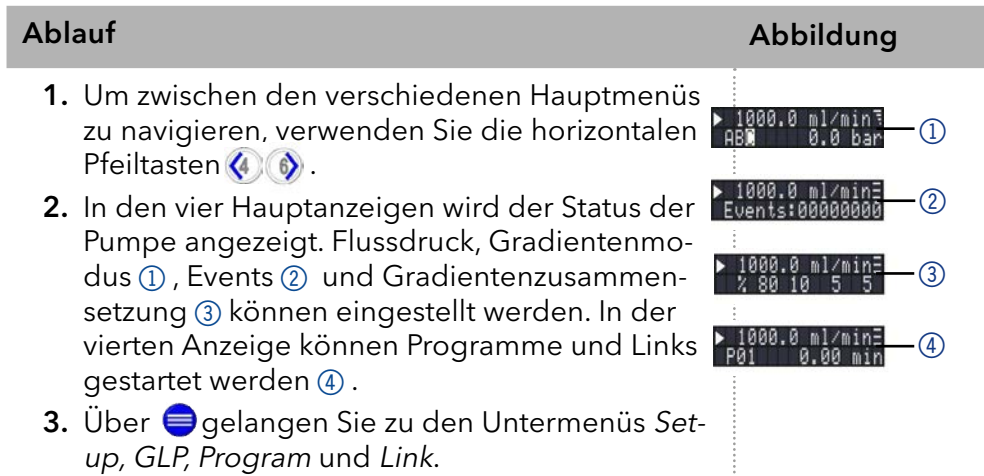

Hinweis: Wenn der Status PLAY > auf dem Bildschirm angezeigt wird, ist die Pumpe außer Betrieb. Durch Drücken der Taste (n) startet die Pumpe. Wird der Status STOP angezeigt, läuft die Pumpe. Durch Drücken der Taste (D), stoppt die Pumpe.

#### Navigieren durch das Hauptmenü

#### Vorgehensweise

- 1. **d** drücken, um auf das Menü zuzugreifen. 2. Navigieren Sie zwischen den Menüpunkten mit Hilfe der horizontalen Pfeiltasten  $\langle \cdot \rangle$  .
- 3. Untermenüs aufrufen mit $\blacktriangledown$ .

 $\mathbf{i}$ 

Hinweis: Mit den vertikalen Tasten können Sie die angezeigten Werte erhöhen und verringern. Wenn Sie den Ziffernblock verwenden möchten, drücken Sie die Bestätigungstaste, um den Ziffernblock zu aktivieren. Für den Fall, dass der Nummernblock aktiviert ist, befindet sich auf der Standby-Taste ein Dezimalpunkt.

## 5.6.2 Menüstruktur: Übersicht

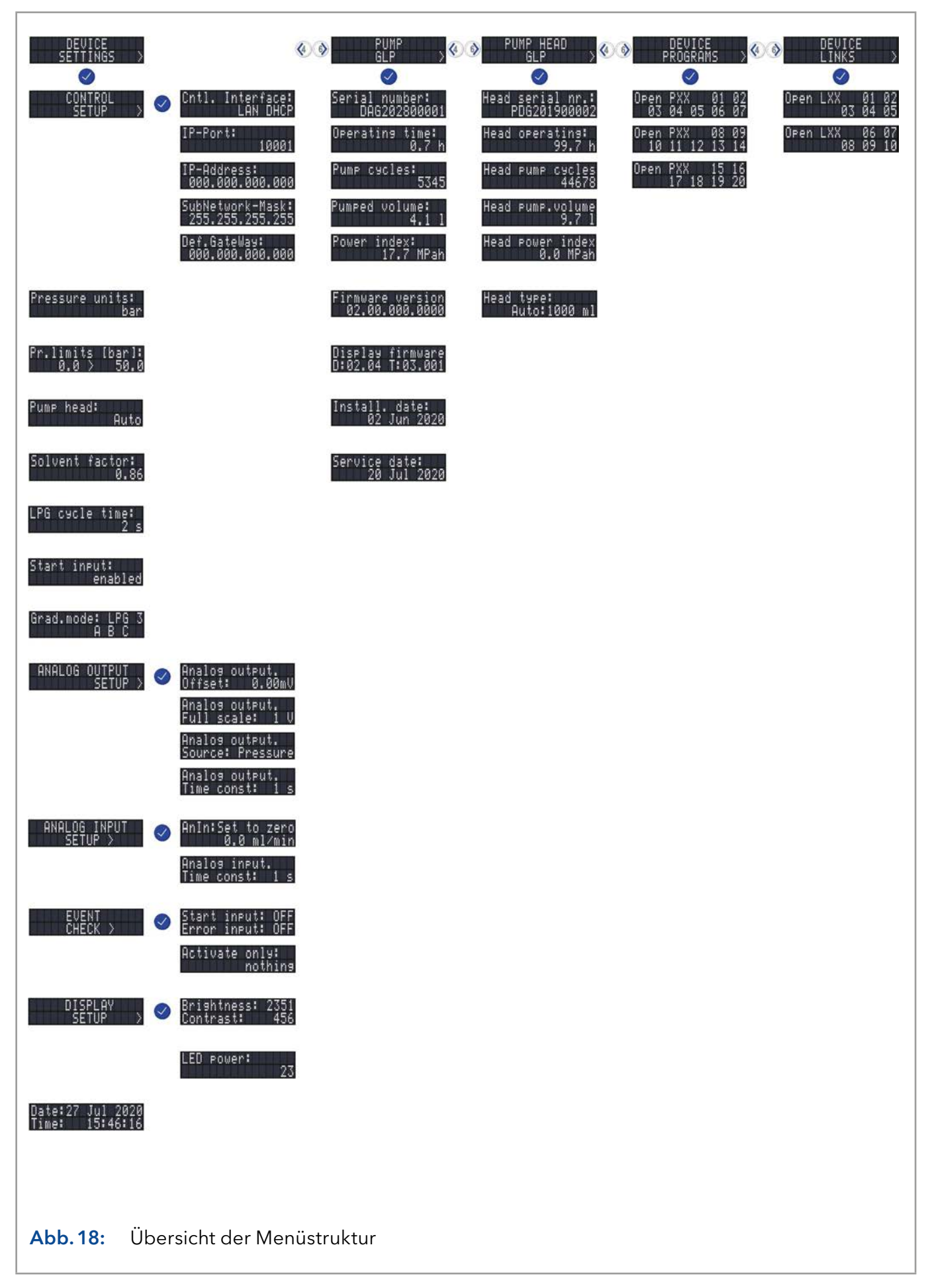

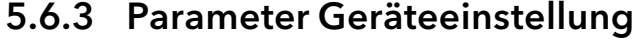

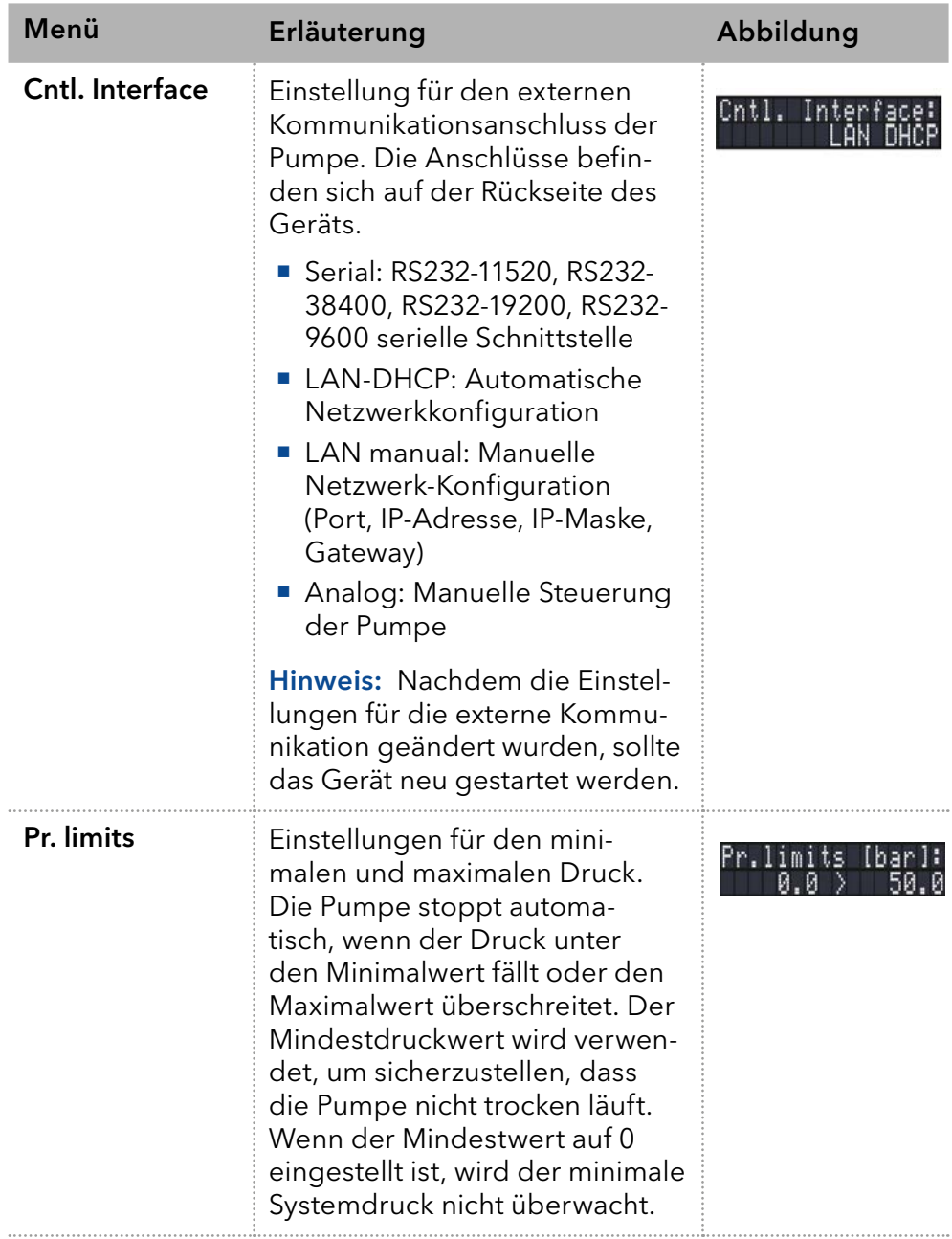

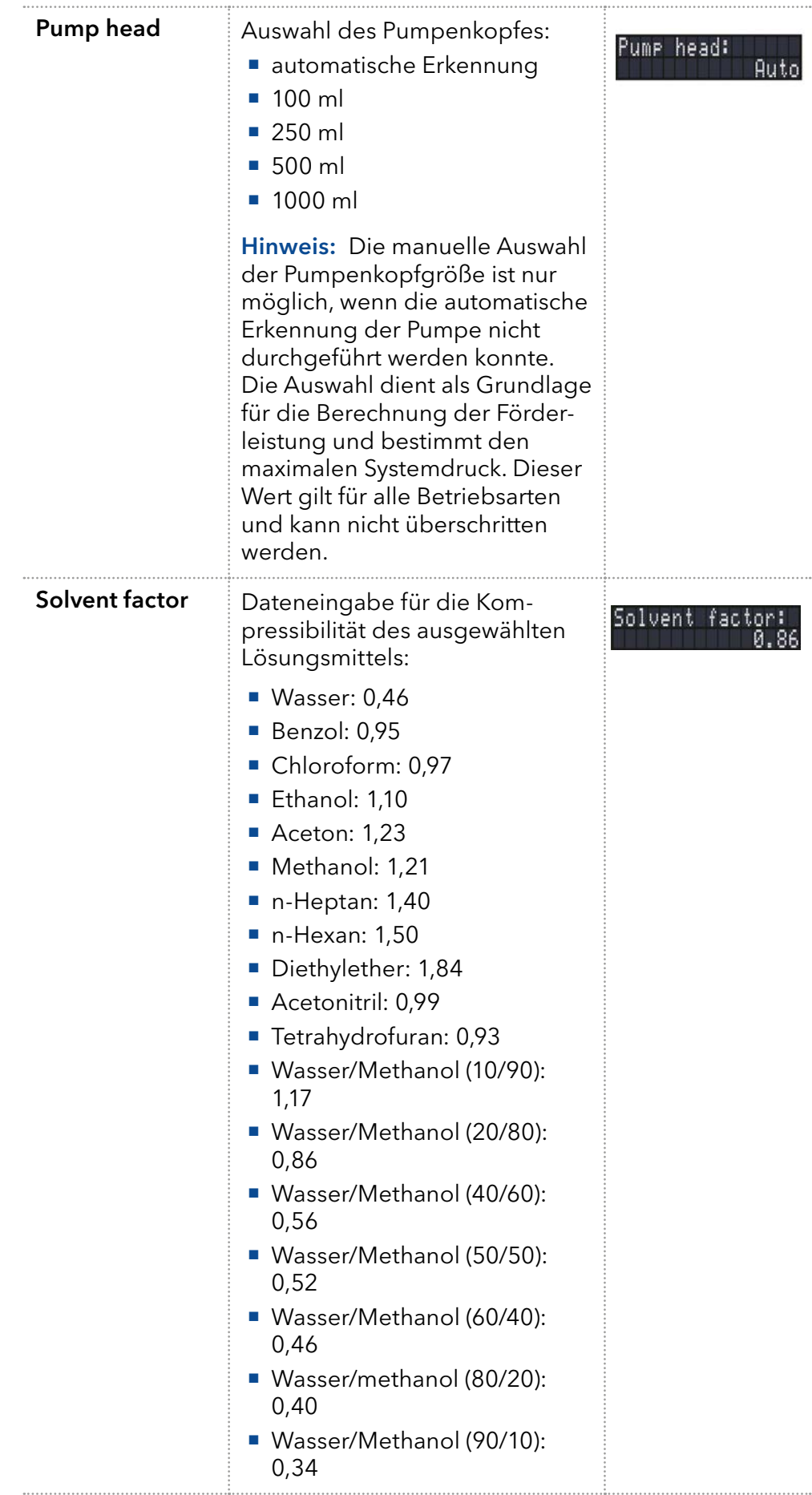

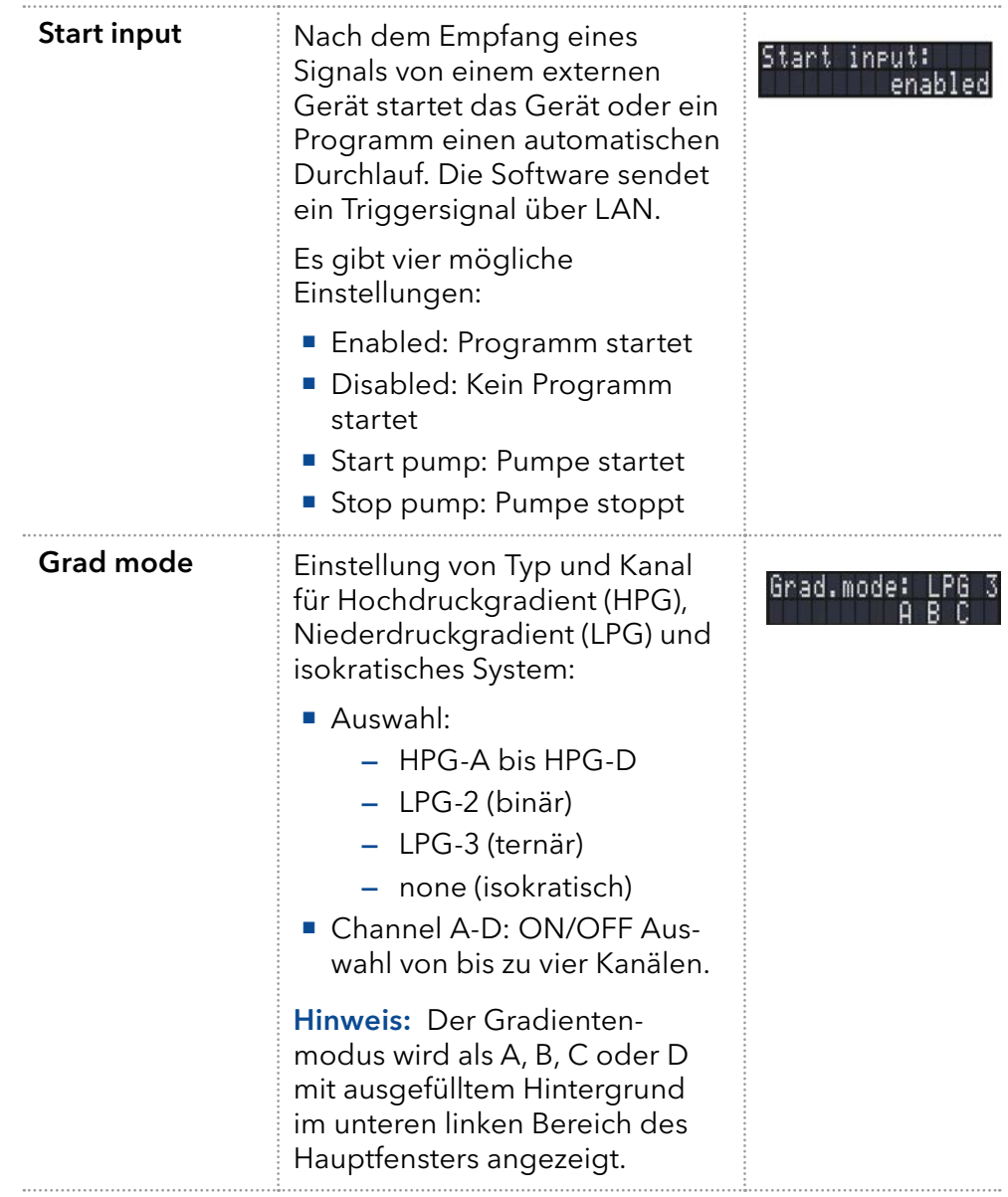

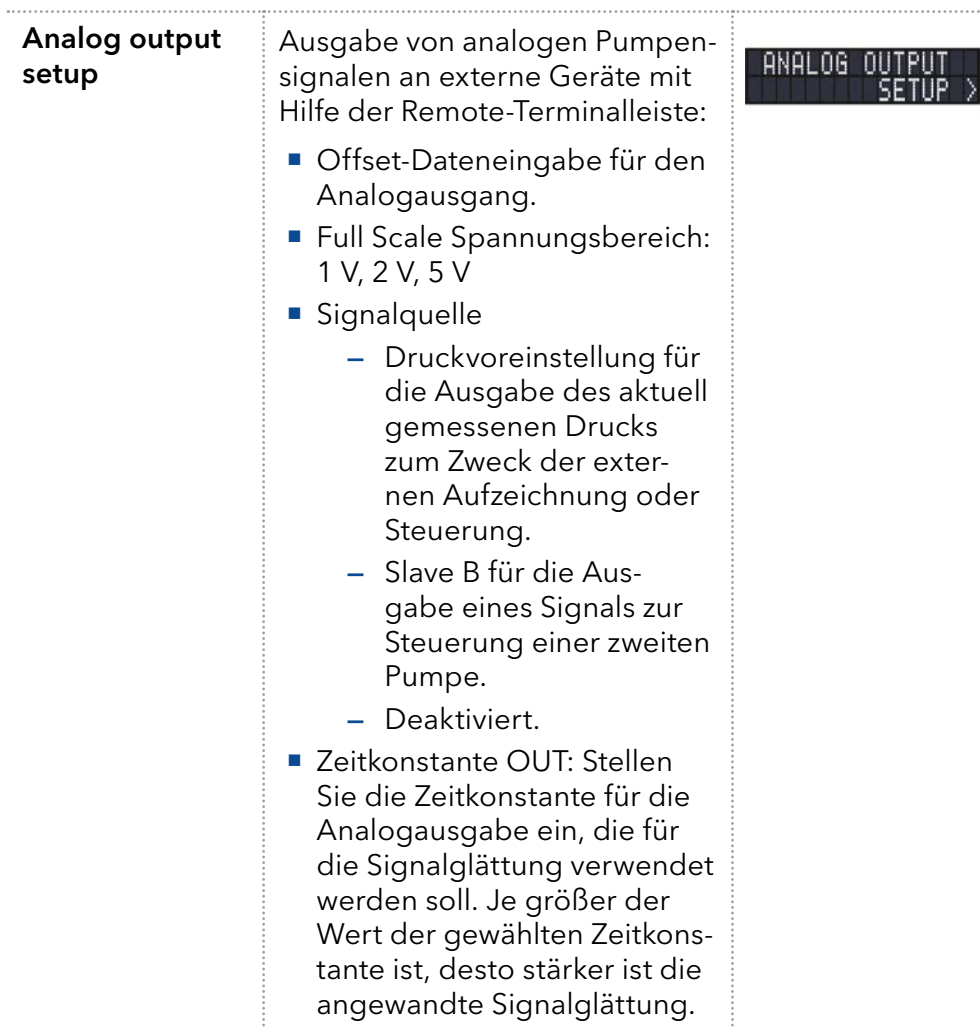

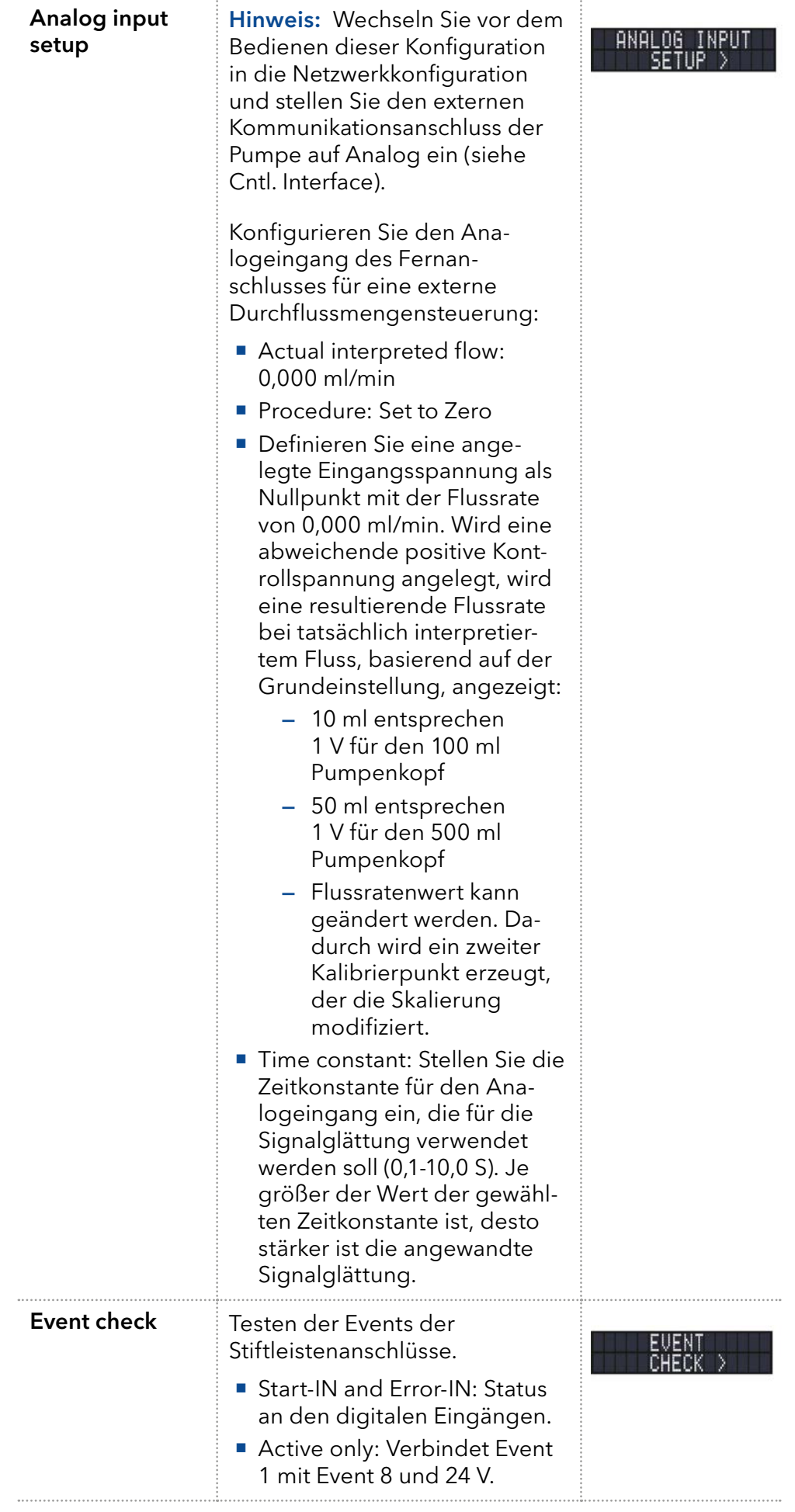

### 5.7 GLP-Menü

Im GLP-Menü werden statistische Daten zu wichtigen Parametern der Pumpe angezeigt.

#### Navigieren durch das GLP-Menü

**1.** Verwenden Sie die horizontalen Tasten  $\langle \cdot \rangle$   $\langle \cdot \rangle$ , um durch das Untermenü zu navigieren. Vorgehensweise

- 2. Wenn keine Tasten gedrückt werden, wechselt die Anzeige nach kurzer Zeit wieder in das Hauptmenü.
- 3. Das Menü enthält keine editierbaren Parameter.

### 5.8 Program-Menü

Das Menü Program dient dem Auflisten und Erstellen von Programmen. Die Pumpe kann bis zu 19 Programme und bis zu 100 Programmzeilen mit folgenden Funktionen speichern:

- Steuerung der Durchflussmenge.
- Steuerung der Lösungsmittelzusammensetzung.
- Senden von Steuersignalen (Events).

#### Navigieren durch das Program-Menü

#### Vorgehensweise

- 1. Öffnen Sie die gewünschte Programmnummer.
	- 2. Verwenden Sie die horizontalen Pfeiltasten (4) (6), um durch die beiden Zeilen der Anzeige zu navigieren.
	- 3. Um einen Wert zu ändern, drücken Sie Ø und ändern Sie den Wert mit dem Ziffernblock.
	- 4. Bewegen Sie den Cursor zum Doppelpfeil  $\blacklozenge$  in der unteren linken Zeile, um zur nächsten Zeile zu navigieren oder eine neue Zeile zu erstellen.

### 5.8.1 Programm erstellen

Die Bedienung der Anzeige wird am Beispiel eines zu erstellenden Programms demonstriert:

Mit Programm 01 wird ein Lösungsmittelgradient (Kanal A und B) mit konstantem Fluss von 100 ml/min erzeugt. Der Prozentsatz des Lösungsmittels A soll innerhalb von 0,50 Minuten kontinuierlich von 100 % auf 0 % gesenkt werden.

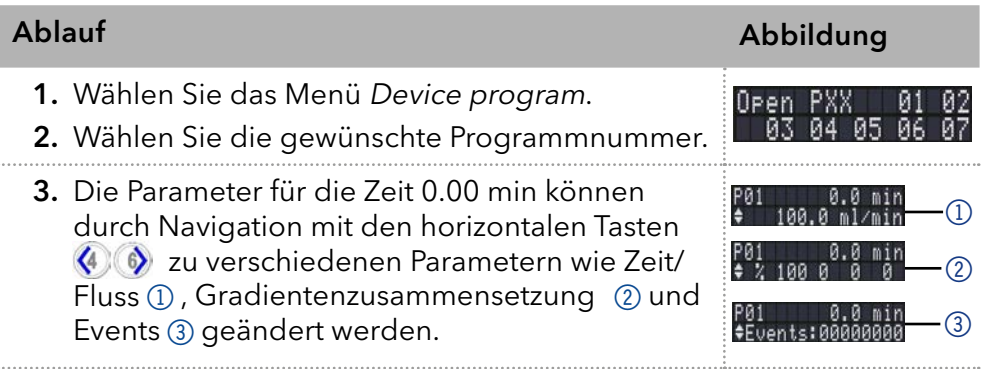

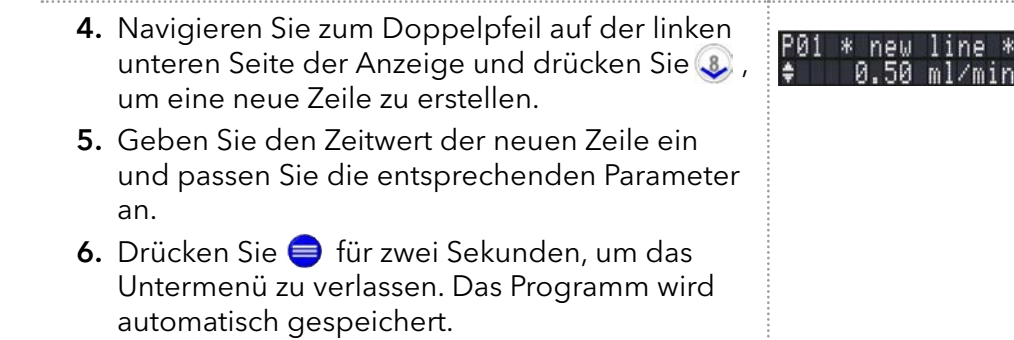

### 5.8.2 Programm ausführen

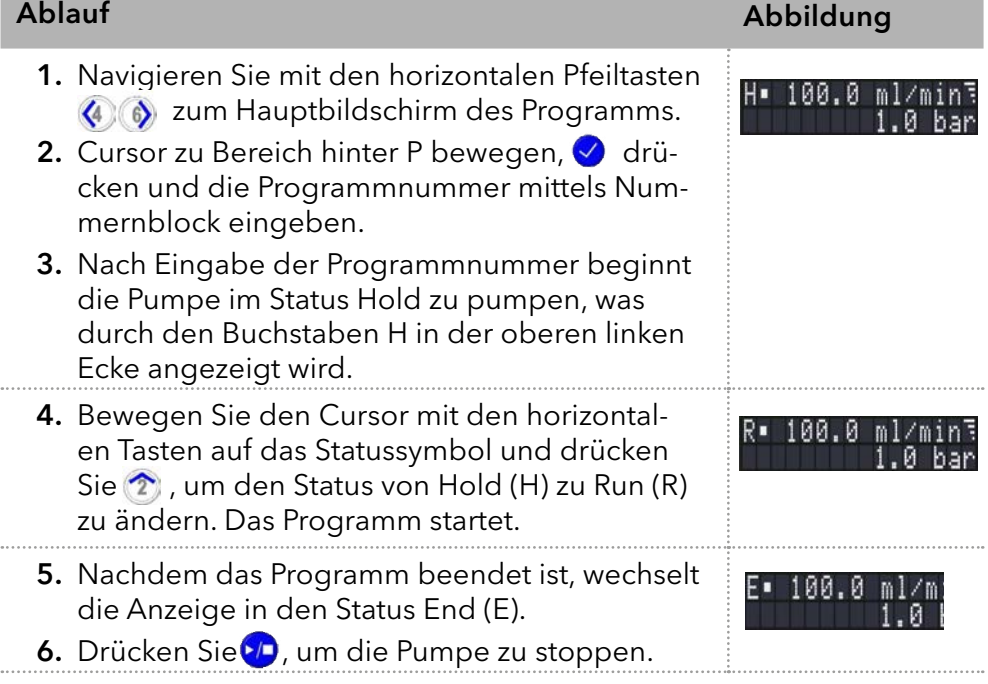

### 5.8.3 Programm ändern

Wenn neue Werte für die verschiedenen Programmzeilen eingegeben werden, werden die alten Werte überschrieben.

#### 1. Menü Program wählen. Vorgehensweise

- 2. Programmnummer wählen.
- 3. Navigieren Sie zu der gewünschten Zeile und dem gewünschten Wert.
- 4. Aktivieren Sie den Ziffernblock durch Drücken der  $\vee$ -Taste und geben Sie einen neuen Wert ein.

### 5.8.4 Programmzeilen löschen

#### Vorgehensweise

- 1. Menü Program wählen.
- 2. Programmnummer wählen.
- 3. Navigieren Sie zu der zu löschenden Programmzeile.
- 4. Ändern Sie den Zeitwert der Zeile auf 0,000.
- 5. Bestätigen Sie mit oder lehnen Sie mit ab.

### 5.8.5 Programm löschen

#### Ablauf Abbildung 1. Wählen Sie das Menü Program. Nelete. 2. Wählen Sie das Programm 00. confi 3. Aktivieren Sie den Ziffernblock durch Drücken der Taste Øund geben Sie die Programmnummer ein, die Sie löschen möchten. 4. Sie werden gefragt, ob Sie das Programm wirklich löschen wollen. Bestätigen Sie mit oder lehnen Sie mite ab.

### 5.8.6 Programm mit Startzeit erstellen

Die Pumpe kann ein Programm zu einer vorgegebenen Zeit starten (Wake Up-Programm). Die Pumpe startet das gewählte Programm zur angegebenen Zeit und zum angegebenen Datum. Die Anzeige wechselt vom Bereitschafts- in den Betriebsmodus.

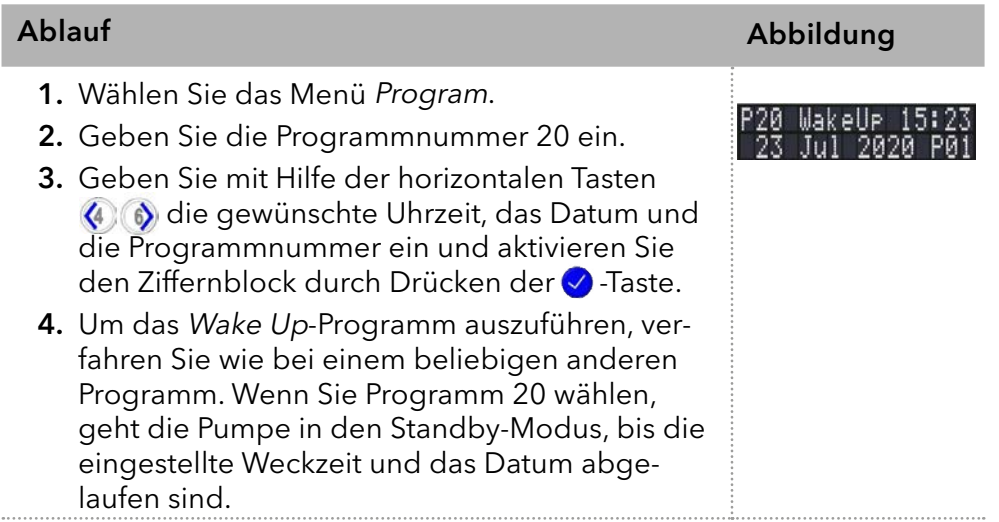

## 5.9 Link-Menü

Das Menü Link zeigt den Status der aktiven Links an. Es können maximal zehn Links zwischen definierten Programmen angelegt und gespeichert werden.

#### Navigieren durch das Link-Menü

- 1. Öffnen Sie die gewünschte Linknummer.
- 2. Verwenden Sie die horizontalen Pfeiltasten  $\langle \cdot \rangle$  , um durch die beiden Zeilen der Anzeige zu navigieren.
- 3. Um einen Wert zu ändern, verwenden Sie die vertikalen Pfeiltasten **2 3** oder drücken die Taste √ und ändern Sie den Wert mit Hilfe des Ziffernblocks.
- 4. Bewegen Sie den Cursor auf den Doppelpfeil in der unteren linken Zeile, um zur nächsten Zeile zu navigieren oder eine neue Zeile zu erstellen.

### 5.9.1 Link erstellen

### Ablauf Abbildung 1. Wählen Sie das Menü Link. neu 2. Geben Sie die Linknummer ein. 3. Drücken Sie auf  $\oslash$ , um in den Bearbeitungsmodus des Links zu gelangen. 4. Bewegen Sie den Cursor auf die Position P in der Anzeige und geben Sie die Programmnummer ein, die Sie ausführen möchten. 5. Bewegen Sie den Cursor auf die Position R (Repeat) und geben Sie die Anzahl der Wiederholungen für das angegebene Programm ein. 6. Bewegen Sie den Cursor auf die Position W in der Anzeige und geben Sie 1 oder 0 ein.

Hinweis: Wenn W1 (W = Wait) verwendet wird, wartet die Pumpe auf ein externes Startsignal oder darauf, dass der Benutzer die Aufwärtspfeiltaste drückt, um den Status auf Run zu setzen, bevor diese Zeile ausgeführt wird. Wenn die Einstellung W0 verwendet wird, läuft die Verbindungssequenz ohne Unterbrechung.

## 5.9.2 Link ausführen

Nach Ende der Link-Ausführung, wechselt die Anzeige in den Endmodus, der durch den Buchstaben E in der oberen linken Ecke angezeigt wird.

#### 1. Gehen Sie zum Hauptmenü. Vorgehensweise

 $\mathbf{i}$ 

- 2. Navigieren Sie in der unteren linken Displayzeile auf Link/Program und wählen Sie Link mit den vertikalen Pfeiltasten  $\widehat{\mathcal{Z}}$  & aus.
- 3. Geben Sie eine Link-Nummer ein.
- 4. Der Pumpenstatus wechselt in den Status Hold (H) und beginnt mit dem Pumpen mit der Anfangsdurchflussrate des Programms.
- 5. Navigieren Sie zum Pumpenstatus und drücken Sie ?, um die Pumpe in den Status Run (R) zu setzen.
- 6. Der Link startet die Ausführung der Programme.
- 7. Verwenden Sie die Pfeiltaste nach unten 3. während sich der Cursor auf dem Status Pump befindet, um die Ausführung des Links zu unterbrechen (Status: H).
- 8. Drücken Sie die Pfeiltaste nach oben, um den Vorgang fortzusetzen (Status: R).

### 5.9.3 Link löschen

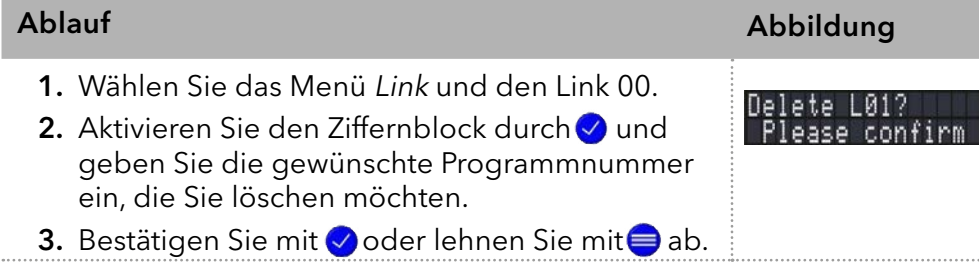

# 6. Funktionstests

Hinweis: Standardverfahren zum Thema IQ und OQ kann in Einzelfällen i bei Geräten unterschiedlich gehandhabt werden.

## 6.1 Installation Qualification (IQ)

Das optionale Installationsprotokoll ist kostenlos und kann vom Kunden angefragt werden. Wenn eine Anfrage gestellt wird, führt der Technical Support von KNAUER oder ein von KNAUER autorisierter Anbieter den Funktionstest während der Installation durch.

Das IQ-Protokoll beinhaltet Folgendes:

- Den Nachweis der einwandfreien Anlieferung
- Die Prüfung der Vollständigkeit des Lieferumfangs
- Den Nachweis über die generelle Funktionsfähigkeit des Geräts

## 6.2 Operation Qualification (OQ)

Die OQ ist ein ausführlicher Betriebstest auf Grundlage der standardisierten KNAUER OQ-Dokumente. Das OQ-Protokoll ist ein Standarddokument der Firma KNAUER und ist kostenlos. Es ist nicht im Lieferumfang des Geräts enthalten. Wenden Sie sich bei Bedarf an die technische Kundenbetreuung.

Das OQ-Protokoll beinhaltet Folgendes:

- Definitionen der Kundenanforderungen und Abnahmebedingungen
- Dokumentation der Gerätespezifikationen
- Prüfung der Funktionalität des Geräts beim Kunden
- Um die Funktion innerhalb der technischen Spezifikationen zu gewährleisten, sollte das Gerät mit Hilfe des OQ-Protokolls regelmäßig geprüft werden. Die Testintervalle werden durch den Gebrauch des Gerätes vorgegeben. **Testintervall**
- Die OQ kann durch die technische Kundenbetreuung von KNAUER oder einem von KNAUER autorisierten Anbieter ausgeführt werden (kostenpflichtig). Ausführung

# 7. Fehlerbehebung

Erste Maßnahmen zur Fehlerbehebung:

- Alle Verschraubungen prüfen
- Prüfen, ob Luft in den Zuleitungen ist
- Gerät auf Leckagen untersuchen

Weitere Maßnahmen:

- Auftretende Fehler mit der Fehlerliste vergleichen
- Kontaktaufnahme mit der technischen Kundenbetreuung des **Herstellers**

## 7.1 LAN

Prüfen Sie die folgenden Punkte, wenn über das LAN keine Verbindung zwischen Computer und Geräten hergestellt werden kann. Prüfen Sie nach jedem Punkt, ob das Problem behoben wurde. Wenn der Fehler nicht gefunden wird, rufen Sie die Technische Kundenbetreuung an.

- 1. Status der LAN-Verbindung in der Taskleiste von Windows prüfen:
	- Verbindung hergestellt

— Verbindung nicht hergestellt

Wenn keine Verbindung besteht, folgende Tests machen:

- Ist der Router eingeschaltet?
- Ist das Patch-Kabel am Router und am Computer korrekt angeschlossen?
- 2. Routereinstellungen prüfen:
	- Ist der Router als DHCP-Server eingestellt?
	- Ist ein genügend großer IP-Adressbereich für alle Geräte angegeben?
- 3. Alle Steckverbindungen prüfen:
	- Sind die Patch-Kabel an die LAN-Anschlüsse angeschlossen und nicht an den Internetanschluss?
	- Sind alle Geräte und der Computer korrekt verkabelt?
	- Sind die Stecker der Patch-Kabel fest eingesteckt?
- 4. Wenn der Router an ein Firmennetzwerk angeschlossen ist, das Patch-Kabel vom Internetanschluss des Routers abziehen.
	- Können Geräte und Computer kommunizieren, wenn der Router vom Firmennetzwerk getrennt ist?
- 5. Geräte, Router und Computer ausschalten. Erst den Router anschalten und warten bis dieser seinen Selbsttest erfolgreich durchgeführt hat. Dann die Geräte und den Computer einschalten.
	- War die Maßnahme erfolgreich?
- 6. Patch-Kabel des Geräts austauschen, zu dem keine Verbindung hergestellt werden kann.
- War die Maßnahme erfolgreich?
- 7. Sicherstellen, dass der IP-Port des Geräts mit dem in der Chromatografie-Software übereinstimmt.

# 7.2 Mögliche Probleme und Abhilfen

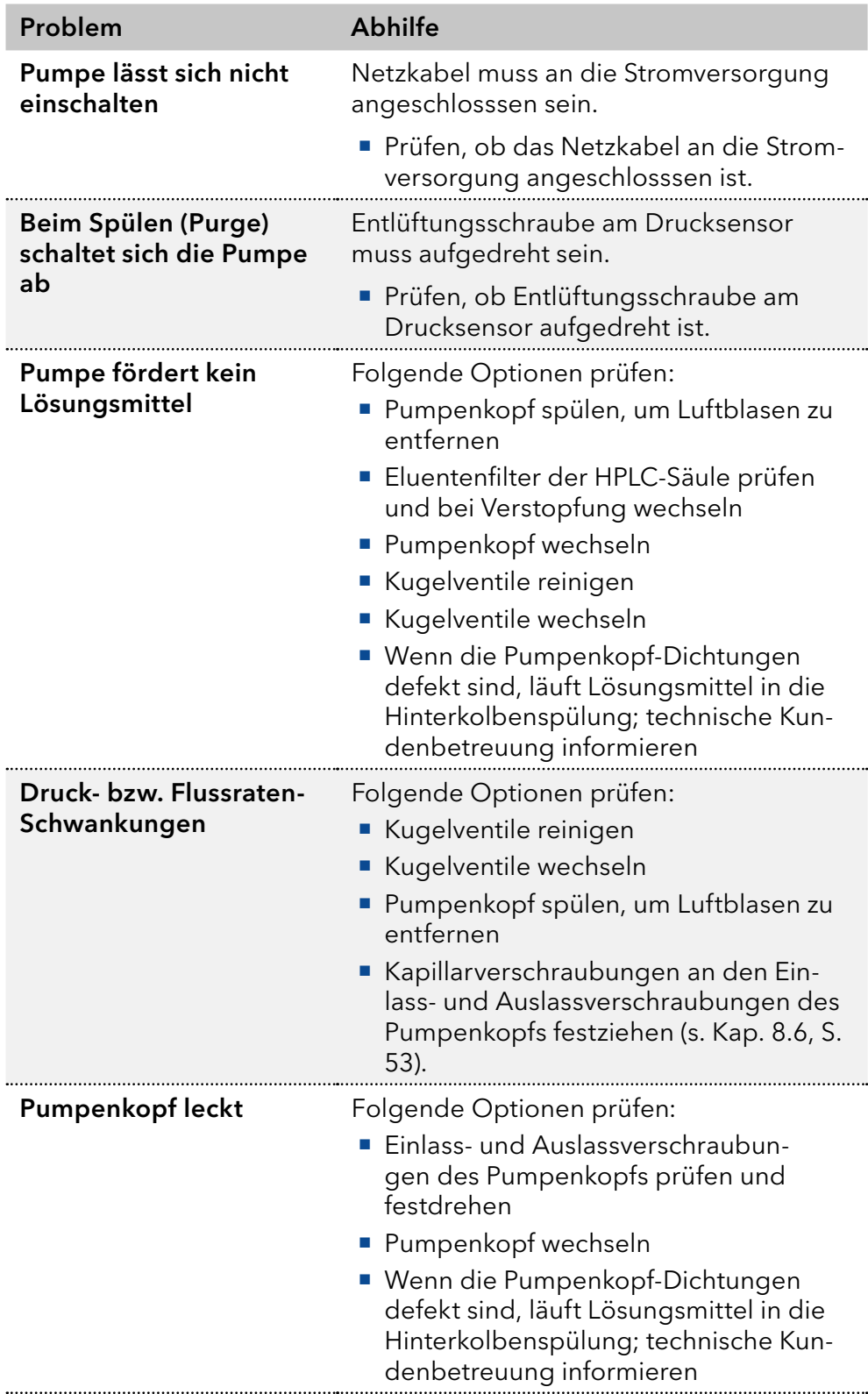

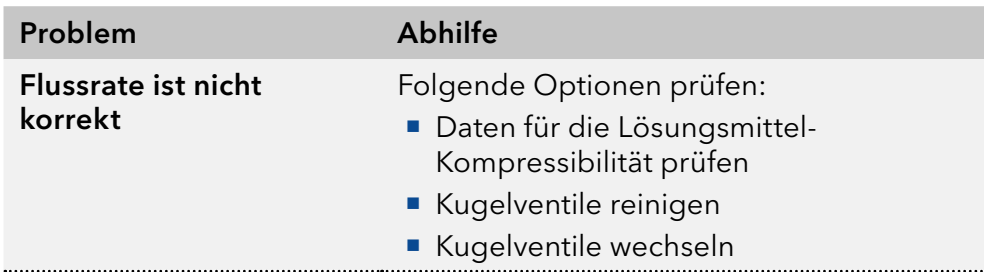

## 7.3 Systemmeldungen

Die System-Meldungen des Displays werden erläutert. Sie sind alphabetisch sortiert.

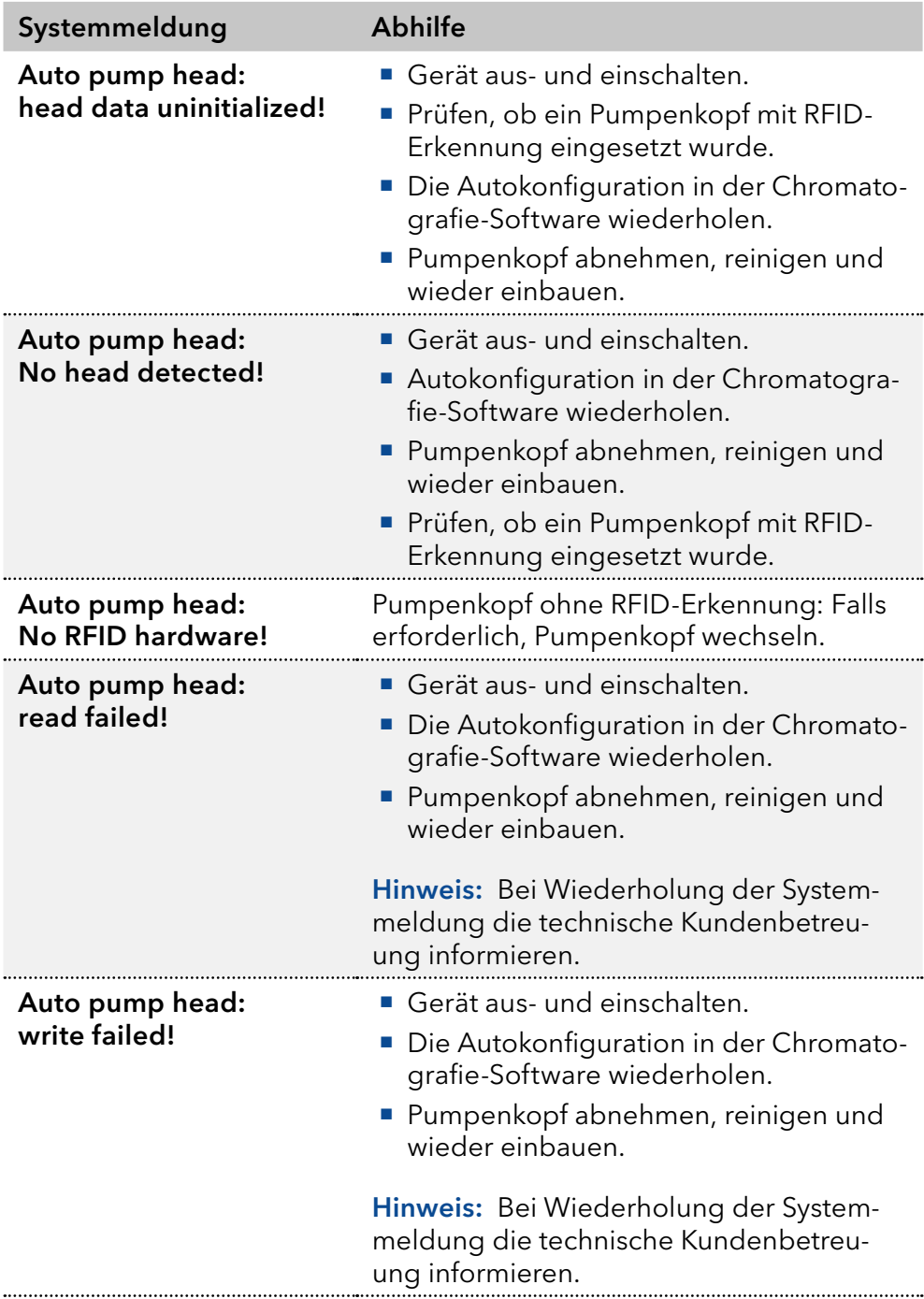

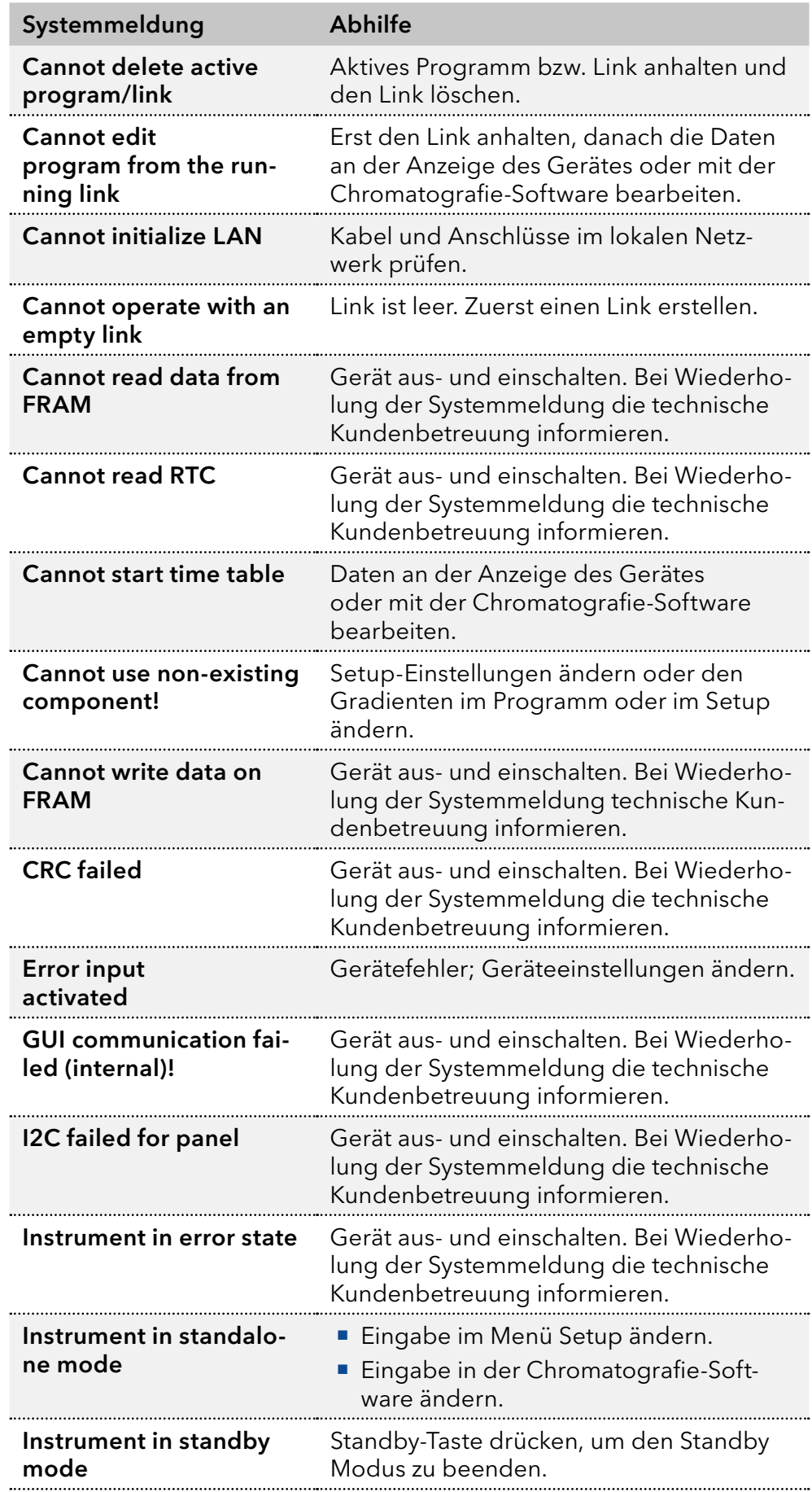

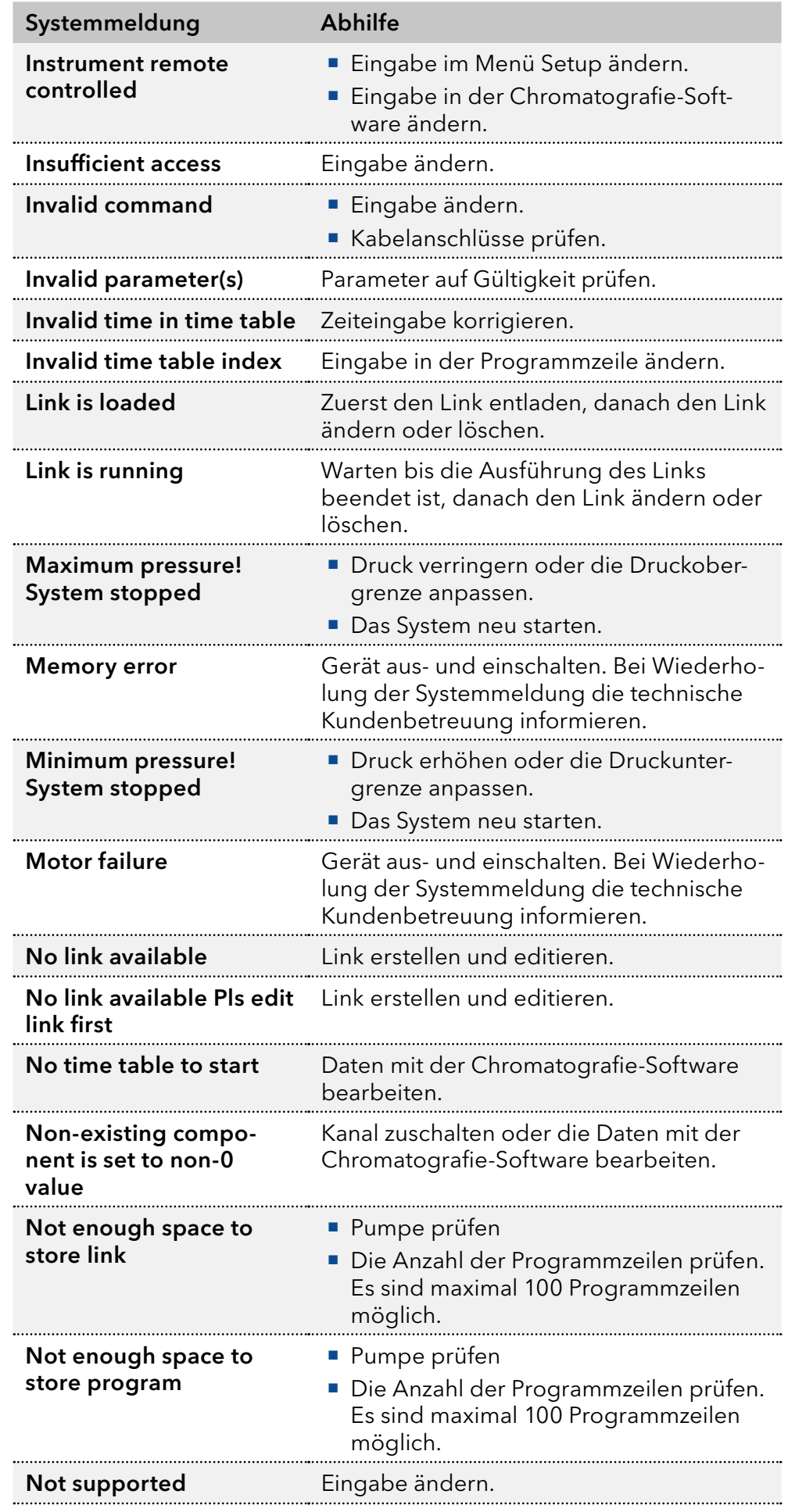

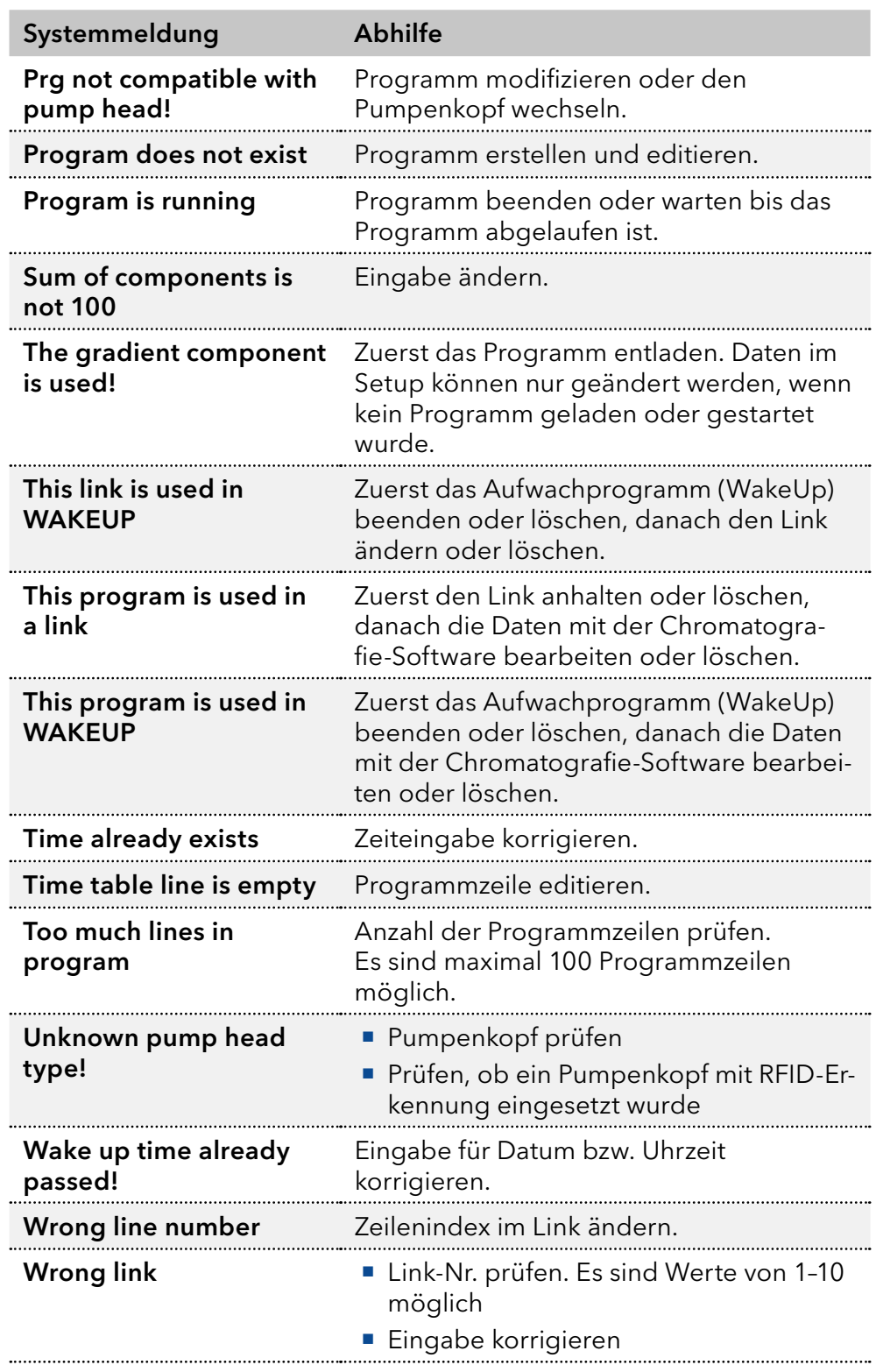

# 8. Wartung und Pflege

Organische Eluenten sind ab einer bestimmten Konzentration toxisch. Arbeitsraum immer gut belüften! Bei allen Wartungsarbeiten am Gerät immer Schutzbrille mit Seitenschutz, Schutzhandschuhe sowie einen Laborkittel tragen!

Alle für die Fluidik notwendigen Baugruppen der Geräte, z. B. Durchflusszellen bei Detektoren oder Pumpenköpfe und Drucksensoren bei Pumpen, sind vor der Wartung, der Demontage oder der Entsorgung zuerst mit Isopropanol und danach mit Wasser zu spülen.

#### **ACHTUNG**

#### **Elektronikdefekt**

Wartungsarbeiten an eingeschalteten Geräten können zu Geräteschäden führen.

- → Schalten Sie das Gerät aus.
- **→ Ziehen Sie den Versorgungsstecker.**

Folgende Wartungen können Anwender selbständig durchführen:

- Wechsel des Pumpenkopfs
- Wechsel der Kugelventile

Die Wartung eines Geräts für die HPLC entscheidet maßgeblich über den Erfolg von Analysen und die Reproduzierbarkeit der Ergebnisse.

## 8.1 Wartungsvertrag

Folgende Wartungsarbeiten am Gerät sind ausschließlich vom Hersteller oder einer vom Hersteller autorisierten Firma auszuführen und Teil eines separaten Wartungsvertrags:

Gerät öffnen oder Gehäuseteile entfernen

## 8.2 Gerät reinigen und pflegen

#### **ACHTUNG**

#### **Gerätedefekt**

Geräteschäden durch eintretende Flüssigkeiten möglich.

- Stellen Sie Lösungsmittelflaschen neben das Gerät oder in eine Flaschenwanne.
- Feuchten Sie Reinigungstücher nur an.

Alle glatten Oberflächen des Geräts können mit einer milden handelsüblichen Reinigungslösung oder mit Isopropanol gereinigt werden.

Das berührungsempfindliche Keypad der Geräte kann mit Isopropanol gereinigt und mit einem weichen, fusselfreien Tuch trocken gewischt werden. Keypad

## 8.3 Verschraubungen

Drehmomentschlüssel Werkzeug

### 8.3.1 Drehmomente

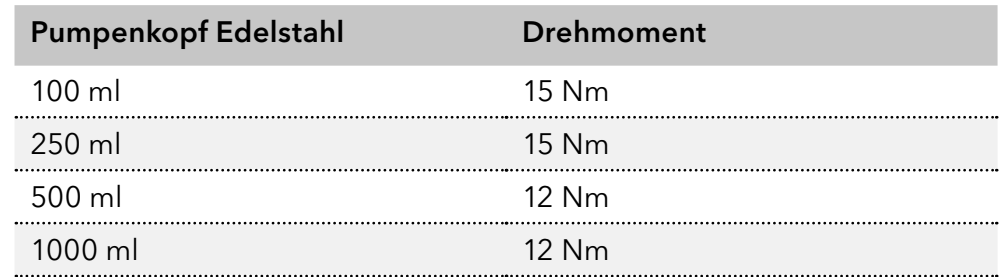

### 8.3.2 Verschraubungen festziehen

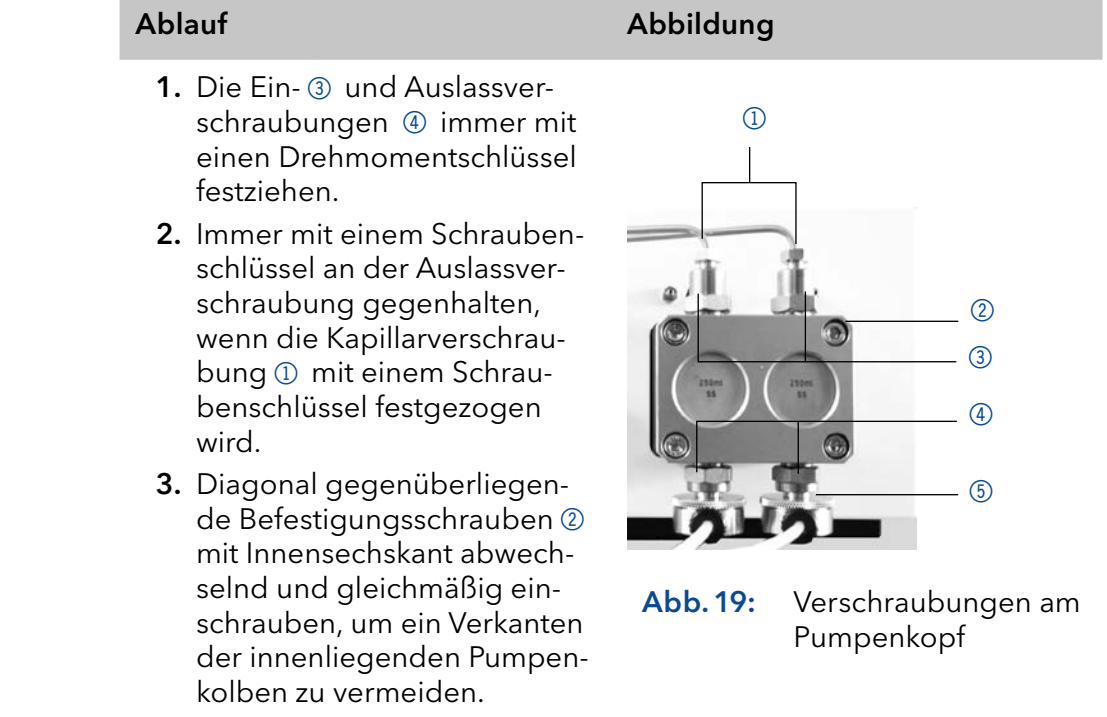

4. Die Rändelschraube 5 am Eluenteneinlass festdrehen.

## 8.4 Pumpe spülen

Grundsätzlich sollte die Pumpe mit allen Bauteilen (Ventile, Degasser) nach jedem Betrieb gespült werden. Spülen Sie die Pumpe auch, um die Schläuche vor einem Eluentenwechsel zu reinigen und Luftbläschen in den Leitungen zu beseitigen. Wenn mit Pufferlösungen gearbeitet wurde, achten Sie darauf, dass die Pufferlösung mit der gewählten Spüllösung kompatibel ist.

- Bei Puffern mit Wasser spülen.
- Wenn aggressive Lösungsmittel verwendet wurden, mit Isopropanol spülen.

Hinweis: Für Anwendungen mit normaler Phase verwenden Sie nur Isopropanol als Spüllösung.

#### **Spüllösung Material**

Silikonschläuche

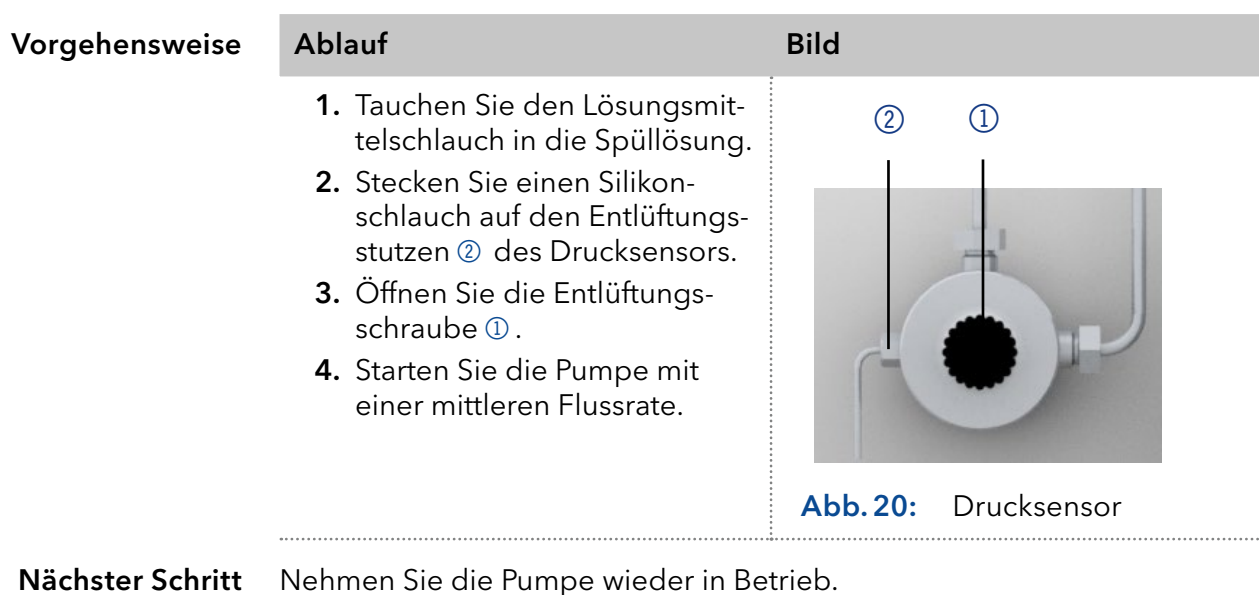

## 8.5 Pumpenkopf

<span id="page-56-0"></span>Je nach Bedarf des Anwenders kommen verschiedene Pumpenköpfe zum Einsatz.

### 8.5.1 Pumpenkopf abbauen

Der Pumpenkopf wurde gespült. Voraussetzung

Schraubendreher Innensechskantination durchführen. Werkzeug

#### A GEFAHR

#### Lebensgefährliche Verletzung

Gefahr durch den Kontakt mit toxischen, infektiösen oder radioaktiven Substanzen.

**→** Bevor Sie das Gerät entsorgen oder zur Reparatur verschicken, müssen Sie eine fachgerechte Dekontamination durchführen.

Hinweis: Diagonal gegenüberliegende Befestigungsschrauben des Pumpenkopfs abwechselnd und gleichmäßig lösen, um ein Verkanten der innenliegenden Pumpenkolben zu vermeiden.

#### Ablauf Abbildung 1. Die Kapillarverschraubungen 1 am Auslass des Pumpenkopfs und am Einlass des Drucksensors lösen, um die Kapillare zu entfernen. 2. Die Schläuche der Hinterkolbenspülung vom Ein- und Auslass der Spülpumpe und vom Pumpenkopf abziehen. 3. Die Eluentenleitungen 3 von den Eluenteneinlässen entfernen. 4. Diagonal gegenüberliegende Befestigungsschrauben 2 am Pumpenkopf mit Inbusschlüssel abwechselnd und gleichmäßig lösen, um ein Verkanten der innenlie-Abb.21: Pumpenkopf  $\overline{1}$  $\begin{array}{cc} & & \searrow & \\ & & \circ & \\ & & & \circ \end{array}$

5. Den Pumpenkopf mit der Hand festhalten und nacheinander alle Befestigungsschrauben herausziehen.

genden Pumpenkolben zu

6. Den Pumpenkopf abnehmen.

## ausbauen

## 8.5.2 Pumpenkopf einbauen

vermeiden.

- Werkzeug
- Schraubendreher Innensechskant
- **g** ggf. Pinzette notwendig zum Entnehmen

#### **ACHTUNG**

#### **Gerätedefekt**

Geräteschäden durch eintretende Flüssigkeiten möglich.

Verwenden Sie neue Kapillarverbindungen, falls Leckagen nach Wartung smaßnahmen und Montage an den Kapillarverschraubungen auftreten.

#### Ablauf

- 1. Diagonal gegenüberliegende Befestigungsschrauben mit Innensechskant abwechselnd und gleichmäßig anschrauben, um ein Verkanten der innenliegenden Pumpenkolben zu vermeiden.
- 2. Alle Befestigungsschrauben gleichmäßig festschrauben.
- 3. Die Kapillarverschraubungen am Pumpenkopf und Drucksensor festschrauben.
- 4. Die Eluentenleitungen in die Eluenteneinlässe schrauben.
- <span id="page-58-0"></span>5. Schläuche der Hinterkolbenspülung am Ein- und Auslass der Spülpumpe und am Pumpenkopf befestigen.

## 8.6 Kugelventile

Verschmutzte Kugelventile öffnen und schließen nicht richtig. Sie verursachen Druckschwankungen und unregelmäßigen Fluss. Lassen sich die Kugelventile nicht mehr reinigen, werden sie komplett als Baugruppe ausgetauscht. Für das Festziehen die Drehmomente beachten.

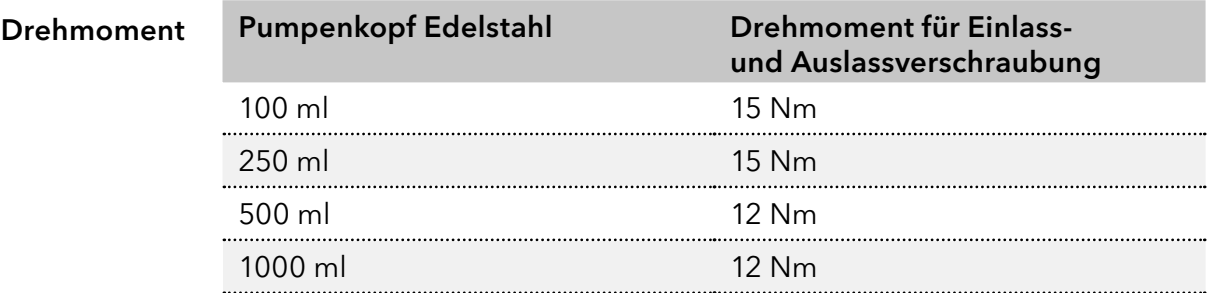

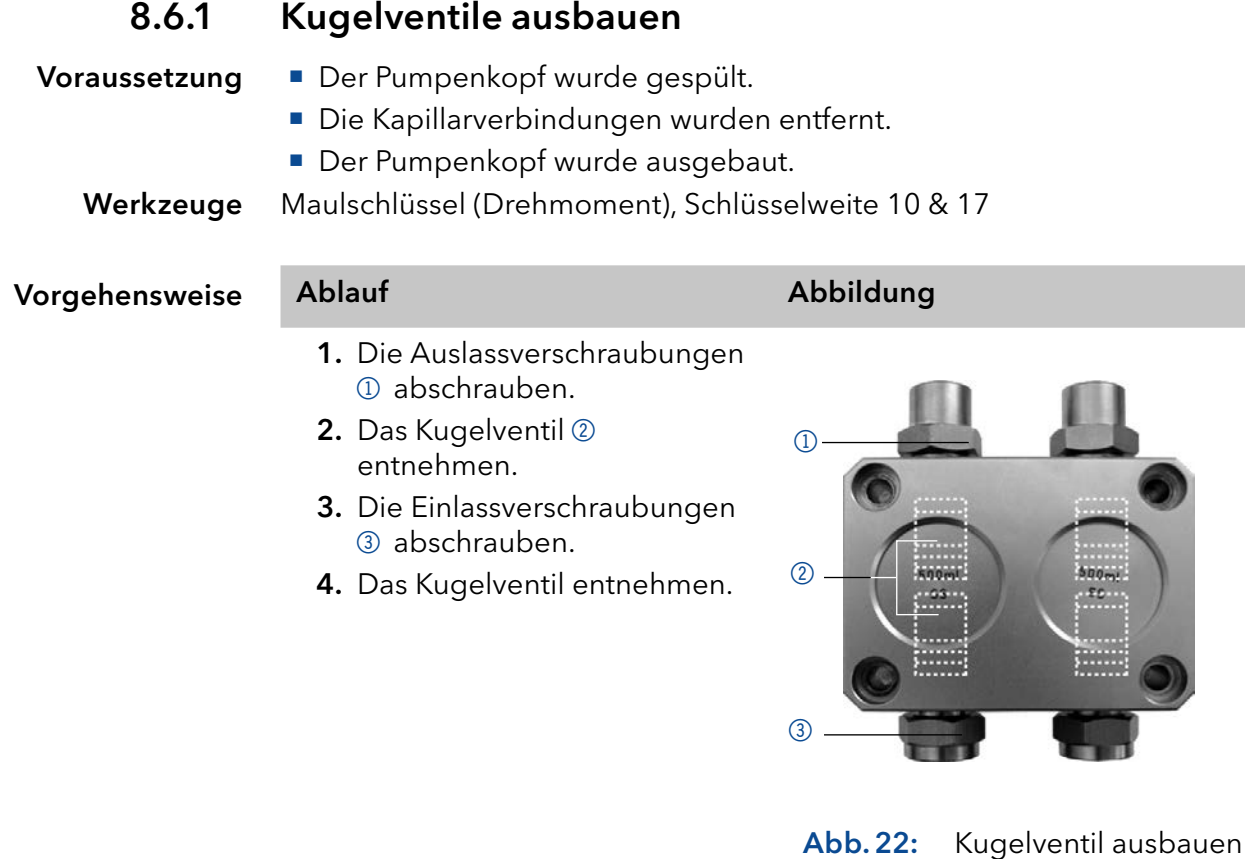

Sie können die Kugelventile austauschen oder reinigen. Nächste Schritte

### 8.6.2 Kugelventil reinigen

Zum Reinigen werden die Kugelventile nicht auseinander gebaut, sondern komplett gereinigt.

#### Ablauf

- 1. Ventil in ein Becherglas mit Lösungsmittel z.B. Isopropanol legen.
- 2. Becherglas für mindestens 10 Minuten in ein Ultraschallbad stellen.
- 3. Mit Druckluft von Innen trocknen, wenn möglich.

## 8.6.3 Kugelventil einbauen

Für das Festziehen der Einlass- und Auslassverschraubung die Drehmomente beachten [\(s. Kap. 8.6, S. 53\).](#page-58-0)

#### Der Pumpenkopf wurde gespült. Voraussetzung

- Die Kapillarverbindungen wurden entfernt.
- Der Pumpenkopf wurde ausgebaut.

```
Werkzeuge
```
Maulschlüssel (Drehmoment), Schlüsselweite 10 & 17

#### **ACHTUNG**

#### Bauteildefekt

Beschädigung von Bauteilen durch zu stark angezogene Verschraubung möglich. Drehmoment der Verschraubung beachten.

- Verwenden Sie 5 Nm für Edelstahlverschraubungen.
- Verwenden Sie 1 Nm für PEEK-Verschraubungen.

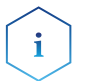

Hinweis: PEEK-Verschraubungen können bis zu einem Druck von 400 bar für 1/16" und 200 bar für 1/8" verwendet werden.

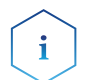

Hinweis: Kugel und Position der Ventile sind aufeinander abgestimmt. Ventile in Flussrichtung einsetzen!

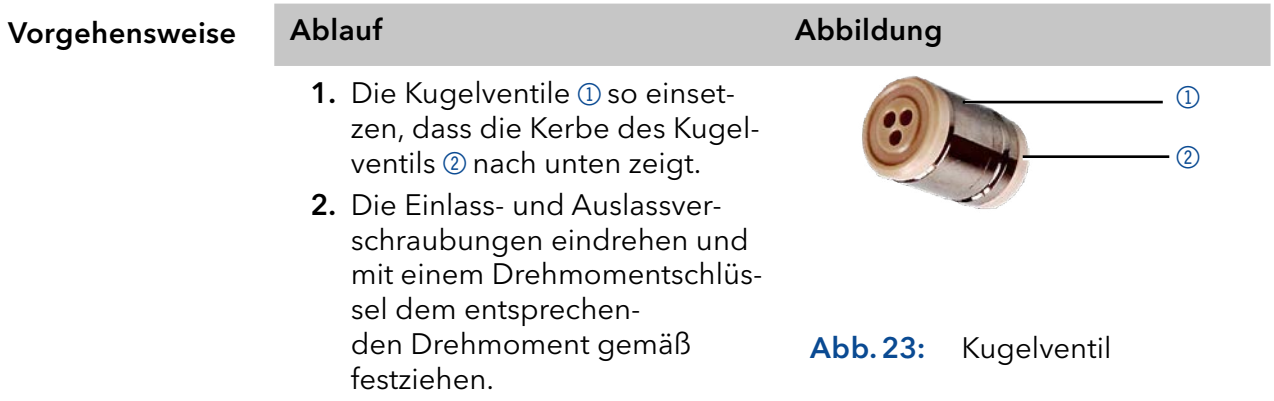

# <span id="page-61-0"></span>9. Transport und Lagerung

Mit folgenden Hinweisen bereiten Sie das Gerät sorgfältig auf den Transport oder die Lagerung vor.

## 9.1 Gerät außer Betrieb nehmen

Das Gerät ist ausgeschaltet. Voraussetzungen

Vorgehensweise Ablauf

- 1. Den Netzstecker aus der Steckdose ziehen und danach aus dem Gerät.
- 2. Das Stromversorgungskabel zusammen mit dem Gerät verpacken.

Trennen Sie alle elektrischen Verbindungen. Entfernen Sie das Zubehör und verpacken Sie das Gerät für den Transport oder die Lagerung. Nächste Schritte

## 9.2 Gerät verpacken

- Originalverpackung: Idealerweise verwenden Sie die originale Transportverpackung.
- Heben: Umfassen Sie das Gerät seitlich am Gehäuse und heben es in die Verpackung. Halten Sie das Gerät dabei nicht an der vorderen Abdeckung oder der Leckagewanne fest, da diese Teile lose am Gerät befestigt sind.

## 9.3 Gerät transportieren

Bereiten Sie das Gerät sorgfältig auf den Transport oder die Lagerung vor. Wenn Sie Ihr Gerät zur Reparatur an KNAUER zurücksenden möch-ten, legen Sie den [Servicebegleitschein](https://www.knauer.net/Dokumente/service/VFM-SBS-DE.pdf) bei, den Sie von unserer Website herunterladen können.

Berücksichtigen Sie für einen sicheren Transport das Gewicht und die Maße des Geräts [\(s. Kap. 11, S. 60\).](#page-65-0) Gerätedaten

### **AVORSICHT**

#### **Gefahr beim Anheben**

Das Gerät könnte beim Tragen, Aufstellen und Installieren herunterfallen und dabei Verletzungen verursachen.

- → Zum Tragen oder Verschieben umfassen Sie das Gerät ausschließlich mittig an der Seite.
- Umfassen Sie das Gerät seitlich am Gehäuse und heben Sie es aus der Verpackung. Halten Sie dabei das Gerät nicht an der vorderen Abdeckung oder der Leckwanne fest. Anheben

## 9.4 Lagerung

### 9.4.1 Gerät lagern

Wenn die Pumpe mehrere Wochen lang nicht benutzt wird, können Lösungsmittelrückstände Schäden verursachen.

Achten Sie daher darauf, dass alle Schläuche und Kapillaren und Pumpenköpfe (falls diese bei der Lagerung an der Pumpe verbleiben sollen) vor der Lagerung entleert oder mit Spüllösung (z. B. Isopropanol) gefüllt wurden. Um Algenbildung zu vermeiden, verwenden Sie kein reines Wasser. Schließen Sie alle Ein- und Ausgänge mit Blindverschraubungen.

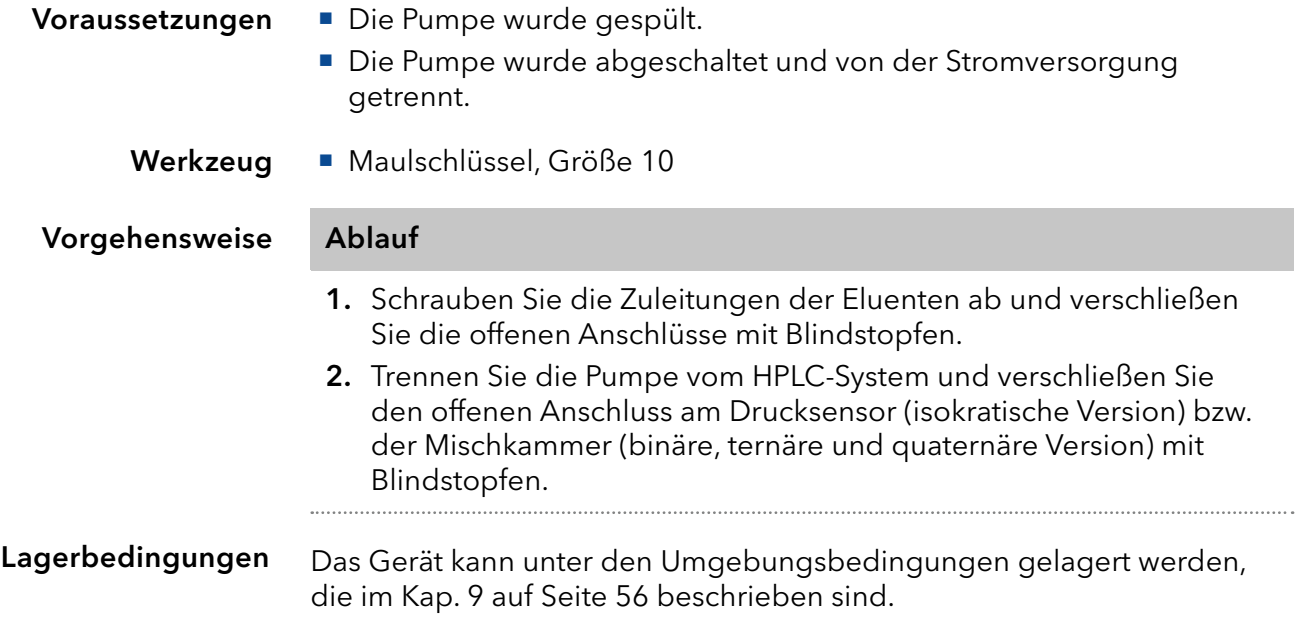

## 9.4.2 Pumpenkopf lagern

### **ACHTUNG**

#### **Bauteildefekt**

Beschädigung des Pumpenkopfes durch Chemikalienrückstände. Ablagerungen können den Fluss bei Wiederverwendung blockieren.

- Spülen Sie den Pumpenkopf vor der Lagerung.
- → Füllen Sie den Pumpenkopf mit Isopropanol.
- → Verschließen Sie die Öffnungen mit Blindverschraubungen.

Wenn Sie Pumpenköpfe separat lagern wollen, gehen Sie wie folgt vor: Der Pumpenkopf wurde abgebaut [\(s. Kap. 8.5.1, S. 51\)](#page-56-0).

Voraussetzung

- **Spritze Material** 
	- **Spüllösung**

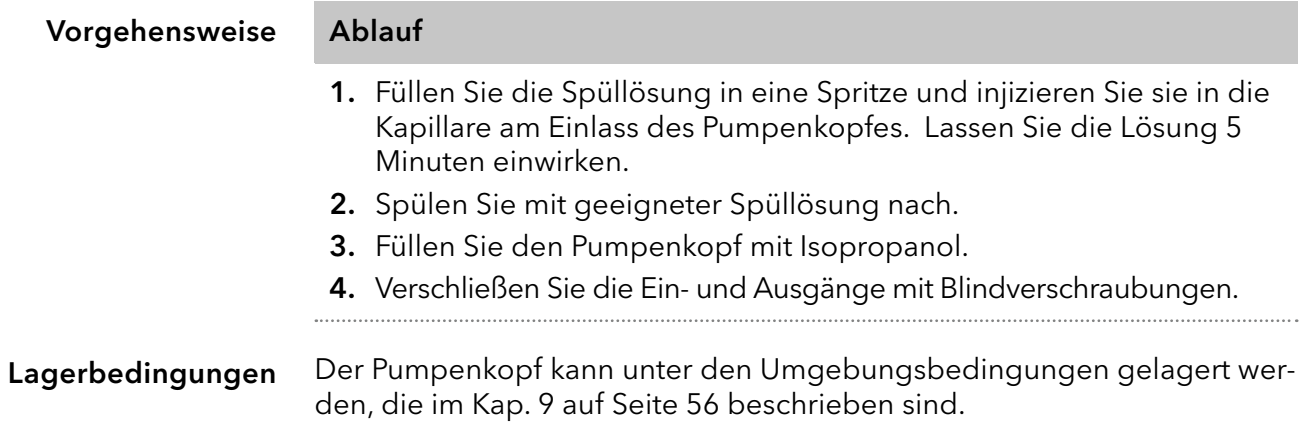

# 10. Entsorgung

Altgeräte oder demontierte alte Baugruppen können bei einem zertifizierten Entsorgungsunternehmen zur fachgerechten Entsorgung abgegeben werden.

## 10.1 AVV-Kennzeichnung in Deutschland

Die Altgeräte der Firma KNAUER haben nach der deutschen Abfallverzeichnisverordnung (Januar 2001) folgende Kennzeichnung für Elektround Elektronik-Altgeräte: 160214.

## 10.2 WEEE-Registrierungsnummer

Die Firma KNAUER ist im Elektroaltgeräteregister (EAR) registriert unter der WEEE-Registrierungsnummer DE 34642789 in der Kategorie 8 und 9.

Allen Händlern und Importeuren von KNAUER-Geräten obliegt im Sinne der WEEE-Richtlinie die Entsorgungspflicht für Altgeräte. Endkunden können, wenn dies gewünscht wird, die Altgeräte der Firma KNAUER auf ihre Kosten (frei Haus) zum Händler, Importeur oder an die Firma KNAUER zurücksenden und gegen eine Gebühr entsorgen lassen.

## 10.3 Eluenten und andere Betriebsstoffe

Alle Eluenten und anderen Betriebsstoffe müssen getrennt gesammelt und fachgerecht entsorgt werden.

Alle für die Fluidik notwendigen Baugruppen der Geräte, z. B. Durchflusszellen bei Detektoren oder Pumpenköpfe und Drucksensoren bei Pumpen, sind vor der Wartung, der Demontage oder der Entsorgung zuerst mit Isopropanol und danach mit Wasser zu spülen.

# 11. Technische Daten

# <span id="page-65-0"></span>11.1 Lösungsmittelförderung

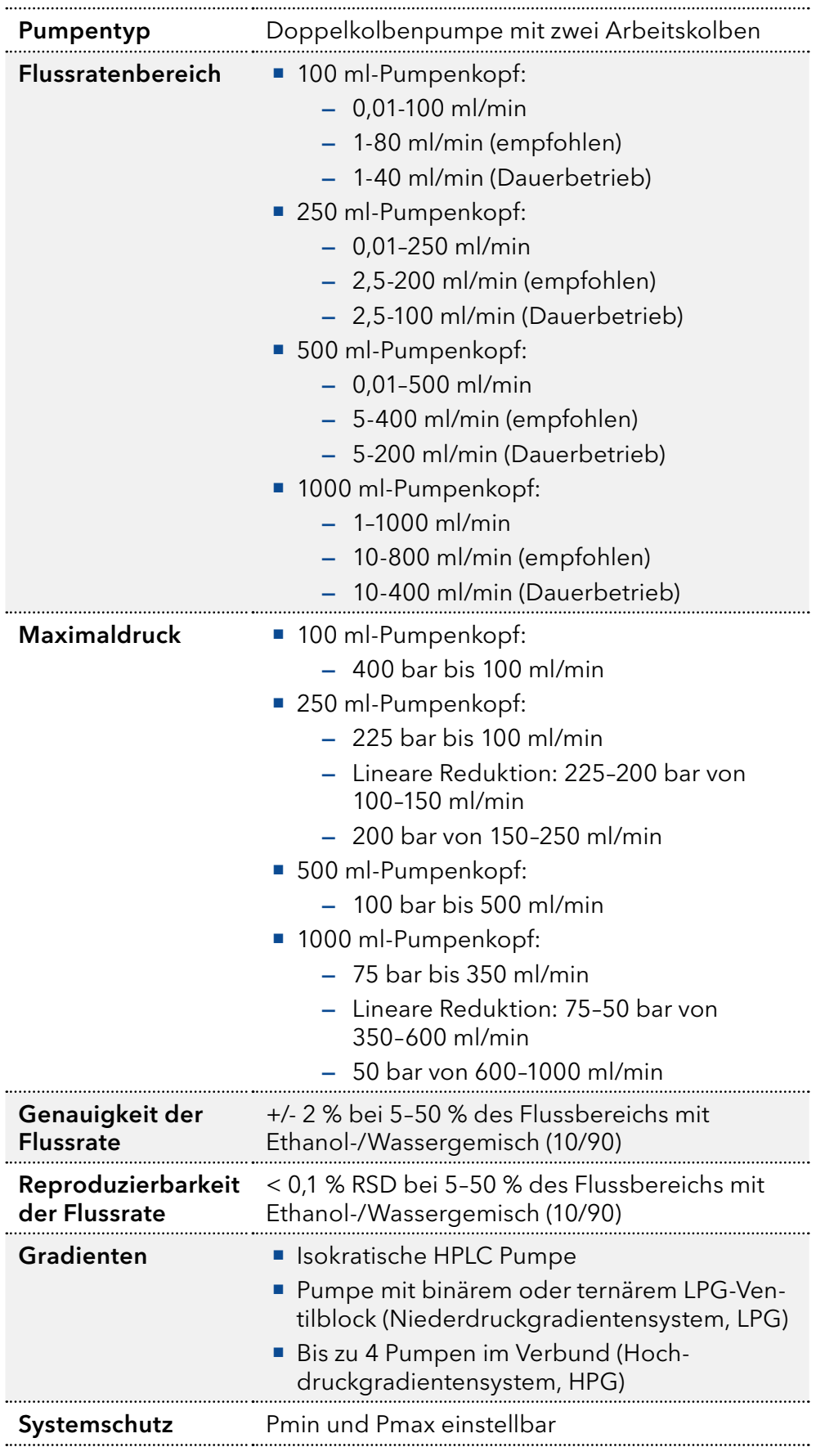

# 11.2 Datenübertragung

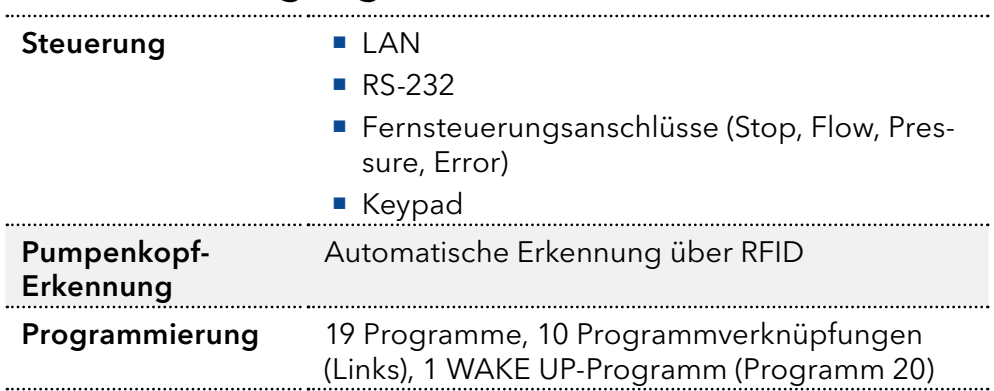

# 11.3 Allgemein

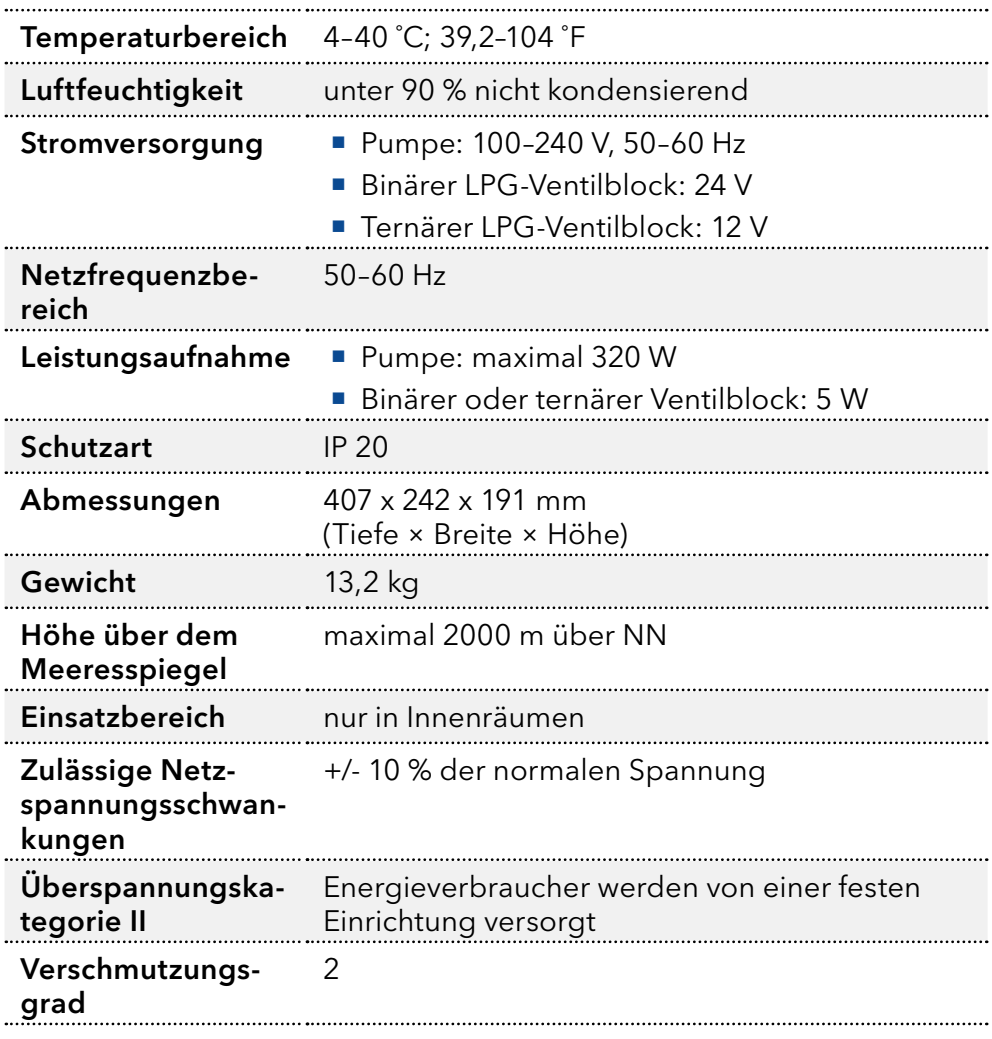

# 12. Chemische Beständigkeit von benetzten Materialien

Hinweis: Der Anwender übernimmt die Verantwortung dafür, dass Flüssigkeiten und Chemikalien bedarfsgerecht und sicher eingesetzt werden. In Zweifelsfällen kontaktieren Sie die Technische Kundenbetreuung.

# 12.1 Allgemein

Das Gerät ist sehr beständig gegenüber einer Vielzahl von allgemein eingesetzten Eluenten. Achten Sie trotzdem darauf, dass keine Eluenten oder Wasser auf das Gerät kommen oder ins Innere des Geräts laufen. Verschiedene organische Lösungsmittel (z. B. Chlorkohlenwasserstoffe, Ether) können bei unsachgemäßer Handhabung Lackschäden verursachen oder geklebte Bauteile lösen. Schon die Zugabe kleiner Mengen anderer Substanzen wie Additive, Modifier oder Salze können die Beständigkeit der Materialien beeinflussen. Einwirkzeit und Konzentration haben einen großen Einfluss auf die Beständigkeit.

Die folgende Liste enthält Informationen zu der chemischen Beständigkeit aller benetzten Materialien, die in den Geräten von KNAUER verwendet werden. Die Informationen beruhen auf einer Literaturrecherche der Herstellerangaben der Materialien. Die benetzten Materialien des vorliegenden Geräts sind im Kapitel "Technische Daten" aufgeführt.

Alle hier genannten Beständigkeiten beziehen sich auf einen Einsatz bei Temperaturen bis 40 °C, wenn nicht anders angegeben. Beachten Sie, dass höhere Temperaturen die Stabilität verschiedener Materialien erheblich beeinflussen können.

# 12.2 Plastik

### Polyetheretherketon (PEEK)

PEEK ist ein haltbarer und beständiger Kunststoff und neben Edelstahl das Standardmaterial in der HPLC. Es kann bei Temperaturen bis 100 °C eingesetzt werden und verfügt über eine sehr hohe chemische Beständigkeit gegenüber fast allen gängigen Lösungsmitteln innerhalb eines pH-Bereichs von 1–12,5. PEEK ist unter Umständen nur mäßig beständig gegen oxidierende und reduzierende Lösungsmittel.

Daher sollten folgende Lösungsmittel nicht eingesetzt werden: Konzentrierte oder oxidierende Säuren (wie Salpetersäure, Schwefelsäure), halogenhaltige Säuren wie Fluorwasserstoffsäure und Bromwasserstoffsäure sowie reine gasförmige Halogene. Salzsäure ist für die meisten Anwendungen zugelassen.

Darüber hinaus können folgende Lösungsmittel quellend wirken und beeinträchtigen somit ggf. die Funktionsfähigkeit der verbauten Teile: Methylenchlorid, THF und DMSO jeglicher Konzentration sowie Acetonitril in höheren Konzentrationen.

### Polyethylenterephthalat (PET, veraltet PETP)

PET ist ein thermoplastischer, teilkristalliner und stabiler Kunststoff mit hohem Verschleißwiderstand. Er ist beständig gegenüber verdünnten Säuren, aliphatischen und aromatischen Kohlenwasserstoffen, Ölen,

Fetten und Alkoholen, jedoch nicht gegenüber halogenierten Kohlenwasserstoffen und Ketonen. Da PET chemisch zu den Estern gehört, ist es unbeständig gegenüber anorganischen Säuren, heißem Wasser und Alkalien. Einsatztemperatur: bis 120 °C.

#### Polyimid (Vespel®)

Der Kunststoff ist verschleißfest und dauerhaft thermisch (bis 200 °C) als auch extrem mechanisch belastbar. Er ist chemisch weitgehend inert (pH-Wert 1–10) und besonders beständig gegenüber sauren bis neutralen und organischen Eluenten, jedoch anfällig für pH-starke chemische bzw. oxidative Umgebungen: Er ist inkompatibel mit konzentrierten Mineralsäuren (z. B. Schwefelsäure), Eisessig, DMSO und THF. Außerdem wird es durch nukleophile Substanzen wie Ammoniak (z. B. Ammoniumsalze unter basischen Bedingungen) oder Acetate abgebaut.

#### Ethylen-Tetrafluorethylen-Copolymer (ETFC, Tefzel®)

Das fluorierte Polymer besitzt eine sehr hohe Lösemittelbeständigkeit im neutralen und basischen Bereich. Einige chlorierte Chemikalien in Verbindung mit diesem Kunststoff sind mit Vorsicht zu benutzen. Einsatztemperatur: bis 80 °C.

#### Perfluorethylenpropylen-Copolymer (FEP), Perfluoralkoxy-Polymer (PFA)

Diese fluorierten Polymere besitzen ähnliche Eigenschaften wie PTFE, allerdings mit einer niedrigeren Einsatztemperatur (bis 205 °C). PFA eignet sich für hochreine Anwendungen, während FEP ein universell einsetzbares Material ist. Sie sind beständig gegen nahezu alle organischen und anorganischen Chemikalien, außer elementares Fluor unter Druck oder bei hohen Temperaturen und Fluor-Halogen-Verbindungen.

#### Polyoxymethylen (POM, POM-HTF)

POM ist ein teilkristalliner, hochmolekularer thermoplastischer Kunststoff, der sich durch hohe Steifigkeit, niedrige Reibwerte und thermische Stabilität auszeichnet und in vielen Fällen sogar Metall ersetzen kann. POM-HTF ist eine Kombination aus PTFE-Fasern und Acetalharz und ist weicher und gleitfähiger als POM. Der Kunststoff ist beständig gegen verdünnte Säuren (pH > 4) sowie verdünnte Laugen, aliphatische, aromatische und halogenierte Kohlenwasserstoffe, Öle und Alkohole. Er ist unbeständig gegen konzentrierte Säuren und Flusssäure sowie Oxidationsmittel. Einsatztemperatur: bis 100 °C.

#### Polyphenylensulfid (PPS)

PPS ist ein nachgiebiges Polymer und bekannt für hohen Bruchwiderstand und sehr gute chemische Beständigkeit. Es kann ohne Bedenken bei Raumtemperatur mit den meisten organischen, pH-neutralen bis pHhohen, und wasserhaltigen Lösungsmitteln verwendet werden. Jedoch ist es nicht für den Einsatz mit chlorierten sowie oxidierenden bzw. reduzierenden Lösungsmitteln, anorganischen Säuren oder bei erhöhten Temperaturen zu empfehlen. Einsatztemperatur: bis 50 °C

#### Polytetrafluorethylen (PTFE, Teflon®)

PTFE ist sehr weich und antihaftend. Der Kunststoff ist beständig gegenüber nahezu allen Säuren, Laugen und Lösungsmitteln, außer gegen flüssiges Natrium und Fluorverbindungen. Außerdem ist er temperaturbeständig von -200 °C bis +260 °C.

#### Systec AF™

Das nichtkristalline perfluorinierte Copolymer ist gegenüber allen gebräuchlichen Lösungsmitteln inert. Jedoch ist es löslich in perfluorinierten Lösungsmitteln wie Fluorinert® FC-75, FC-40 und Fomblin Perfluor-Polyether-Lösungsmitteln von Ausimont. Außerdem wird es von Freon® Lösungsmitteln beeinträchtigt.

#### Polychlortrifluorethylen (PCTFE, Kel-F®)

Der teilkristalline Thermoplast-Kunststoff ist weichmacherfrei und formstabil, auch über einem weiten Temperaturbereich (−240 °C bis +205 °C). Er ist bedingt beständig gegen Ether, halogenhaltige Lösungsmittel und Toluol; nicht verwendet werden sollten halogenhaltige Lösungsmittel über +60 °C und Chlorgas.

#### Fluorkautschuk (FKM)

Das Fluorkohlenwasserstoff-Elastomer zeichnet sich durch eine sehr gute Beständigkeit gegen Mineralöle, synthetische Hydraulikflüssigkeiten, Kraftstoffe, Aromate, viele organische Lösungsmittel und Chemikalien aus. Allerdings ist es nicht beständig gegen stark basische Lösungsmittel pH-Wert >13) wie Ammoniak sowie saure Lösungsmittel (pH-Wert <1), Pyrrol und THF. Einsatztemperatur: Zwischen -40 °C und +200 °C.

#### Perfluorkautschuk (FFKM)

Das Perfluor-Elastomer besitzt einen höheren Fluorgehalt als Fluorkautschuk und ist somit chemisch beständiger. Es kann bei höheren Temperaturen eingesetzt werden (bis 275 °C). Es ist nicht beständig gegen Pyrrol.

### 12.3 Metalle

#### Edelstahl

Edelstahl ist neben PEEK das Standardmaterial in der HPLC. Verwendet werden größtenteils Stähle mit WNr.1.4404 (316L) oder eine Mischung mit höherer Beständigkeit.

Sie sind gegen nahezu alle Lösungsmittel inert. Ausnahmen sind für Metallionen-empfindliche biologische Anwendungen und Anwendungen mit extrem korrosiven Bedingungen. Die verwendeten Stähle haben im Vergleich zu herkömmlichem Stahl eine erhöhte Beständigkeit gegenüber Salzsäure, Cyaniden und anderen Halogensäuren sowie bei Chloriden oder chlorhaltigen Lösungsmitteln.

Der Einsatz in der Ionenchromatografie ist nicht zu empfehlen. Bei elektrochemischen Anwendungen muss vorher eine Passivierung erfolgen.

#### Hastelloy®-C

Diese Nickel-Chrom-Molybdän-Legierung ist extrem korrosionsbeständig, besonders gegenüber oxidierenden, reduzierenden und gemischten Lösungsmitteln, auch bei erhöhten Temperaturen. Die Legierung kann bei Chlor, Ameisensäure, Essigsäure und Salzlösungen eingesetzt werden.

#### Titan, Titanlegierung (TiA16V4)

Titan hat bei geringem Gewicht eine hohe Härte und Festigkeit. Es zeichnet sich durch eine sehr hohe chemische Beständigkeit und Biokompatibilität aus. Titan wird dort eingesetzt, wo weder Edelstahl noch PEEK zu gebrauchen sind.

## 12.4 Nichtmetalle

#### Diamantartiger Kohlenstoff (DLC)

Der diamantartige Kohlenstoff (engl.: diamond-like carbon, DLC) zeichnet sich durch eine hohe Härte, einem geringen Reibekoeffizienten und somit geringem Verschleiß aus. Außerdem besitzt das Material eine extrem hohe Biokompatibilität. DLC ist gegenüber allen gebräuchlichen Säuren, Basen und Lösungsmittel für HPLC-Anwendungen inert.

#### Keramik

Keramik ist korrosions- und verschleißbeständig und ist vollständig biokompatibel. Eine Inkompatibilität mit gebräuchlichen Säuren, Basen und Lösungsmittel für HPLC-Anwendungen ist nicht bekannt.

### Aluminiumoxid ( $AI<sub>2</sub>O<sub>3</sub>$ )

Durch ihre hohe Verschleiß- und Korrosionsbeständigkeit wird Aluminiumoxidkeramik als Beschichtung von mechanisch stark beanspruchten Oberflächen verwendet. Sie ist ein biokompatibles Material mit geringer Wärmeleitfähigkeit sowie geringer Wärmeausdehnung.

### Zirkoniumoxid (Z<sub>,</sub>O<sub>2</sub>)

Zirkoniumoxidkeramik zeichnet sich durch ihre hohe mechanische Beständigkeit aus, was sie besonders verschleiß- und korrosionsbeständig macht. Sie ist außerdem biokompatibel, besitzt eine geringe Wärmeleitfähigkeit und ist beständig gegen hohe Drücke.

#### Saphir

Synthetischer Saphir ist quasi reines monokristallines Aluminiumoxid. Es ist biokompatibel und sehr beständig gegen Korrosion und Verschleiß. Das Material zeichnet sich durch eine hohe Härte sowie eine hohe Wärmeleitfähigkeit aus.

#### Rubin

Synthetischer Rubin ist monokristallines Aluminiumoxid und erhält seine rote Färbung durch die Beimischung von etwas Chromoxid. Es ist biokompatibel und sehr beständig gegen Korrosion und Verschleiß. Das Material zeichnet sich durch eine hohe Härte sowie eine hohe Wärmeleitfähigkeit aus.

#### **Mineralwolle**

Der Dämmstoff besteht aus Glas- oder Steinwollfasern und isoliert selbst unter stark oxidierenden Bedingungen und hohen Temperaturen. Mineralwolle gilt als allgemein inert gegenüber organischen Lösungsmitteln und Säuren.

#### Glas, Glasfaser, Quarz, Quarzglas

Diese Mineralstoffe sind glatt, korrosions- und verschleißbeständig und chemisch weitgehend inert. Sie sind gegen Öle, Fette und Lösungsmittel beständig und zeigen eine gute Beständigkeit gegen Säuren und Laugen bis zu pH-Werten von 3–9. Konzentrierte Säuren (v.a. Flusssäure) können die Stoffe verspröden und verätzen. Laugen tragen die Oberfläche langsam ab.

# 13. Nachbestellungen

## 13.1 Geräte

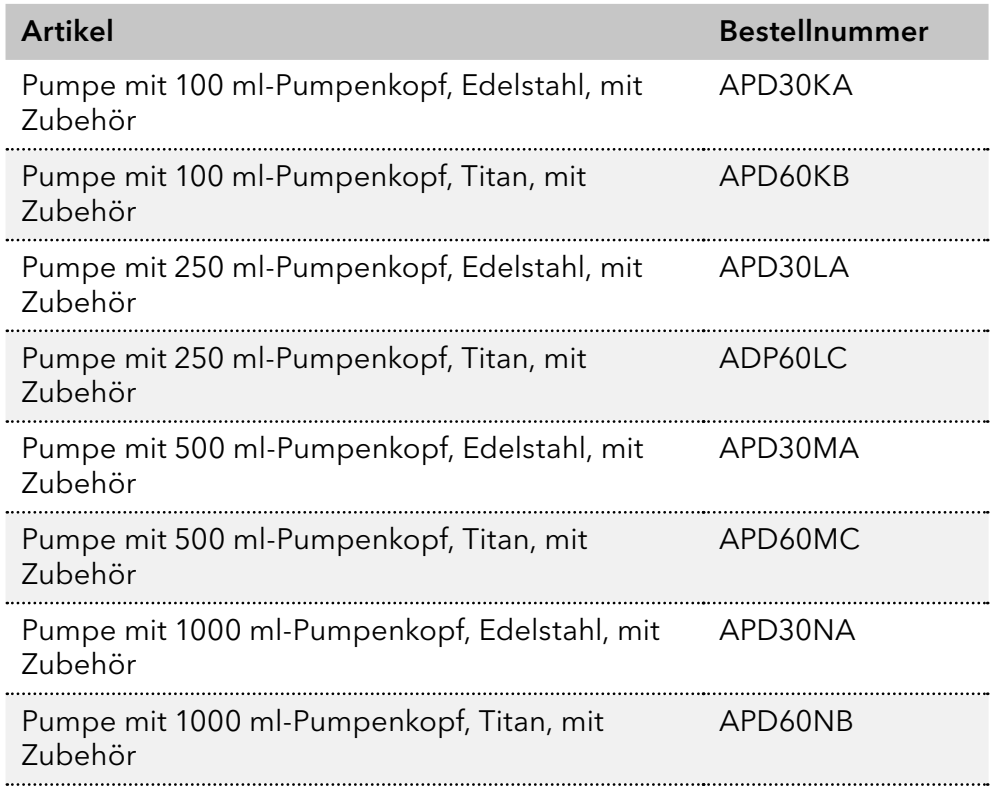

# 13.2 Ersatzteile

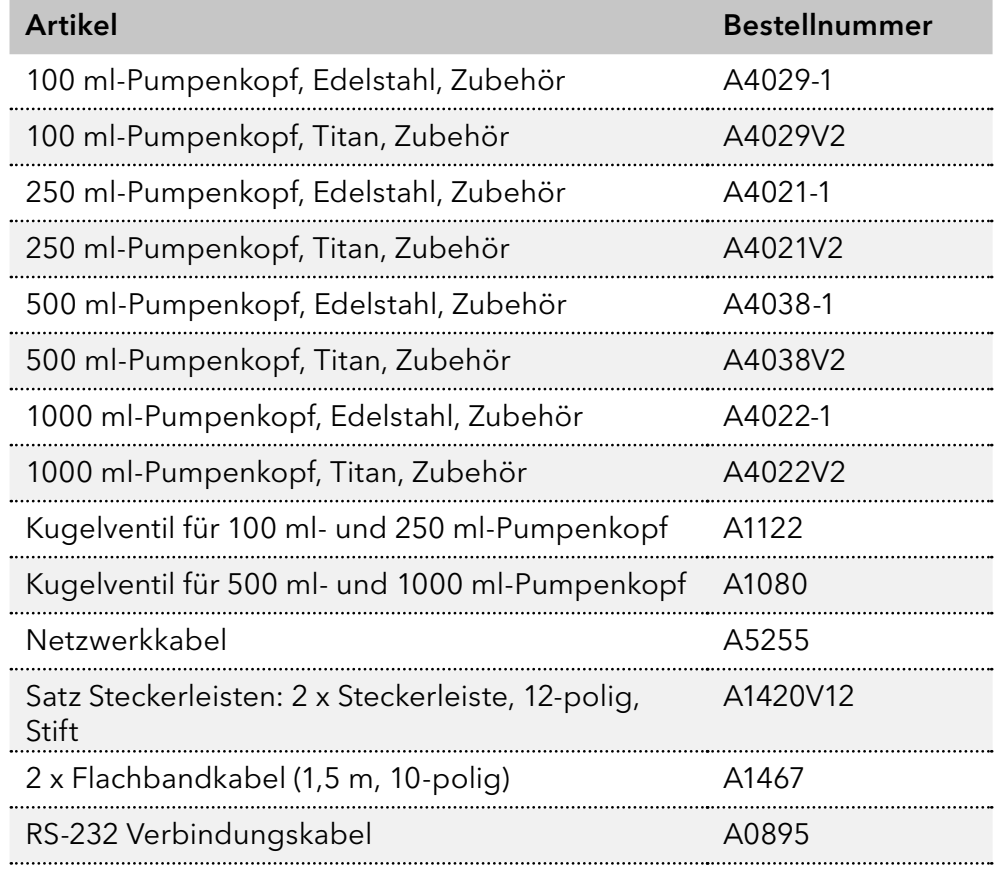
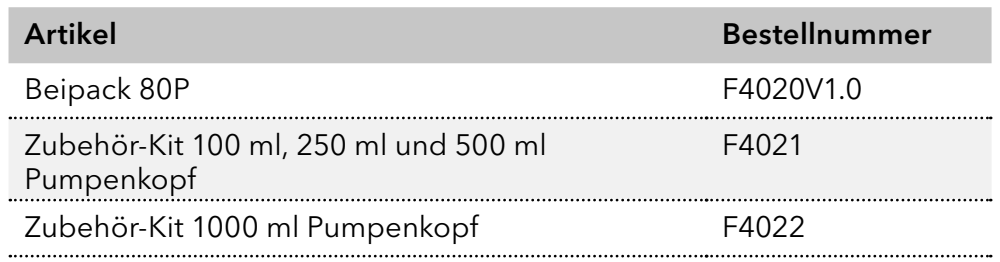

## **Science Together**

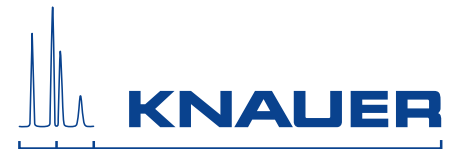

Aktuelle KNAUER Betriebsanleitungen online: [www.knauer.net/bibliothek](https://www.knauer.net/de/Support/Handbuecher)

> Wissenso Hegauer Weg 38 14163 Berlin

Fax: E-M Interne +49 30 809727-0 info@knauer.net www.knauer.net

© KNAUER 2020